## <span id="page-0-0"></span>**Dell™ Inspiron™ One 2305/2310 - Εγχειρίδιο σέρβις**

- [Τεχνική επισκόπηση](file:///C:/data/systems/InsOne2305/gk/sm/technica.htm#wp1109848) [Πριν ξεκινήσετε](file:///C:/data/systems/InsOne2305/gk/sm/before.htm#wp1180557) [Κάλυμμα πίσω μέρους](file:///C:/data/systems/InsOne2305/gk/sm/back_cvr.htm#wp1182592) [Μονάδα σκληρού δίσκου](file:///C:/data/systems/InsOne2305/gk/sm/hdd.htm#wp1109861) [Μονάδα οπτικού δίσκου](file:///C:/data/systems/InsOne2305/gk/sm/odd.htm#wp1109861) [Κάρτα μετατροπέα](file:///C:/data/systems/InsOne2305/gk/sm/inverter.htm#wp1182614) [Κάρτα ελέγχου οθόνης αφής](file:///C:/data/systems/InsOne2305/gk/sm/display_.htm#wp1182614) (Προαιρετική) [Πρόσοψη](file:///C:/data/systems/InsOne2305/gk/sm/front_st.htm#wp1109861) [Προστατευτικό κάρτας ήχου και βίντεο](file:///C:/data/systems/InsOne2305/gk/sm/av_board.htm#wp1195497) [Κάρτα ήχου και βίντεο](file:///C:/data/systems/InsOne2305/gk/sm/av_boarb.htm#wp1185253) [Καλώδιο κάρτας ήχου και βίντεο](file:///C:/data/systems/InsOne2305/gk/sm/av_boare.htm#wp1185253) [Πλακέτα κουμπιού ήχου και βίντεο](file:///C:/data/systems/InsOne2305/gk/sm/av_butto.htm#wp1185253) [Κάλυμμα πίσω βάσης](file:///C:/data/systems/InsOne2305/gk/sm/stand_co.htm#wp1180372) [Πίσω βάση](file:///C:/data/systems/InsOne2305/gk/sm/stand.htm#wp1109861) [Μεσαίο πλαίσιο](file:///C:/data/systems/InsOne2305/gk/sm/middle_c.htm#wp1180372) [Προστατευτικό πλακέτας συστήματος](file:///C:/data/systems/InsOne2305/gk/sm/sb_shiel.htm#wp1181323) [Σύνδεσμος κεραίας](file:///C:/data/systems/InsOne2305/gk/sm/tvin.htm#wp1181323) [Σύνδεσμος πομπού υπέρυθρων](file:///C:/data/systems/InsOne2305/gk/sm/ir.htm#wp1181323) [Ασύρματη κεραία](file:///C:/data/systems/InsOne2305/gk/sm/wireless.htm#wp1180372)
- [Μονάδες μνήμης](file:///C:/data/systems/InsOne2305/gk/sm/memory.htm#wp1188716) [Ασύρματες κάρτες](file:///C:/data/systems/InsOne2305/gk/sm/cards.htm#wp1188161) Mini-Card [Δισκοειδής μπαταρία](file:///C:/data/systems/InsOne2305/gk/sm/coin_bat.htm#wp1186672) [Ανεμιστήρας διάταξης](file:///C:/data/systems/InsOne2305/gk/sm/mxm_fan.htm#wp1185253) MXM (Προαιρετικός) Διάταξη MXM ([Προαιρετική](file:///C:/data/systems/InsOne2305/gk/sm/mxm_heat.htm#wp1185253)) Ανεμιστήρας ψύκτρας επεξε [Ψύκτρα επεξεργαστή](file:///C:/data/systems/InsOne2305/gk/sm/heat_sin.htm#wp1194207) [Επεξεργαστής](file:///C:/data/systems/InsOne2305/gk/sm/processo.htm#wp1185253) [Ηχεία](file:///C:/data/systems/InsOne2305/gk/sm/speaker.htm#wp1183055) [Κάλυμμα ηχείου](file:///C:/data/systems/InsOne2305/gk/sm/speaker_.htm#wp1180372) [Πλακέτα συστήματος](file:///C:/data/systems/InsOne2305/gk/sm/sysboard.htm#wp1000461) [Εσωτερική κάρτα με ασύρματη τεχνολογία](file:///C:/data/systems/InsOne2305/gk/sm/btooth.htm#wp1190307) Bluetooth® [Μονάδα κάμερας](file:///C:/data/systems/InsOne2305/gk/sm/camera.htm#wp1109848) [Κάρτα υπερύθρων](file:///C:/data/systems/InsOne2305/gk/sm/ir_card.htm#wp1180372) Κάρτα B-CAS ([Προαιρετική](file:///C:/data/systems/InsOne2305/gk/sm/bcas.htm#wp1181323)) [Οθόνη](file:///C:/data/systems/InsOne2305/gk/sm/display.htm#wp1202773) [Βοηθητικό πρόγραμμα ρύθμισης συστήματος](file:///C:/data/systems/InsOne2305/gk/sm/sys_setu.htm#wp1005451) [Αναβάθμιση του](file:///C:/data/systems/InsOne2305/gk/sm/bios.htm#wp1110207) BIOS

#### **Σημειώσεις, ειδοποιήσεις και προσοχές**

**ΣΗΜΕΙΩΣΗ:** Η ΣΗΜΕΙΩΣΗ υποδεικνύει σημαντικές πληροφορίες που σας βοηθούν να χρησιμοποιείτε καλύτερα τον υπολογιστή σας.

**ΠΡΟΣΟΧΗ: Η ΠΡΟΣΟΧΗ υποδηλώνει είτε δυνητική βλάβη υλικού είτε απώλεια δεδομένων και υποδηλώνει τον τρόπο με τον οποίο μπορείτε να**   $\triangle$ **αποφύγετε το πρόβλημα.** 

**ΕΙΔΟΠΟΙΗΣΗ: Η ΕΙΔΟΠΟΙΗΣΗ αφορά πιθανή υλική ζημιά, σωματική βλάβη ή θάνατο.** 

#### **Οι πληροφορίες αυτού του εγγράφου μπορεί να αλλάξουν χωρίς προειδοποίηση. © 2010 Dell Inc. Με επιφύλαξη παντός δικαιώματος.**

Απαγορεύεται αυστηρά η αναπαραγωγή των υλικών με οποιονδήποτε τρόπο, αν δεν υπάρχει σχετική γραπτή άδεια της Dell Inc.

Eμπορικά σήματα που χρησιμοποιούνται στο παρόν κείμενο: Η ονομασία *Dell,* το λογότυπο DELL και η ονομασία συστοποιουσια στο πολιαστοποιούση στο προστοποιούση στο παρχουσια συστοποιούση συστοποιούση του συστοποιούση συστο

Άλλα εμπορικά σήματα και εμπορικές ονομασίες μπορείας απορούν έχους εχουρών εναφερόμενα είτε στους κατόχους των σημάτων και των ονομάτων είτε στα προϊόντα<br>τους. Η Dell Inc. παραιτείται από κάθε δικαίωμα σε εμπορικά συμπορ

Αύγουστος 2010 Αναθ. A00

Μοντέλο κατά τους κανονισμούς: σειρά W01C Τύπος κατά τους κανονισμούς: W01C001, W01C002

## <span id="page-1-0"></span>**Κάρτα ήχου και βίντεο**

**Dell™ Inspiron™ One 2305/2310 - Εγχειρίδιο σέρβις** 

- [Αφαίρεση της κάρτας ήχου και βίντεο](#page-1-1) (AV)
- [Επανατοποθέτηση της κάρτας ήχου και βίντεο](#page-1-2) (AV)
- ΕΙΔΟΠΟΙΗΣΗ: Πριν από κάθε εργασία στο εσωτερικό του υπολογιστή σας, διαβάζετε τις οδηγίες για την ασφάλεια που εστάλησαν μαζί με τον<br>υπολογιστή σας. Για πρόσθετες πληροφορίες σχετικά με τις βέλτιστες πρακτικές ασφαλείας,
- ΠΡΟΣΟΧΗ: Μόνο εξουσιοδοτημένος τεχνικός σέρβις επιτρέπεται να κάνει επισκευές στον υπολογιστή σας. Η εγγύησή σας δεν καλύπτει ζημιές<br>εξαιτίας εργασιών συντήρησης που εκτελέστηκαν από τεχνικό ο οποίος δεν είναι εξουσιοδοτ

ΠΡΟΣΟΧΗ: Προς αποφυγή ηλεκτροστατικής εκκένωσης, γειώστε το σώμα σας χρησιμοποιώντας μεταλλικό περικάρπιο γείωσης ή αγγίζοντας κατά<br>διαστήματα μια άβαφη μεταλλική επιφάνεια (όπως μια θύρα στο πίσω μέρος του υπολογιστή σας

#### <span id="page-1-1"></span>**Αφαίρεση της κάρτας ήχου και βίντεο (AV)**

- 1. Ακολουθήστε τις οδηγίες στην ενότητα [Πριν ξεκινήσετε](file:///C:/data/systems/InsOne2305/gk/sm/before.htm#wp1180557).
- 2. Αφαιρέστε το κάλυμμα πίσω μέρους (ανατρέξτε στην ενότητα [Αφαίρεση του καλύμματος πίσω μέρους](file:///C:/data/systems/InsOne2305/gk/sm/back_cvr.htm#wp1181511)).
- 3. Ακολουθήστε τις οδηγίες από το [βήμα](file:///C:/data/systems/InsOne2305/gk/sm/front_st.htm#wp1180202) 2 έως το [βήμα](file:///C:/data/systems/InsOne2305/gk/sm/front_st.htm#wp1181650) 5 στην ενότητα [Αφαίρεση της πρόσοψης](file:///C:/data/systems/InsOne2305/gk/sm/front_st.htm#wp1181108).
- 4. Αφαιρέστε το προστατευτικό της κάρτας AV (ανατρέξτε στην ενότητα [Αφαίρεση του προστατευτικού της κάρτας ήχου και βίντεο](file:///C:/data/systems/InsOne2305/gk/sm/av_board.htm#wp1195443) (AV)).
- 5. Αποσυνδέστε τα καλώδια της κάρτας AV από τους συνδέσμους της κάρτας AV.
- 6. Αφαιρέστε τις πέντε βίδες που συγκρατούν την κάρτα AV πάνω στο πλαίσιο.
- 7. Ανασηκώστε την κάρτα AV και βγάλτε την από το πλαίσιο.

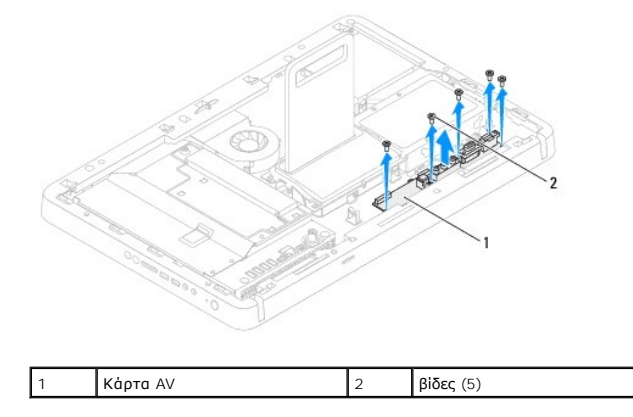

### <span id="page-1-2"></span>**Επανατοποθέτηση της κάρτας ήχου και βίντεο (AV)**

- 1. Ακολουθήστε τις οδηγίες στην ενότητα [Πριν ξεκινήσετε](file:///C:/data/systems/InsOne2305/gk/sm/before.htm#wp1180557).
- 2. Ευθυγραμμίστε τις οπές βιδών στην κάρτα AV με τις οπές βιδών στο πλαίσιο.
- 3. Επανατοποθετήστε τις πέντε βίδες που συγκρατούν την κάρτα AV πάνω στο πλαίσιο.
- 4. Συνδέστε τα καλώδια της κάρτας AV στους συνδέσμους στην κάρτα AV.
- 5. Επανατοποθετήστε το προστατευτικό της κάρτας AV (ανατρέξτε στην ενότητα [Επανατοποθέτηση του προστατευτικού της κάρτας ήχου και βίντεο](file:///C:/data/systems/InsOne2305/gk/sm/av_board.htm#wp1195372) (AVI).
- 6. Ακολουθήστε τις οδηγίες από το [βήμα](file:///C:/data/systems/InsOne2305/gk/sm/front_st.htm#wp1181649) 4 έως το [βήμα](file:///C:/data/systems/InsOne2305/gk/sm/front_st.htm#wp1182295) 5 στην ενότητα [Επανατοποθέτηση της πρόσοψης](file:///C:/data/systems/InsOne2305/gk/sm/front_st.htm#wp1181135).
- 7. Επανατοποθετήστε το κάλυμμα πίσω μέρους (ανατρέξτε στην ενότητα [Επανατοποθέτηση του καλύμματος πίσω μέρους](file:///C:/data/systems/InsOne2305/gk/sm/back_cvr.htm#wp1181645)).
- ΠΡΟΣΟΧΗ: Προτού ανοίξετε τον υπολογιστή, επανατοποθετήστε όλες τις βίδες και βεβαιωθείτε ότι δεν έχουν σκορπιστεί βίδες μέσα στον<br>υπολογιστή. Σε αντίθετη περίπτωση, ενδέχεται να προκληθεί βλάβη στον υπολογιστή.
- 8. Συνδέστε τον υπολογιστή και όλες τις προσαρτημένες συσκευές σε πρίζες ρεύματος και ενεργοποιήστε τις.

#### <span id="page-3-0"></span>**Προστατευτικό κάρτας ήχου και βίντεο Dell™ Inspiron™ One 2305/2310 - Εγχειρίδιο σέρβις**

[Αφαίρεση του προστατευτικού της κάρτας ήχου και βίντεο](#page-3-1) (AV)

- **Ο** Επανατοποθέτηση του προστατευτικού της κάρτας ήχου και βίν
- ΕΙΔΟΠΟΙΗΣΗ: Πριν από κάθε εργασία στο εσωτερικό του υπολογιστή σας, διαβάζετε τις οδηγίες για την ασφάλεια που εστάλησαν μαζί με τον<br>υπολογιστή σας. Για πρόσθετες πληροφορίες σχετικά με τις βέλτιστες πρακτικές ασφαλείας,
- ΠΡΟΣΟΧΗ: Μόνο εξουσιοδοτημένος τεχνικός σέρβις επιτρέπεται να κάνει επισκευές στον υπολογιστή σας. Η εγγύησή σας δεν καλύπτει ζημιές<br>εξαιτίας εργασιών συντήρησης που εκτελέστηκαν από τεχνικό ο οποίος δεν είναι εξουσιοδοτ
- ΠΡΟΣΟΧΗ: Προς αποφυγή ηλεκτροστατικής εκκένωσης, γειώστε το σώμα σας χρησιμοποιώντας μεταλλικό περικάρπιο γείωσης ή αγγίζοντας κατά<br>διαστήματα μια άβαφη μεταλλική επιφάνεια (όπως μια θύρα στο πίσω μέρος του υπολογιστή σας

#### <span id="page-3-1"></span>**Αφαίρεση του προστατευτικού της κάρτας ήχου και βίντεο (AV)**

- 1. Ακολουθήστε τις οδηγίες στην ενότητα [Πριν ξεκινήσετε](file:///C:/data/systems/InsOne2305/gk/sm/before.htm#wp1180557).
- 2. Αφαιρέστε το κάλυμμα πίσω μέρους (ανατρέξτε στην ενότητα [Αφαίρεση του καλύμματος πίσω μέρους](file:///C:/data/systems/InsOne2305/gk/sm/back_cvr.htm#wp1181511)).
- 3. Ακολουθήστε τις οδηγίες από το [βήμα](file:///C:/data/systems/InsOne2305/gk/sm/front_st.htm#wp1180202) 2 έως το [βήμα](file:///C:/data/systems/InsOne2305/gk/sm/front_st.htm#wp1181650) 5 στην ενότητα [Αφαίρεση της πρόσοψης](file:///C:/data/systems/InsOne2305/gk/sm/front_st.htm#wp1181108).
- 4. Αφαιρέστε τις τρεις βίδες που συγκρατούν το προστατευτικό της κάρτας AV πάνω στο πλαίσιο.
- 5. Ανασηκώστε και αφαιρέστε το προστατευτικό της κάρτας AV από το πλαίσιο.

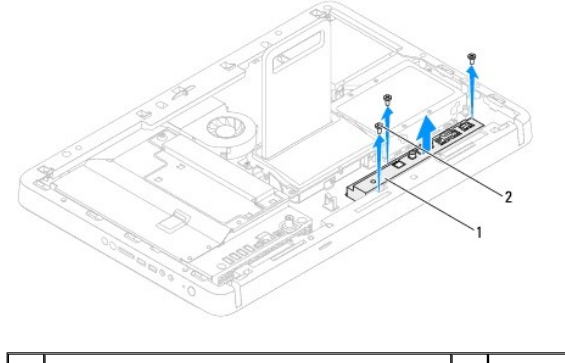

1 Προστατευτικό της κάρτας AV 2 βίδες (3)

### <span id="page-3-2"></span>**Επανατοποθέτηση του προστατευτικού της κάρτας ήχου και βίντεο (AV)**

- 1. Ακολουθήστε τις οδηγίες στην ενότητα [Πριν ξεκινήσετε](file:///C:/data/systems/InsOne2305/gk/sm/before.htm#wp1180557).
- 2. Ευθυγραμμίστε τις οπές βιδών στο προστατευτικό της κάρτας AV με τις οπές βιδών στο πλαίσιο.
- 3. Επανατοποθετήστε τις τρεις βίδες που συγκρατούν το προστατευτικό της κάρτας AV πάνω στο πλαίσιο.
- 4. Ακολουθήστε τις οδηγίες από το [βήμα](file:///C:/data/systems/InsOne2305/gk/sm/front_st.htm#wp1181649) 4 έως το [βήμα](file:///C:/data/systems/InsOne2305/gk/sm/front_st.htm#wp1182295) 5 στην ενότητα [Επανατοποθέτηση της πρόσοψης](file:///C:/data/systems/InsOne2305/gk/sm/front_st.htm#wp1181135).
- 5. Επανατοποθετήστε το κάλυμμα πίσω μέρους (ανατρέξτε στην ενότητα [Επανατοποθέτηση του καλύμματος πίσω μέρους](file:///C:/data/systems/InsOne2305/gk/sm/back_cvr.htm#wp1181645)).
- **ΠΡΟΣΟΧΗ: Προτού ανοίξετε τον υπολογιστή, επανατοποθετήστε όλες τις βίδες και βεβαιωθείτε ότι δεν έχουν σκορπιστεί βίδες μέσα στον υπολογιστή. Σε αντίθετη περίπτωση, ενδέχεται να προκληθεί βλάβη στον υπολογιστή.**
- 6. Συνδέστε τον υπολογιστή και όλες τις προσαρτημένες συσκευές σε πρίζες ρεύματος και ενεργοποιήστε τις.

#### <span id="page-5-0"></span>**Καλώδιο κάρτας ήχου και βίντεο Dell™ Inspiron™ One 2305/2310 - Εγχειρίδιο σέρβις**

- [Αφαίρεση του καλωδίου της κάρτας ήχου και βίντεο](#page-5-1) (AV)
- .<br>Επανασθέτηση του καλωδίου της κάρτας ήχου και βίντεο
- ΕΙΔΟΠΟΙΗΣΗ: Πριν από κάθε εργασία στο εσωτερικό του υπολογιστή σας, διαβάζετε τις οδηγίες για την ασφάλεια που εστάλησαν μαζί με τον<br>υπολογιστή σας. Για πρόσθετες πληροφορίες σχετικά με τις βέλτιστες πρακτικές ασφαλείας,
- ΠΡΟΣΟΧΗ: Μόνο εξουσιοδοτημένος τεχνικός σέρβις επιτρέπεται να κάνει επισκευές στον υπολογιστή σας. Η εγγύησή σας δεν καλύπτει ζημιές<br>εξαιτίας εργασιών συντήρησης που εκτελέστηκαν από τεχνικό ο οποίος δεν είναι εξουσιοδοτ
- ΠΡΟΣΟΧΗ: Προς αποφυγή ηλεκτροστατικής εκκένωσης, γειώστε το σώμα σας χρησιμοποιώντας μεταλλικό περικάρπιο γείωσης ή αγγίζοντας κατά<br>διαστήματα μια άβαφη μεταλλική επιφάνεια (όπως μια θύρα στο πίσω μέρος του υπολογιστή σας

#### <span id="page-5-1"></span>**Αφαίρεση του καλωδίου της κάρτας ήχου και βίντεο (AV)**

- 1. Ακολουθήστε τις οδηγίες στην ενότητα [Πριν ξεκινήσετε](file:///C:/data/systems/InsOne2305/gk/sm/before.htm#wp1180557).
- 2. Αφαιρέστε το κάλυμμα πίσω μέρους (ανατρέξτε στην ενότητα [Αφαίρεση του καλύμματος πίσω μέρους](file:///C:/data/systems/InsOne2305/gk/sm/back_cvr.htm#wp1181511)).
- 3. Ακολουθήστε τις οδηγίες από το [βήμα](file:///C:/data/systems/InsOne2305/gk/sm/front_st.htm#wp1180202) 2 έως το [βήμα](file:///C:/data/systems/InsOne2305/gk/sm/front_st.htm#wp1181650) 5 στην ενότητα [Αφαίρεση της πρόσοψης](file:///C:/data/systems/InsOne2305/gk/sm/front_st.htm#wp1181108).
- 4. Αφαιρέστε το προστατευτικό της πλακέτας συστήματος (ανατρέξτε στην ενότητα [Αφαίρεση του προστατευτικού της κάρτας ήχου και βίντεο](file:///C:/data/systems/InsOne2305/gk/sm/av_board.htm#wp1195443) (AV)).
- 5. Αποσυνδέστε το καλώδιο της κάρτας AV από το σύνδεσμο της κάρτας AV.

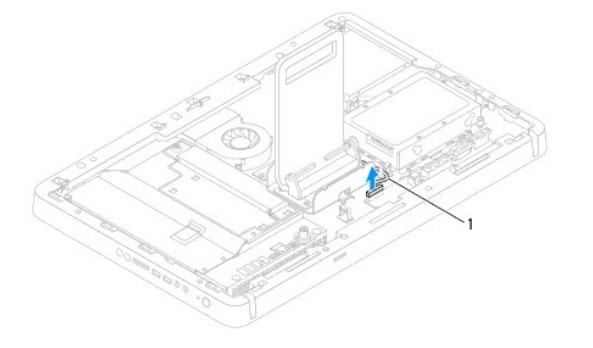

1 καλώδιο κάρτας AV

- 6. Αφαιρέστε την κάρτα AV (ανατρέξτε στην ενότητα [Αφαίρεση της κάρτας ήχου και βίντεο](file:///C:/data/systems/InsOne2305/gk/sm/av_boarb.htm#wp1194281) (AV)).
- 7. Αφαιρέστε την πλακέτα συστήματος (ανατρέξτε στην ενότητα [Αφαίρεση της πλακέτας συστήματος](file:///C:/data/systems/InsOne2305/gk/sm/sysboard.htm#wp1037995)).
- 8. Αφαιρέστε το πλαίσιο οθόνης (ανατρέξτε στην ενότητα [Αφαίρεση του πλαισίου οθόνης](file:///C:/data/systems/InsOne2305/gk/sm/display.htm#wp1203886)).
- 9. Σημειώστε τη διαδρομή του καλωδίου της κάρτας AV και αποδεσμεύστε το καλώδιο από τις ταινίες ασφάλισης.
- 10. Αφαιρέστε το καλώδιο της κάρτας AV από τον οδηγό του.

### <span id="page-5-2"></span>**Επανατοποθέτηση του καλωδίου της κάρτας ήχου και βίντεο (AV)**

- 1. Ακολουθήστε τις οδηγίες στην ενότητα [Πριν ξεκινήσετε](file:///C:/data/systems/InsOne2305/gk/sm/before.htm#wp1180557).
- 2. Δρομολογήστε το καλώδιο της κάρτας AV μέσω του οδηγού δρομολόγησης και ασφαλίστε το με τις ταινίες.
- 3. Επανατοποθετήστε την πλακέτα συστήματος (ανατρέξτε στην ενότητα [Επανατοποθέτηση της πλακέτας συστήματος](file:///C:/data/systems/InsOne2305/gk/sm/sysboard.htm#wp1037091)).
- 4. Επανατοποθετήστε το πλαίσιο οθόνης (ανατρέξτε στην ενότητα [Επανατοποθέτηση του πλαισίου οθόνης](file:///C:/data/systems/InsOne2305/gk/sm/display.htm#wp1202720)).
- 5. Επανατοποθετήστε την κάρτα AV (ανατρέξτε στην ενότητα <u>[Επανατοποθέτηση της κάρτας ήχου και βίντεο](file:///C:/data/systems/InsOne2305/gk/sm/av_boarb.htm#wp1195372) (AV)</u>).
- 6. Συνδέστε το καλώδιο της κάρτας AV στο σύνδεσμο της κάρτας AV.
- 7. Επανατοποθετήστε το προστατευτικό της κάρτας AV (ανατρέξτε στην ενότητα [Επανατοποθέτηση του προστατευτικού της κάρτας ήχου και βίντεο](file:///C:/data/systems/InsOne2305/gk/sm/av_board.htm#wp1195372) (AV)).
- 8. Ακολουθήστε τις οδηγίες από το [βήμα](file:///C:/data/systems/InsOne2305/gk/sm/front_st.htm#wp1181649) 4 έως το [βήμα](file:///C:/data/systems/InsOne2305/gk/sm/front_st.htm#wp1182295) 5 στην ενότητα [Επανατοποθέτηση της πρόσοψης](file:///C:/data/systems/InsOne2305/gk/sm/front_st.htm#wp1181135).
- 9. Επανατοποθετήστε το κάλυμμα πίσω μέρους (ανατρέξτε στην ενότητα [Επανατοποθέτηση του καλύμματος πίσω μέρους](file:///C:/data/systems/InsOne2305/gk/sm/back_cvr.htm#wp1181645)).
- ΠΡΟΣΟΧΗ: Προτού ανοίξετε τον υπολογιστή, επανατοποθετήστε όλες τις βίδες και βεβαιωθείτε ότι δεν έχουν σκορπιστεί βίδες μέσα στον<br>υπολογιστή. Σε αντίθετη περίπτωση, ενδέχεται να προκληθεί βλάβη στον υπολογιστή.
- 10. Συνδέστε τον υπολογιστή και όλες τις προσαρτημένες συσκευές σε πρίζες ρεύματος και ενεργοποιήστε τις.

#### <span id="page-7-0"></span>**Πλακέτα κουμπιού ήχου και βίντεο Dell™ Inspiron™ One 2305/2310 - Εγχειρίδιο σέρβις**

- [Αφαίρεση της πλακέτας κουμπιού ήχου και βίντεο](#page-7-1) (AV)
- E[πανατοποθέτηση της πλακέτας κουμπιού ήχου και βίντεο](#page-7-2) (AV)
- ΕΙΔΟΠΟΙΗΣΗ: Πριν από κάθε εργασία στο εσωτερικό του υπολογιστή σας, διαβάζετε τις οδηγίες για την ασφάλεια που εστάλησαν μαζί με τον<br>υπολογιστή σας. Για πρόσθετες πληροφορίες σχετικά με τις βέλτιστες πρακτικές ασφαλείας,
- ΠΡΟΣΟΧΗ: Μόνο εξουσιοδοτημένος τεχνικός σέρβις επιτρέπεται να κάνει επισκευές στον υπολογιστή σας. Η εγγύησή σας δεν καλύπτει ζημιές<br>εξαιτίας εργασιών συντήρησης που εκτελέστηκαν από τεχνικό ο οποίος δεν είναι εξουσιοδοτ
- ΠΡΟΣΟΧΗ: Προς αποφυγή ηλεκτροστατικής εκκένωσης, γειώστε το σώμα σας χρησιμοποιώντας μεταλλικό περικάρπιο γείωσης ή αγγίζοντας κατά<br>διαστήματα μια άβαφη μεταλλική επιφάνεια (όπως μια θύρα στο πίσω μέρος του υπολογιστή σας

#### <span id="page-7-1"></span>**Αφαίρεση της πλακέτας κουμπιού ήχου και βίντεο (AV)**

- 1. Ακολουθήστε τις οδηγίες στην ενότητα [Πριν ξεκινήσετε](file:///C:/data/systems/InsOne2305/gk/sm/before.htm#wp1180557).
- 2. Αφαιρέστε το κάλυμμα πίσω μέρους (ανατρέξτε στην ενότητα [Αφαίρεση του καλύμματος πίσω μέρους](file:///C:/data/systems/InsOne2305/gk/sm/back_cvr.htm#wp1181511)).
- 3. Ακολουθήστε τις οδηγίες από το [βήμα](file:///C:/data/systems/InsOne2305/gk/sm/front_st.htm#wp1180202) 2 έως το [βήμα](file:///C:/data/systems/InsOne2305/gk/sm/front_st.htm#wp1181650) 5 στην ενότητα [Αφαίρεση της πρόσοψης](file:///C:/data/systems/InsOne2305/gk/sm/front_st.htm#wp1181108).
- 4. Αποσυνδέστε το καλώδιο πλακέτας κουμπιού AV από το σύνδεσμο της πλακέτας κουμπιού AV.
- 5. Αφαιρέστε τις δύο βίδες που συγκρατούν την πλακέτα κουμπιού AV στο πλαίσιο.
- 6. Ολισθήστε προσεκτικά και ανασηκώστε την πλακέτα κουμπιού AV για να τη βγάλετε από τον υπολογιστή.

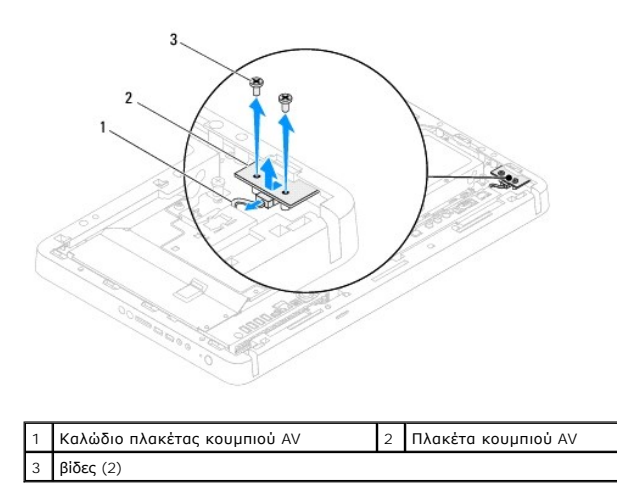

#### <span id="page-7-2"></span>**Eπανατοποθέτηση της πλακέτας κουμπιού ήχου και βίντεο (AV)**

- 1. Ακολουθήστε τις οδηγίες στην ενότητα [Πριν ξεκινήσετε](file:///C:/data/systems/InsOne2305/gk/sm/before.htm#wp1180557).
- 2. Ολισθήστε προσεκτικά την πλακέτα κουμπιού AV στην υποδοχή του μεσαίου πλαισίου.
- 3. Ευθυγραμμίστε τις οπές βιδών στην πλακέτα κουμπιού AV με τις οπές βιδών στο πλαίσιο.
- 4. Επανατοποθετήστε τις δύο βίδες που συγκρατούν την πλακέτα κουμπιού AV στο πλαίσιο.
- 5. Συνδέστε το καλώδιο της πλακέτας AV στo σύνδεσμο της πλακέτας κουμπιού AV.
- 6. Ακολουθήστε τις οδηγίες από το [βήμα](file:///C:/data/systems/InsOne2305/gk/sm/front_st.htm#wp1181649) 4 έως το [βήμα](file:///C:/data/systems/InsOne2305/gk/sm/front_st.htm#wp1182295) 5 στην ενότητα [Επανατοποθέτηση της πρόσοψης](file:///C:/data/systems/InsOne2305/gk/sm/front_st.htm#wp1181135).

7. Επανατοποθετήστε το κάλυμμα πίσω μέρους (ανατρέξτε στην ενότητα [Επανατοποθέτηση του καλύμματος πίσω μέρους](file:///C:/data/systems/InsOne2305/gk/sm/back_cvr.htm#wp1181645)).

ΠΡΟΣΟΧΗ: Προτού ανοίξετε τον υπολογιστή, επανατοποθετήστε όλες τις βίδες και βεβαιωθείτε ότι δεν έχουν σκορπιστεί βίδες μέσα στον<br>υπολογιστή. Σε αντίθετη περίπτωση, ενδέχεται να προκληθεί βλάβη στον υπολογιστή.

8. Συνδέστε τον υπολογιστή και όλες τις προσαρτημένες συσκευές σε πρίζες ρεύματος και ενεργοποιήστε τις.

## <span id="page-9-0"></span>**Κάλυμμα πίσω μέρους**

**Dell™ Inspiron™ One 2305/2310 - Εγχειρίδιο σέρβις** 

- [Αφαίρεση του καλύμματος πίσω μέρους](#page-9-1)
- Θ Επανατοποθέτηση του καλύμματος πίσω
- ΕΙΔΟΠΟΙΗΣΗ: Πριν από κάθε εργασία στο εσωτερικό του υπολογιστή σας, διαβάζετε τις οδηγίες για την ασφάλεια που εστάλησαν μαζί με τον<br>υπολογιστή σας. Για πρόσθετες πληροφορίες σχετικά με τις βέλτιστες πρακτικές ασφαλείας,
- ΠΡΟΣΟΧΗ: Μόνο εξουσιοδοτημένος τεχνικός σέρβις επιτρέπεται να κάνει επισκευές στον υπολογιστή σας. Η εγγύησή σας δεν καλύπτει ζημιές<br>εξαιτίας εργασιών συντήρησης που εκτελέστηκαν από τεχνικό ο οποίος δεν είναι εξουσιοδοτ
- ΠΡΟΣΟΧΗ: Προς αποφυγή ηλεκτροστατικής εκκένωσης, γειώστε το σώμα σας χρησιμοποιώντας μεταλλικό περικάρπιο γείωσης ή αγγίζοντας κατά<br>διαστήματα μια άβαφη μεταλλική επιφάνεια (όπως μια θύρα στο πίσω μέρος του υπολογιστή σας
- ΠΡΟΣΟΧΗ: Φροντίστε να υπάρχει αρκετός χώρος για να στηρίζεται ο υπολογιστής όταν αφαιρεθεί το κάλυμμα-τουλάχιστον 30 εκατοστά (1 πόδι)<br>στην επιφάνεια του γραφείου.

#### <span id="page-9-1"></span>**Αφαίρεση του καλύμματος πίσω μέρους**

- 1. Ακολουθήστε τις οδηγίες στην ενότητα [Πριν ξεκινήσετε](file:///C:/data/systems/InsOne2305/gk/sm/before.htm#wp1180557).
- **ΠΡΟΣΟΧΗ: Πριν ανοίξετε τον υπολογιστή σας, βεβαιωθείτε ότι τον έχετε τοποθετήσει σε ένα μαλακό ύφασμα ή μια καθαρή επιφάνεια για την αποφυγή γρατσουνιών στην οθόνη.**
- 2. Τοποθετήστε τον υπολογιστή με την πρόσοψη προς τα κάτω πάνω σε μια επίπεδη επιφάνεια.
- 3. Αφαιρέστε τις δύο βίδες που συγκρατούν το κάλυμμα πίσω μέρους στον υπολογιστή.
- 4. Ολισθήστε και ανασηκώστε το κάλυμμα πίσω μέρους για να το αφαιρέσετε από τον υπολογιστή.
- 5. Τοποθετήστε το κάλυμμα πίσω μέρους σε ασφαλές μέρος.

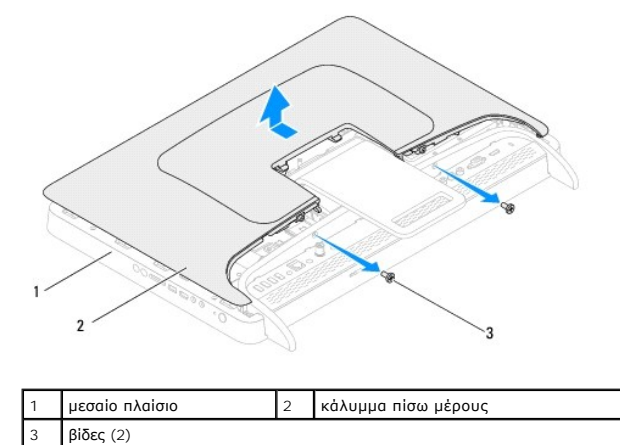

## <span id="page-9-2"></span>**Επανατοποθέτηση του καλύμματος πίσω μέρους**

- 1. Ακολουθήστε τις οδηγίες στην ενότητα [Πριν ξεκινήσετε](file:///C:/data/systems/InsOne2305/gk/sm/before.htm#wp1180557).
- 2. Ευθυγραμμίστε τις γλωττίδες του καλύμματος πίσω μέρους με τις υποδοχές στο μεσαίο πλαίσιο και ολισθήστε το κάλυμμα πίσω μέρους στη θέση του.
- 3. Επανατοποθετήστε τις δύο βίδες που συγκρατούν το κάλυμμα πίσω μέρους στον υπολογιστή.
- 4. Τοποθετήστε τον υπολογιστή σε όρθια θέση.
- ΠΡΟΣΟΧΗ: Προτού ανοίξετε τον υπολογιστή, επανατοποθετήστε όλες τις βίδες και βεβαιωθείτε ότι δεν έχουν σκορπιστεί βίδες μέσα στον<br>υπολογιστή. Σε αντίθετη περίπτωση, ενδέχεται να προκληθεί βλάβη στον υπολογιστή.
- 5. Συνδέστε τον υπολογιστή και όλες τις προσαρτημένες συσκευές σε πρίζες ρεύματος και ενεργοποιήστε τις.

#### <span id="page-11-0"></span>**Κάρτα B-CAS (Προαιρετική) Dell™ Inspiron™ One 2305/2310 - Εγχειρίδιο σέρβις**

- [Αφαίρεση της κάρτας](#page-11-1) B-CAS
- [Επανατοποθέτηση της κάρτας](#page-11-2) B-CAS
- ΕΙΔΟΠΟΙΗΣΗ: Πριν από κάθε εργασία στο εσωτερικό του υπολογιστή σας, διαβάζετε τις οδηγίες για την ασφάλεια που εστάλησαν μαζί με τον<br>υπολογιστή σας. Για πρόσθετες πληροφορίες σχετικά με τις βέλτιστες πρακτικές ασφαλείας,
- ΠΡΟΣΟΧΗ: Μόνο εξουσιοδοτημένος τεχνικός σέρβις επιτρέπεται να κάνει επισκευές στον υπολογιστή σας. Η εγγύησή σας δεν καλύπτει ζημιές<br>εξαιτίας εργασιών συντήρησης που εκτελέστηκαν από τεχνικό ο οποίος δεν είναι εξουσιοδοτ
- ΠΡΟΣΟΧΗ: Προς αποφυγή ηλεκτροστατικής εκκένωσης, γειώστε το σώμα σας χρησιμοποιώντας μεταλλικό περικάρπιο γείωσης ή αγγίζοντας κατά<br>διαστήματα μια άβαφη μεταλλική επιφάνεια (όπως μια θύρα στο πίσω μέρος του υπολογιστή σας

### <span id="page-11-1"></span>**Αφαίρεση της κάρτας B-CAS**

- 1. Ακολουθήστε τις οδηγίες στην ενότητα [Πριν ξεκινήσετε](file:///C:/data/systems/InsOne2305/gk/sm/before.htm#wp1180557).
- 2. Αφαιρέστε το κάλυμμα πίσω μέρους (ανατρέξτε στην ενότητα [Αφαίρεση του καλύμματος πίσω μέρους](file:///C:/data/systems/InsOne2305/gk/sm/back_cvr.htm#wp1181511)).
- 3. Ακολουθήστε τις οδηγίες από το [βήμα](file:///C:/data/systems/InsOne2305/gk/sm/front_st.htm#wp1180202) 2 έως το [βήμα](file:///C:/data/systems/InsOne2305/gk/sm/front_st.htm#wp1181650) 5 στην ενότητα [Αφαίρεση της πρόσοψης](file:///C:/data/systems/InsOne2305/gk/sm/front_st.htm#wp1181108).
- 4. Αφαιρέστε το προστατευτικό της πλακέτας συστήματος (ανατρέξτε στην ενότητα [Αφαίρεση του προστατευτικού της πλακέτας συστήματος](file:///C:/data/systems/InsOne2305/gk/sm/sb_shiel.htm#wp1182154)).
- 5. Αφαιρέστε τις δύο βίδες που συγκρατούν την κάρτα B-CAS στο πλαίσιο.
- 6. Ολισθήστε προσεκτικά την κάρτα B-CAS και εξάγετέ την από τη θέση της κάρτας B-CAS.
- 7. Αποσυνδέστε το καλώδιο της κάρτας B-CAS από τον σύνδεσμο στην κάρτα τηλεοπτικού δέκτη.
- 8. Ανασηκώστε και αφαιρέστε την κάρτα B-CAS από τον υπολογιστή.

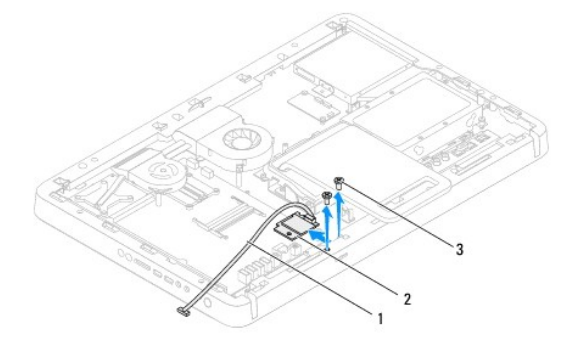

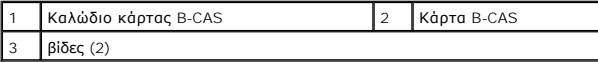

#### <span id="page-11-2"></span>**Επανατοποθέτηση της κάρτας B-CAS**

- 1. Ακολουθήστε τις οδηγίες στην ενότητα [Πριν ξεκινήσετε](file:///C:/data/systems/InsOne2305/gk/sm/before.htm#wp1180557).
- 2. Συνδέστε το καλώδιο της κάρτας B-CAS στον σύνδεσμο στην κάρτα τηλεοπτικού δέκτη.
- 3. Ολισθήστε προσεκτικά την κάρτα B-CAS και τοποθετήστε την στη θέση της κάρτας B-CAS.
- 4. Ευθυγραμμίστε τις οπές βιδών στην κάρτα B-CAS με τις οπές βιδών στο πλαίσιο.
- 5. Επανατοποθετήστε τις δύο βίδες που συγκρατούν την κάρτα B-CAS στο πλαίσιο.
- 6. Επανατοποθετήστε το προστατευτικό της πλακέτας συστήματος (ανατρέξτε στην ενότητα [Αφαίρεση του προστατευτικού της πλακέτας συστήματος](file:///C:/data/systems/InsOne2305/gk/sm/sb_shiel.htm#wp1182154)).
- 7. Ακολουθήστε τις οδηγίες από το [βήμα](file:///C:/data/systems/InsOne2305/gk/sm/front_st.htm#wp1181649) 4 έως το [βήμα](file:///C:/data/systems/InsOne2305/gk/sm/front_st.htm#wp1182295) 5 στην ενότητα [Επανατοποθέτηση της πρόσοψης](file:///C:/data/systems/InsOne2305/gk/sm/front_st.htm#wp1181135).
- 8. Επανατοποθετήστε το κάλυμμα πίσω μέρους (ανατρέξτε στην ενότητα [Επανατοποθέτηση του καλύμματος πίσω μέρους](file:///C:/data/systems/InsOne2305/gk/sm/back_cvr.htm#wp1181645)).
- ΠΡΟΣΟΧΗ: Προτού ανοίξετε τον υπολογιστή, επανατοποθετήστε όλες τις βίδες και βεβαιωθείτε ότι δεν έχουν σκορπιστεί βίδες μέσα στον<br>υπολογιστή. Σε αντίθετη περίπτωση, ενδέχεται να προκληθεί βλάβη στον υπολογιστή.

9. Συνδέστε τον υπολογιστή και όλες τις προσαρτημένες συσκευές σε πρίζες ρεύματος και ενεργοποιήστε τις.

# <span id="page-13-0"></span>**Πριν ξεκινήσετε**

**Dell™ Inspiron™ One 2305/2310 - Εγχειρίδιο σέρβις** 

- [Προτεινόμενα εργαλεία](#page-13-1)
- [Απενεργοποίηση του υπολογιστή σας](#page-13-2)
- [Οδηγίες ασφαλείας](#page-13-3)

Αυτό το κεφάλαιο παρουσιάζει τις διαδικασίες για την αφαίρεση και εγκατάσταση των μερών στον υπολογιστή σας. Εκτός κι αν αναφέρεται διαφορετικά, κάθε<br>διαδικασία προϋποθέτει ότι πληρούνται οι παρακάτω συνθήκες:

- l Έχετε εκτελέσει τα βήματα που αναφέρονται στην ενότητα <u>Απενεργοποίηση του υπολογιστή σας</u> και στην ενότητα <u>Οδηγίες ασφαλείας</u>.
- l Έχετε διαβάσει τις πληροφορίες για την ασφάλεια που στάλθηκαν μαζί με τον υπολογιστή σας*.*
- l Μπορείτε να αντικαταστήσετε ένα εξάρτημα-ή αν το αγοράσατε χωριστά-να το εγκαταστήσετε εκτελώντας τη διαδικασία αφαίρεσης αντίστροφα.

#### <span id="page-13-1"></span>**Προτεινόμενα εργαλεία**

Για τις διαδικασίες που αναφέρει το παρόν έγγραφο μπορεί να απαιτούνται τα εξής εργαλεία:

- l Μικρό κατσαβίδι Phillips
- l Εξάγωνο καρυδάκι
- l Εκτελέσιμο πρόγραμμα ενημέρωσης του Flash BIOS που είναι διαθέσιμο στην τοποθεσία **support.dell.com**

#### <span id="page-13-2"></span>**Απενεργοποίηση του υπολογιστή σας**

- **ΠΡΟΣΟΧΗ: Για να μη χαθούν δεδομένα, αποθηκεύστε και κλείστε όλα τα ανοιχτά αρχεία και τερματίστε όλα τα ανοιχτά προγράμματα προτού απενεργοποιήσετε τον υπολογιστή σας.**
- 1. Αποθηκεύστε και κλείστε όλα τα ανοιχτά αρχεία και τερματίστε όλα τα ανοιχτά προγράμματα.
- 2. Για να τερματίσετε το λειτουργικό σύστημα, κάντε κλικ στο **Start (Έναρξη)** και στη συνέχεια στο **Shut Down (Τερματισμός λειτουργίας)**.
- 3. Βεβαιωθείτε ότι ο υπολογιστής είναι σβηστός. Αν ο υπολογιστής σας δεν απενεργοποιήθηκε αυτόματα όταν τερματίσατε το λειτουργικό σύστημα, πατήστε<br>- και κρατήστε πατημένο το κουμπί τροφοδοσίας μέχρι να απενεργοποιηθεί

### <span id="page-13-3"></span>**Οδηγίες ασφαλείας**

Για να μπορέσετε να προστατέψετε τον υπολογιστή σας από ενδεχόμενες ζημιές και να διασφαλίσετε την ατομική σας προστασία, ακολουθήστε τις εξής κατευθυντήριες γραμμές για την ασφάλεια.

- **ΕΙΔΟΠΟΙΗΣΗ: Πριν από κάθε εργασία στο εσωτερικό του υπολογιστή σας, διαβάζετε τις οδηγίες για την ασφάλεια που εστάλησαν μαζί με τον**   $\triangle$ υπολογιστή σας. Για πρόσθετες πληροφορίες σχετικά με τις βέλτιστες πρακτικές ασφαλείας, ανατρέξτε στην Αρχική σελίδα περί συμμόρφωσης με<br>κανονισμούς (Regulatory Compliance Homepage), στη διεύθυνση www.dell.com/regulatory\_
- ΕΙΔΟΠΟΙΗΣΗ: Αποσυνδέστε όλες τις πηγές τροφοδοσίας, πριν ανοίξετε το περίβλημα για την επανατοποθέτηση, την αφαίρεση ή την εγκατάσταση<br>βοηθημάτων. Μόλις ολοκληρωθεί αυτή η εγκατάσταση, το περίβλημα πρέπει να επανατοποθετη
- **ΠΡΟΣΟΧΗ: Μόνο ένας εκπαιδευμένος τεχνικός εξυπηρέτησης είναι εξουσιοδοτημένος να αφαιρέσει το περίβλημα του υπολογιστή και να αποκτήσει**  πρόσβαση σε οποιαδήποτε εξαρτήματα στο εσωτερικό του υπολογιστή. Ανατρέξτε στις οδηγίες ασφαλείας για τις πλήρεις πληροφορίες σχετικά με<br>τις προφυλάξεις ασφαλείας για τις εργασίες στο εσωτερικό του υπολογιστή σας και την
- ΠΡΟΣΟΧΗ: Προς αποφυγή ηλεκτροστατικής εκκένωσης, γειώστε το σώμα σας χρησιμοποιώντας μεταλλικό περικάρπιο γείωσης ή αγγίζοντας κατά<br>διαστήματα μια άβαφη μεταλλική επιφάνεια (όπως μια θύρα στο πίσω μέρος του υπολογιστή σας
- **ΠΡΟΣΟΧΗ: Για να αποσυνδέσετε ένα καλώδιο, τραβήξτε το από το φις ή την κατάλληλη γλωττίδα και όχι από το ίδιο το καλώδιο. Ορισμένα**  καλώδια διαθέτουν φις με γλωττίδες ασφαλείας. Προτού αποσυνδέσετε καλώδιο του συγκεκριμένου τύπου, πιέστε τις γλωττίδες αυτές. Καθώς<br>τραβάτε το φις, κρατάτε το σε ευθεία, ώστε να μην λυγίσει κάποια ακίδα. Επίσης, πριν συν **σωστά προσανατολισμένα και ευθυγραμμισμένα.**
- **ΠΡΟΣΟΧΗ: Για να αποφύγετε την πρόκληση βλαβών στον υπολογιστή, εκτελέστε τα παρακάτω βήματα πριν ξεκινήσετε τις εργασίες στο εσωτερικό του υπολογιστή σας.**
- 1. Βεβαιωθείτε ότι η επιφάνεια εργασίας είναι επίπεδη και καθαρή για να αποφύγετε τις γρατσουνιές στην οθόνη του υπολογιστή.
- 2. Σβήστε τον υπολογιστή σας (ανατρέξτε στην ενότητα <u>[Απενεργοποίηση του υπολογιστή σας](#page-13-2)</u>) και όλες τις συνδεδεμένες συσκευές.
- ΠΡΟΣΟΧΗ: Για να αποσυνδέσετε ένα καλώδιο δικτύου, βγάλτε πρώτα το καλώδιο από τον υπολογιστή σας και στη συνέχεια, βγάλτε το καλώδιο<br>από τη συσκευή του δικτύου.
- 3. Αποσυνδέστε όλα τα καλώδια τηλεφώνου ή δικτύου από τον υπολογιστή.
- 4. Αποσυνδέστε τον υπολογιστή σας και όλες τις προσαρτημένες συσκευές από τις ηλεκτρικές τους πρίζες.
- 5. Αποσυνδέστε όλες τις συνδεδεμένες συσκευές από τον υπολογιστή σας.
- 6. Πιέστε και κρατήστε πατημένο το κουμπί τροφοδοσίας όση ώρα είναι αποσυνδεδεμένος ο υπολογιστής για να γειωθεί η πλακέτα συστήματος.
- ΠΡΟΣΟΧΗ: Πριν αγγίξετε οτιδήποτε μέσα στον υπολογιστή, γειωθείτε αγγίζοντας μια άβαφη μεταλλική επιφάνεια, όπως το μέταλλο στο πίσω<br>μέρος του υπολογιστή. Την ώρα που εργάζεστε, αγγίζετε κατά τακτά χρονικά διαστήματα την ά

## <span id="page-15-0"></span>**Αναβάθμιση του BIOS**

#### **Dell™ Inspiron™ One 2305/2310 - Εγχειρίδιο σέρβις**

Ενδέχεται να απαιτείται αναβάθμιση (flashing) του BIOS όποτε είναι διαθέσιμη κάποια ενημέρωση ή όταν αντικαθιστάτε την πλακέτα συστήματος. Για να<br>αναβαθμίσετε το BIOS:

- 1. Ενεργοποιήστε τον υπολογιστή.
- 2. Μεταβείτε στη διεύθυνση **support.dell.com/support/downloads**.
- 3. Εντοπίστε το αρχείο ενημέρωσης του BIOS για τον υπολογιστή σας:

**ΣΗΜΕΙΩΣΗ:** Η ετικέτα εξυπηρέτησης για τον υπολογιστή σας βρίσκεται στην πάνω πλευρά του.

Αν έχετε την ετικέτα εξυπηρέτησης του υπολογιστή σας:

- a. Κάντε κλικ στο **Enter a Service Tag (Εισαγωγή ετικέτας εξυπηρέτησης)**.
- b. Εισαγάγετε την ετικέτα εξυπηρέτησης του υπολογιστή σας στο πεδίο Enter a service tag: **(Εισαγωγή ετικέτας εξυπηρέτησης**:), κάντε κλικ στην<br>Επιλογή **Go (Μετάβαση)** και συνεχίστε στο <u>[βήμα](#page-15-1) 4</u>.

Αν δεν έχετε την ετικέτα εξυπηρέτησης του υπολογιστή σας:

- a. Κάντε κλικ στο **Select Model (Επιλογή μοντέλου)**.
- b. Στη λίστα **Select Your Product Family (Επιλογή οικογένειας προϊόντων)** επιλέξτε τον τύπο του προϊόντος σας.
- c. Στη λίστα **Select Your Product Line (Επιλογή γραμμής προϊόντων)** επιλέξτε τη μάρκα του προϊόντος σας.
- d. Στη λίστα **Select Your Product Model (Επιλογή μοντέλου προϊόντος)** επιλέξτε τον αριθμό μοντέλου του προϊόντος σας.

**ΣΗΜΕΙΩΣΗ:** Αν έχετε επιλέξει διαφορετικό μοντέλο και θέλετε να εκτελεστεί η διαδικασία από την αρχή, κάντε κλικ στην επιλογή **Start Over (Εκτέλεση από την αρχή)** πάνω δεξιά στο μενού.

- e. Κάντε κλικ στην επιλογή **Confirm (Επιβεβαίωση)**.
- <span id="page-15-1"></span>4. Στην οθόνη εμφανίζεται μια λίστα με τα σχετικά αποτελέσματα. Κάντε κλικ στην επιλογή **BIOS**.
- 5. Κάντε κλικ στην επιλογή **Download Now (Λήψη τώρα)** για να γίνει η λήψη του πιο πρόσφατου αρχείου BIOS. Εμφανίζεται το παράθυρο **File Download (Λήψη αρχείου)**.
- 6. Κάντε κλικ στην επιλογή **Save (Αποθήκευση)** για να αποθηκευτεί το αρχείο στην επιφάνεια εργασίας σας. Γίνεται λήψη του αρχείου στην επιφάνεια εργασίας σας.
- 7. Πατήστε Close **(Κλείσιμο)** όταν εμφανιστεί το παράθυρο Download Complete **(Λήψη αρχείου ολοκληρώθηκε)**.<br> Το εικονίδιο του αρχείου εμφανίζεται στην επιφάνεια εργασίας σας και έχει τον ίδιο τίτλο με το ληφθέν αρχείο
- 8. Κάντε διπλό κλικ στο εικονίδιο του αρχείου στην επιφάνεια εργασίας και ακολουθήστε τις οδηγίες στην οθόνη.

## <span id="page-16-0"></span>**Εσωτερική κάρτα με ασύρματη τεχνολογία Bluetooth®**

**Dell™ Inspiron™ One 2305/2310 - Εγχειρίδιο σέρβις** 

- [Αφαίρεση της κάρτας](#page-16-1) Bluetooth
- **Θ** [Επανατοποθέτηση της κάρτας](#page-16-2) Blu
- ΕΙΔΟΠΟΙΗΣΗ: Πριν από κάθε εργασία στο εσωτερικό του υπολογιστή σας, διαβάζετε τις οδηγίες για την ασφάλεια που εστάλησαν μαζί με τον<br>υπολογιστή σας. Για πρόσθετες πληροφορίες σχετικά με τις βέλτιστες πρακτικές ασφαλείας,
- ΠΡΟΣΟΧΗ: Μόνο εξουσιοδοτημένος τεχνικός σέρβις επιτρέπεται να κάνει επισκευές στον υπολογιστή σας. Η εγγύησή σας δεν καλύπτει ζημιές<br>εξαιτίας εργασιών συντήρησης που εκτελέστηκαν από τεχνικό ο οποίος δεν είναι εξουσιοδοτ
- ΠΡΟΣΟΧΗ: Προς αποφυγή ηλεκτροστατικής εκκένωσης, γειώστε το σώμα σας χρησιμοποιώντας μεταλλικό περικάρπιο γείωσης ή αγγίζοντας κατά<br>διαστήματα μια άβαφη μεταλλική επιφάνεια (όπως μια θύρα στο πίσω μέρος του υπολογιστή σας

Αν μαζί με τον υπολογιστή σας παραγγείλατε κάρτα με ασύρματη τεχνολογία Bluetooth, η εγκατάσταση της κάρτας έχει ήδη γίνει.

#### <span id="page-16-1"></span>**Αφαίρεση της κάρτας Bluetooth**

- 1. Ακολουθήστε τις οδηγίες στην ενότητα [Πριν ξεκινήσετε](file:///C:/data/systems/InsOne2305/gk/sm/before.htm#wp1180557).
- 2. Αφαιρέστε την πλακέτα συστήματος (ανατρέξτε στην ενότητα [Αφαίρεση της πλακέτας συστήματος](file:///C:/data/systems/InsOne2305/gk/sm/sysboard.htm#wp1037995)).
- 3. Ακολουθήστε τις οδηγίες από το [βήμα](file:///C:/data/systems/InsOne2305/gk/sm/display.htm#wp1203701) 5 έως το [βήμα](file:///C:/data/systems/InsOne2305/gk/sm/display.htm#wp1203708) 11 στην ενότητα [Αφαίρεση της στεφάνης οθόνης](file:///C:/data/systems/InsOne2305/gk/sm/display.htm#wp1203675).
- 4. Γυρίστε ανάποδα τη στεφάνη της οθόνης.
- 5. Αφαιρέστε το χιτώνιο mylar από την κάρτα Bluetooth.
- 6. Αφαιρέστε τις δύο βίδες που συγκρατούν την κάρτα Bluetooth στη στεφάνη της οθόνης.
- 7. Αποσυνδέστε το καλώδιο της κάρτας Bluetooth από τον σύνδεσμο της κάρτας Bluetooth.
- 8. Σηκώστε την κάρτα Bluetooth και βγάλτε την από τη στεφάνη οθόνης.

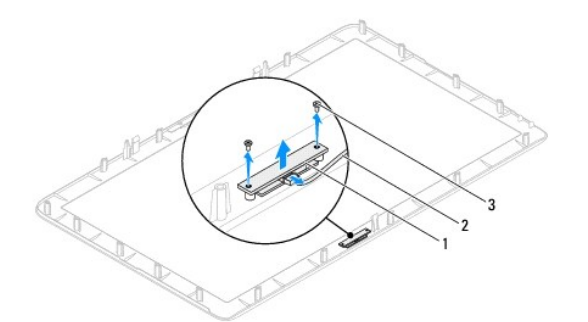

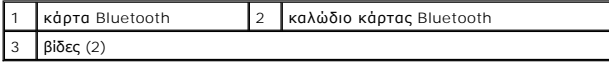

#### <span id="page-16-2"></span>**Επανατοποθέτηση της κάρτας Bluetooth**

- 1. Ακολουθήστε τις οδηγίες στην ενότητα [Πριν ξεκινήσετε](file:///C:/data/systems/InsOne2305/gk/sm/before.htm#wp1180557).
- 2. Συνδέστε το καλώδιο της κάρτας Bluetooth στο σύνδεσμο στην κάρτα Bluetooth.
- 3. Ευθυγραμμίστε τις οπές βιδών στην κάρτα Bluetooth με τις οπές βιδών στη στεφάνη της οθόνης.
- 4. Επανατοποθετήστε τις δύο βίδες που συγκρατούν την κάρτα Bluetooth στη στεφάνη της οθόνης.
- 5. Γυρίστε ανάποδα τη στεφάνη της οθόνης.
- 6. Ακολουθήστε τις οδηγίες από το [βήμα](file:///C:/data/systems/InsOne2305/gk/sm/display.htm#wp1203801) 2 έως το [βήμα](file:///C:/data/systems/InsOne2305/gk/sm/display.htm#wp1203822) 12 στην ενότητα [Επανατοποθέτηση της στεφάνης οθόνης](file:///C:/data/systems/InsOne2305/gk/sm/display.htm#wp1199930).
- 7. Επανατοποθετήστε την πλακέτα συστήματος (ανατρέξτε στην ενότητα <u>Επανατοποθέτηση της πλακέτας συστήματος</u>).
- ΠΡΟΣΟΧΗ: Προτού ανοίξετε τον υπολογιστή, επανατοποθετήστε όλες τις βίδες και βεβαιωθείτε ότι δεν έχουν σκορπιστεί βίδες μέσα στον<br>υπολογιστή. Σε αντίθετη περίπτωση, ενδέχεται να προκληθεί βλάβη στον υπολογιστή.
- 8. Συνδέστε τον υπολογιστή και όλες τις προσαρτημένες συσκευές σε πρίζες ρεύματος και ενεργοποιήστε τις.

## <span id="page-18-0"></span>**Μονάδα κάμερας**

**Dell™ Inspiron™ One 2305/2310 - Εγχειρίδιο σέρβις** 

- [Αφαίρεση της μονάδας κάμερας](#page-18-1)
- [Επανατοποθέτηση της μονάδας κάμερας](#page-18-2)
- ΕΙΔΟΠΟΙΗΣΗ: Πριν από κάθε εργασία στο εσωτερικό του υπολογιστή σας, διαβάζετε τις οδηγίες για την ασφάλεια που εστάλησαν μαζί με τον<br>υπολογιστή σας. Για πρόσθετες πληροφορίες σχετικά με τις βέλτιστες πρακτικές ασφαλείας,
- ΠΡΟΣΟΧΗ: Μόνο εξουσιοδοτημένος τεχνικός σέρβις επιτρέπεται να κάνει επισκευές στον υπολογιστή σας. Η εγγύησή σας δεν καλύπτει ζημιές<br>εξαιτίας εργασιών συντήρησης που εκτελέστηκαν από τεχνικό ο οποίος δεν είναι εξουσιοδοτ
- ΠΡΟΣΟΧΗ: Προς αποφυγή ηλεκτροστατικής εκκένωσης, γειώστε το σώμα σας χρησιμοποιώντας μεταλλικό περικάρπιο γείωσης ή αγγίζοντας κατά<br>διαστήματα μια άβαφη μεταλλική επιφάνεια (όπως μια θύρα στο πίσω μέρος του υπολογιστή σας

### <span id="page-18-1"></span>**Αφαίρεση της μονάδας κάμερας**

- 1. Ακολουθήστε τις οδηγίες στην ενότητα [Πριν ξεκινήσετε](file:///C:/data/systems/InsOne2305/gk/sm/before.htm#wp1180557).
- 2. Αφαιρέστε την πλακέτα συστήματος (ανατρέξτε στην ενότητα [Αφαίρεση της πλακέτας συστήματος](file:///C:/data/systems/InsOne2305/gk/sm/sysboard.htm#wp1037995)).
- 3. Ακολουθήστε τις οδηγίες από το [βήμα](file:///C:/data/systems/InsOne2305/gk/sm/display.htm#wp1203701) 5 έως το [βήμα](file:///C:/data/systems/InsOne2305/gk/sm/display.htm#wp1203708) 11 στην ενότητα [Αφαίρεση της στεφάνης οθόνης](file:///C:/data/systems/InsOne2305/gk/sm/display.htm#wp1203675).
- 4. Γυρίστε ανάποδα τη στεφάνη της οθόνης.
- 5. Αφαιρέστε το χιτώνιο mylar από την κάρτα Bluetooth.
- 6. Αφαιρέστε τις δύο βίδες που συγκρατούν τη μονάδα της κάμερας πάνω στη στεφάνη της οθόνης.
- 7. Αποσυνδέστε το καλώδιο της κάμερας από τη θύρα στη μονάδα κάμερας.
- 8. Ανασηκώστε τη μονάδα κάμερας και βγάλτε την από τη στεφάνη της οθόνης.

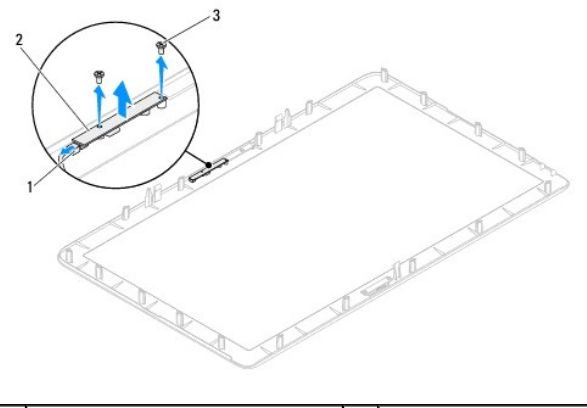

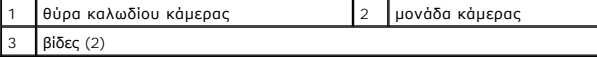

#### <span id="page-18-2"></span>**Επανατοποθέτηση της μονάδας κάμερας**

- 1. Ακολουθήστε τις οδηγίες στην ενότητα [Πριν ξεκινήσετε](file:///C:/data/systems/InsOne2305/gk/sm/before.htm#wp1180557).
- 2. Ευθυγραμμίστε τις οπές βιδών πάνω στη μονάδα της κάμερας με τις οπές βιδών πάνω στη στεφάνη της οθόνης.
- 3. Επανατοποθετήστε τις δύο βίδες που συγκρατούν τη μονάδα της κάμερας επάνω στη στεφάνη της οθόνης.
- 4. Επανατοποθετήστε το χιτώνιο mylar στην κάρτα Bluetooth.
- 5. Γυρίστε ανάποδα τη στεφάνη της οθόνης.
- 6. Ακολουθήστε τις οδηγίες από το [βήμα](file:///C:/data/systems/InsOne2305/gk/sm/display.htm#wp1203801) 2 έως το [βήμα](file:///C:/data/systems/InsOne2305/gk/sm/display.htm#wp1203822) 12 στην ενότητα [Επανατοποθέτηση της στεφάνης οθόνης](file:///C:/data/systems/InsOne2305/gk/sm/display.htm#wp1199930).
- 7. Επανατοποθετήστε την πλακέτα συστήματος (ανατρέξτε στην ενότητα [Επανατοποθέτηση της πλακέτας συστήματος](file:///C:/data/systems/InsOne2305/gk/sm/sysboard.htm#wp1037091)).
- ΠΡΟΣΟΧΗ: Προτού ανοίξετε τον υπολογιστή, επανατοποθετήστε όλες τις βίδες και βεβαιωθείτε ότι δεν έχουν σκορπιστεί βίδες μέσα στον<br>υπολογιστή. Σε αντίθετη περίπτωση, ενδέχεται να προκληθεί βλάβη στον υπολογιστή.
- 8. Συνδέστε τον υπολογιστή και όλες τις προσαρτημένες συσκευές σε πρίζες ρεύματος και ενεργοποιήστε τις.

#### <span id="page-20-0"></span>**Ασύρματες κάρτες Mini-Card Dell™ Inspiron™ One 2305/2310 - Εγχειρίδιο σέρβις**

- [Αφαίρεση καρτών](#page-20-1) Mini-Card
- **Θ** [Επανατοποθέτηση καρτών](#page-21-0) Mini
- $\Lambda$ ΕΙΔΟΠΟΙΗΣΗ: Πριν από κάθε εργασία στο εσωτερικό του υπολογιστή σας, διαβάζετε τις οδηγίες για την ασφάλεια που εστάλησαν μαζί με τον<br>υπολογιστή σας. Για πρόσθετες πληροφορίες σχετικά με τις βέλτιστες πρακτικές ασφαλείας,
- ΠΡΟΣΟΧΗ: Μόνο εξουσιοδοτημένος τεχνικός σέρβις επιτρέπεται να κάνει επισκευές στον υπολογιστή σας. Η εγγύησή σας δεν καλύπτει ζημιές<br>εξαιτίας εργασιών συντήρησης που εκτελέστηκαν από τεχνικό ο οποίος δεν είναι εξουσιοδοτ
- ΠΡΟΣΟΧΗ: Προς αποφυγή ηλεκτροστατικής εκκένωσης, γειώστε το σώμα σας χρησιμοποιώντας μεταλλικό περικάρπιο γείωσης ή αγγίζοντας κατά<br>διαστήματα μια άβαφη μεταλλική επιφάνεια (όπως μια θύρα στο πίσω μέρος του υπολογιστή σας
- ΠΡΟΣΟΧΗ: Όταν η Mini-Card δεν βρίσκεται μέσα στον υπολογιστή, πρέπει να φυλάσσεται σε προστατευτική αντιστατική συσκευασία (ανατρέξτε<br>στην ενότητα "Προστασία από ηλεκτροστατική εκκένωση" που περιλαμβάνεται στις οδηγίες ασ **σας).**

**ΣΗΜΕΙΩΣΗ:** Η Dell δεν εγγυάται τη συμβατότητα ούτε παρέχει υποστήριξη για Mini-Card από άλλες πηγές εκτός της Dell.

Αν μαζί με τον υπολογιστή σας παραγγείλατε ασύρματη Mini-Card, η εγκατάσταση της κάρτας έχει ήδη γίνει.

Ο υπολογιστής σας υποστηρίζει δύο υποδοχές κάρτας Mini-Card μισού μήκους για ασύρματο τοπικό δίκτυο (WLAN) και μονάδα τηλεοπτικού δέκτη.

#### <span id="page-20-1"></span>**Αφαίρεση καρτών Mini-Card**

- 1. Ακολουθήστε τις οδηγίες στην ενότητα [Πριν ξεκινήσετε](file:///C:/data/systems/InsOne2305/gk/sm/before.htm#wp1180557).
- 2. Αφαιρέστε το κάλυμμα πίσω μέρους (ανατρέξτε στην ενότητα [Αφαίρεση του καλύμματος πίσω μέρους](file:///C:/data/systems/InsOne2305/gk/sm/back_cvr.htm#wp1181511)).
- 3. Ακολουθήστε τις οδηγίες από το [βήμα](file:///C:/data/systems/InsOne2305/gk/sm/front_st.htm#wp1180202) 2 έως το [βήμα](file:///C:/data/systems/InsOne2305/gk/sm/front_st.htm#wp1181650) 5 στην ενότητα [Αφαίρεση της πρόσοψης](file:///C:/data/systems/InsOne2305/gk/sm/front_st.htm#wp1181108).
- 4. Αφαιρέστε το προστατευτικό της πλακέτας συστήματος (ανατρέξτε στην ενότητα [Αφαίρεση του προστατευτικού της πλακέτας συστήματος](file:///C:/data/systems/InsOne2305/gk/sm/sb_shiel.htm#wp1182154)).
- 5. Αποσυνδέστε το καλώδιο(-ια) κεραίας από την Mini-Card.

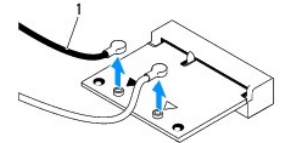

1 καλώδια κεραίας (2)

- 6. Τοποθετήστε τις δύο βίδες που συγκρατούν την Mini-Card στη θύρα της πλακέτας συστήματος.
- 7. Ανασηκώστε την κάρτα Mini-Card και βγάλτε την από τη θύρα της πλακέτας συστήματος.
- ΠΡΟΣΟΧΗ: Όταν η Mini-Card δεν βρίσκεται μέσα στον υπολογιστή, πρέπει να φυλάσσεται σε προστατευτική αντιστατική συσκευασία (ανατρέξτε<br>στην ενότητα "Προστασία από ηλεκτροστατική εκκένωση" που περιλαμβάνεται στις οδηγίες ασ **σας).**

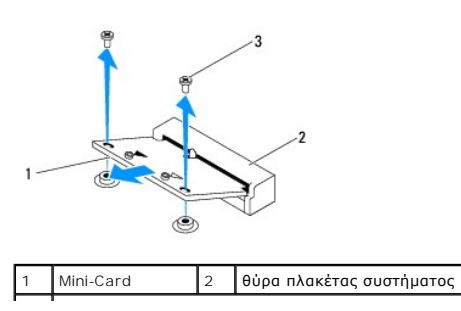

#### <span id="page-21-0"></span>**Επανατοποθέτηση καρτών Mini-Card**

- **ΠΡΟΣΟΧΗ: Οι θύρες έχουν ειδική σήμανση για να διασφαλιστεί η σωστή εισαγωγή. Η χρήση υπερβολικής δύναμης μπορεί να προκαλέσει βλάβη στις θύρες.**
- **ΠΡΟΣΟΧΗ: Για να μην προκαλέσετε ζημιά στην κάρτα Mini-Card, βεβαιωθείτε ότι δεν υπάρχουν καλώδια ή καλώδια κεραίας κάτω από την κάρτα Mini-Card.**
- 1. Ακολουθήστε τις οδηγίες στην ενότητα [Πριν ξεκινήσετε](file:///C:/data/systems/InsOne2305/gk/sm/before.htm#wp1180557).
- 2. Ευθυγραμμίστε την εγκοπή στην κάρτα Mini-Card με τη γλωττίδα στη θύρα της πλακέτας συστήματος.
- 3. Εισαγάγετε την κάρτα Mini-Card υπό γωνία 45 μοιρών στη θύρα της πλακέτας συστήματος.
- 4. Πιέστε την άλλη άκρη της κάρτας Mini-Card και επανατοποθετήστε τις δύο βίδες που συγκρατούν την κάρτα Mini-Card στη θύρα της πλακέτας συστήματος.
- 5. Συνδέστε το κατάλληλο καλώδιο(-α) κεραίας στην κάρτα Mini-Card που εγκαθιστάτε. Στον ακόλουθο πίνακα εμφανίζεται ο συνδυασμός χρώματος καλωδίου κεραίας για τις κάρτες Mini-Card που υποστηρίζει ο υπολογιστή σας.

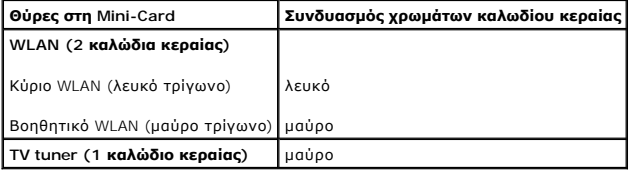

- 6. Επανατοποθετήστε το προστατευτικό της πλακέτας συστήματος (ανατρέξτε στην ενότητα Επανατοποθέτηση του προστατευτικού της πλακέτας συστήματος).
- 7. Ακολουθήστε τις οδηγίες από το [βήμα](file:///C:/data/systems/InsOne2305/gk/sm/front_st.htm#wp1181649) 4 έως το [βήμα](file:///C:/data/systems/InsOne2305/gk/sm/front_st.htm#wp1182295) 5 στην ενότητα [Επανατοποθέτηση της πρόσοψης](file:///C:/data/systems/InsOne2305/gk/sm/front_st.htm#wp1181135).
- 8. Επανατοποθετήστε το κάλυμμα πίσω μέρους (ανατρέξτε στην ενότητα [Επανατοποθέτηση του καλύμματος πίσω μέρους](file:///C:/data/systems/InsOne2305/gk/sm/back_cvr.htm#wp1181645)).
- ΠΡΟΣΟΧΗ: Προτού ανοίξετε τον υπολογιστή, επανατοποθετήστε όλες τις βίδες και βεβαιωθείτε ότι δεν έχουν σκορπιστεί βίδες μέσα στον<br>υπολογιστή. Σε αντίθετη περίπτωση, ενδέχεται να προκληθεί βλάβη στον υπολογιστή.
- 9. Συνδέστε τον υπολογιστή και όλες τις προσαρτημένες συσκευές σε πρίζες ρεύματος και ενεργοποιήστε τις.

## <span id="page-22-0"></span>**Δισκοειδής μπαταρία**

**Dell™ Inspiron™ One 2305/2310 - Εγχειρίδιο σέρβις** 

- [Αφαίρεση της δισκοειδούς μπαταρίας](#page-22-1)
- [Επανατοποθέτηση της δισκοειδούς μπαταρίας](#page-22-2)
- ΕΙΔΟΠΟΙΗΣΗ: Πριν από κάθε εργασία στο εσωτερικό του υπολογιστή σας, διαβάζετε τις οδηγίες για την ασφάλεια που εστάλησαν μαζί με τον<br>υπολογιστή σας. Για πρόσθετες πληροφορίες σχετικά με τις βέλτιστες πρακτικές ασφαλείας,
- **ΕΙΔΟΠΟΙΗΣΗ: Μια καινούργια μπαταρία που δεν έχει εγκατασταθεί σωστά είναι πιθανό να εκραγεί. Αντικαταστήστε την μπαταρία μόνο με τον ίδιο ή αντίστοιχο τύπο μπαταρίας που συνιστάται από τον κατασκευαστή. Απορρίψτε τις χρησιμοποιημένες μπαταρίες σύμφωνα με τις οδηγίες του κατασκευαστή.**
- ΠΡΟΣΟΧΗ: Μόνο εξουσιοδοτημένος τεχνικός σέρβις επιτρέπεται να κάνει επισκευές στον υπολογιστή σας. Η εγγύησή σας δεν καλύπτει ζημιές<br>εξαιτίας εργασιών συντήρησης που εκτελέστηκαν από τεχνικό ο οποίος δεν είναι εξουσιοδοτ

ΠΡΟΣΟΧΗ: Προς αποφυγή ηλεκτροστατικής εκκένωσης, γειώστε το σώμα σας χρησιμοποιώντας μεταλλικό περικάρπιο γείωσης ή αγγίζοντας κατά<br>διαστήματα μια άβαφη μεταλλική επιφάνεια (όπως μια θύρα στο πίσω μέρος του υπολογιστή σας

#### <span id="page-22-1"></span>**Αφαίρεση της δισκοειδούς μπαταρίας**

- <span id="page-22-3"></span>1. Καταγράψτε όλες τις οθόνες στο βοηθητικό πρόγραμμα ρύθμισης συστήματος (ανατρέξτε στην ενότητα <u>Βοηθητικό πρόγραμμα ρύθμισης συστήματος</u>)<br>έτσι ώστε να μπορείτε να επαναφέρετε τις σωστές ρυθμίσεις στο <u>[βήμα](#page-23-0) 7</u>.
- 2. Ακολουθήστε τις οδηγίες στην ενότητα [Πριν ξεκινήσετε](file:///C:/data/systems/InsOne2305/gk/sm/before.htm#wp1180557).
- 3. Αφαιρέστε το κάλυμμα πίσω μέρους (ανατρέξτε στην ενότητα [Αφαίρεση του καλύμματος πίσω μέρους](file:///C:/data/systems/InsOne2305/gk/sm/back_cvr.htm#wp1181511)).
- 4. Ακολουθήστε τις οδηγίες από το [βήμα](file:///C:/data/systems/InsOne2305/gk/sm/front_st.htm#wp1180202) 2 έως το [βήμα](file:///C:/data/systems/InsOne2305/gk/sm/front_st.htm#wp1181650) 5 στην ενότητα [Αφαίρεση της πρόσοψης](file:///C:/data/systems/InsOne2305/gk/sm/front_st.htm#wp1181108).
- 5. Αφαιρέστε το προστατευτικό της πλακέτας συστήματος (ανατρέξτε στην ενότητα [Αφαίρεση του προστατευτικού της πλακέτας συστήματος](file:///C:/data/systems/InsOne2305/gk/sm/sb_shiel.htm#wp1182154)).
- 6. Εντοπίστε την υποδοχή της μπαταρίας (ανατρέξτε στην ενότητα [Στοιχεία πλακέτας συστήματος](file:///C:/data/systems/InsOne2305/gk/sm/technica.htm#wp1192714)).
- ΠΡΟΣΟΧΗ: Αν ανασηκώσετε την μπαταρία από την υποδοχή της με ένα αμβλύ αντικείμενο, προσέξτε να μην αγγίξετε την πλακέτα συστήματος με το<br>αντικείμενο. Βεβαιωθείτε ότι εισάγετε το αντικείμενο μεταξύ της μπαταρίας και της υπ **πλακέτα συστήματος.**
- 7. Πιέστε το μοχλό απελευθέρωσης μπαταρίας για να αφαιρέσετε την μπαταρία.

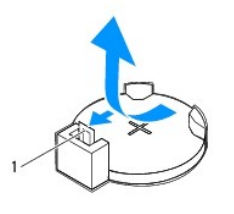

1 μοχλός απελευθέρωσης μπαταρίας

### <span id="page-22-2"></span>**Επανατοποθέτηση της δισκοειδούς μπαταρίας**

- 1. Ακολουθήστε τις οδηγίες στην ενότητα [Πριν ξεκινήσετε](file:///C:/data/systems/InsOne2305/gk/sm/before.htm#wp1180557).
- 2. Τοποθετήστε την καινούργια μπαταρία (CR2032) στην υποδοχή με την πλευρά "+" στραμμένη προς τα επάνω και έπειτα ασφαλίστε την μπαταρία στη θέση της.

<span id="page-23-1"></span>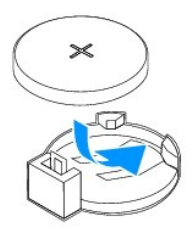

- 3. Επανατοποθετήστε το προστατευτικό της πλακέτας συστήματος ([ανατρέξτε στην ενότητα Επανατοποθέτηση του προστατευτικού της πλακέτας](file:///C:/data/systems/InsOne2305/gk/sm/sb_shiel.htm#wp1183683)  τήματος).
- 4. Ακολουθήστε τις οδηγίες από το [βήμα](file:///C:/data/systems/InsOne2305/gk/sm/front_st.htm#wp1181649) 4 έως το [βήμα](file:///C:/data/systems/InsOne2305/gk/sm/front_st.htm#wp1182295) 5 στην ενότητα [Επανατοποθέτηση της πρόσοψης](file:///C:/data/systems/InsOne2305/gk/sm/front_st.htm#wp1181135).
- 5. Επανατοποθετήστε το κάλυμμα πίσω μέρους (ανατρέξτε στην ενότητα [Επανατοποθέτηση του καλύμματος πίσω μέρους](file:///C:/data/systems/InsOne2305/gk/sm/back_cvr.htm#wp1181645)).
- ΠΡΟΣΟΧΗ: Προτού ανοίξετε τον υπολογιστή, επανατοποθετήστε όλες τις βίδες και βεβαιωθείτε ότι δεν έχουν σκορπιστεί βίδες μέσα στον<br>υπολογιστή. Σε αντίθετη περίπτωση, ενδέχεται να προκληθεί βλάβη στον υπολογιστή.
- 6. Συνδέστε τον υπολογιστή και τις συσκευές σας στην πρίζα και ενεργοποιήστε τα.
- <span id="page-23-0"></span>7. Εισέλθετε στο βοηθητικό πρόγραμμα ρύθμισης συστήματος (ανατρέξτε στην ενότητα [Βοηθητικό πρόγραμμα ρύθμισης συστήματος](file:///C:/data/systems/InsOne2305/gk/sm/sys_setu.htm#wp1005451)) και επαναφέρετε τις ρυθμίσεις που καταγράψατε στο [βήμα](#page-22-3) 1.

#### <span id="page-24-0"></span>**Οθόνη**

**Dell™ Inspiron™ One 2305/2310 - Εγχειρίδιο σέρβις** 

- [Στεφάνη οθόνης](#page-24-1)
- [Πλαίσιο οθόνης](#page-25-1)
- [Καλώδιο οθόνης](#page-26-1)
- ΕΙΔΟΠΟΙΗΣΗ: Πριν από κάθε εργασία στο εσωτερικό του υπολογιστή σας, διαβάζετε τις οδηγίες για την ασφάλεια που εστάλησαν μαζί με τον<br>υπολογιστή σας. Για πρόσθετες πληροφορίες σχετικά με τις βέλτιστες πρακτικές ασφαλείας,
- ΠΡΟΣΟΧΗ: Μόνο εξουσιοδοτημένος τεχνικός σέρβις επιτρέπεται να κάνει επισκευές στον υπολογιστή σας. Η εγγύησή σας δεν καλύπτει ζημιές<br>εξαιτίας εργασιών συντήρησης που εκτελέστηκαν από τεχνικό ο οποίος δεν είναι εξουσιοδοτ
- ΠΡΟΣΟΧΗ: Προς αποφυγή ηλεκτροστατικής εκκένωσης, γειώστε το σώμα σας χρησιμοποιώντας μεταλλικό περικάρπιο γείωσης ή αγγίζοντας κατά<br>διαστήματα μια άβαφη μεταλλική επιφάνεια (όπως μια θύρα στο πίσω μέρος του υπολογιστή σας

#### <span id="page-24-1"></span>**Στεφάνη οθόνης**

#### <span id="page-24-4"></span>**Αφαίρεση της στεφάνης οθόνης**

- 1. Ακολουθήστε τις οδηγίες στην ενότητα [Πριν ξεκινήσετε](file:///C:/data/systems/InsOne2305/gk/sm/before.htm#wp1180557).
- 2. Αφαιρέστε την κάρτα AV (ανατρέξτε στην ενότητα [Αφαίρεση της κάρτας ήχου και βίντεο](file:///C:/data/systems/InsOne2305/gk/sm/av_boarb.htm#wp1194281) (AV)).
- 3. Αφαιρέστε το μεσαίο πλαίσιο (ανατρέξτε στην ενότητα [Αφαίρεση του μεσαίου πλαισίου](file:///C:/data/systems/InsOne2305/gk/sm/middle_c.htm#wp1181825)).
- <span id="page-24-2"></span>4. Αφαιρέστε την πλακέτα συστήματος (ανατρέξτε στην ενότητα [Αφαίρεση της πλακέτας συστήματος](file:///C:/data/systems/InsOne2305/gk/sm/sysboard.htm#wp1037995)).
- 5. Αφαιρέστε τις 18 βίδες που συγκρατούν τη στεφάνη της οθόνης πάνω στο πλαίσιο.
- 6. Αποκολλήστε προσεκτικά την ασημένια μεμβράνη που κολλάει τη μονάδα κάμερας στο πλαίσιο.
- 7. Σημειώστε τη διαδρομή του καλωδίου της κάμερας, του καλωδίου της κάρτας υπερύθρων και του καλωδίου της κάρτας Bluetooth® και αποδεσμεύστε<br>Τα καλώδια από τις υποδοχές του πλαισίου.
- 8. Αποδεσμεύστε τις τρεις γλωττίδες που συγκρατούν τη στεφάνη οθόνης στο πλαίσιο.
- 9. Γυρίστε ανάποδα τον υπολογιστή.
- 10. Με τα δάχτυλά σας ανασηκώστε προσεκτικά την εσωτερική πλευρά της στεφάνης της οθόνης.
- <span id="page-24-3"></span>11. Ανασηκώστε και αφαιρέστε τη στεφάνη οθόνης από τον υπολογιστή.
- 12. Αφαιρέστε τη μονάδα κάμερας (ανατρέξτε στην ενότητα [Αφαίρεση της μονάδας κάμερας](file:///C:/data/systems/InsOne2305/gk/sm/camera.htm#wp1199930)).
- 13. Αφαιρέστε την κάρτα υπερύθρων (ανατρέξτε στην ενότητα [Αφαίρεση της κάρτας υπερύθρων](file:///C:/data/systems/InsOne2305/gk/sm/ir_card.htm#wp1181768)).
- 14. Αφαιρέστε την κάρτα Bluetooth (ανατρέξτε στην ενότητα [Αφαίρεση της κάρτας](file:///C:/data/systems/InsOne2305/gk/sm/btooth.htm#wp1183032) Bluetooth).

<span id="page-25-0"></span>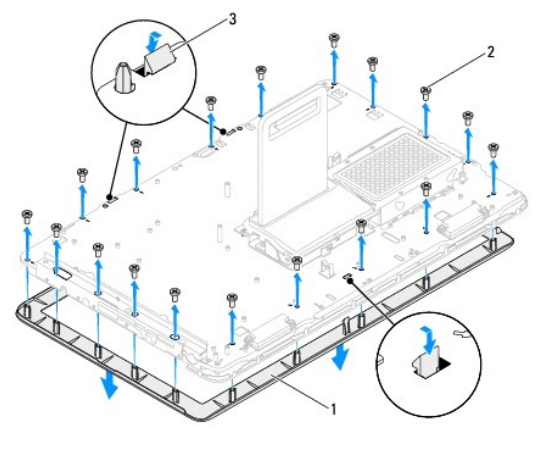

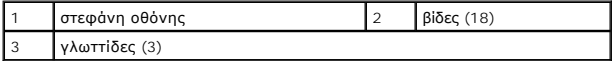

#### <span id="page-25-4"></span>**Επανατοποθέτηση της στεφάνης οθόνης**

- 1. Ακολουθήστε τις οδηγίες στην ενότητα [Πριν ξεκινήσετε](file:///C:/data/systems/InsOne2305/gk/sm/before.htm#wp1180557).
- <span id="page-25-2"></span>2. Επανατοποθετήστε την κάρτα Bluetooth (ανατρέξτε στην ενότητα <u>Επανατοποθέτηση της κάρτας Bluetooth</u>).
- 3. Επανατοποθετήστε την κάρτα υπερύθρων (ανατρέξτε στην ενότητα [Επανατοποθέτηση της κάρτας υπερύθρων](file:///C:/data/systems/InsOne2305/gk/sm/ir_card.htm#wp1182293)).
- 4. Επανατοποθετήστε τη μονάδα κάμερας (ανατρέξτε στην ενότητα [Επανατοποθέτηση της μονάδας κάμερας](file:///C:/data/systems/InsOne2305/gk/sm/camera.htm#wp1201416)).
- 5. Ολισθήστε το καλώδιο της κάμερας, το καλώδιο υπερύθρων και το καλώδιο της κάρτας Bluetooth μέσα από τις υποδοχές στο πλαίσιο.
- 6. Ευθυγραμμίστε τη στεφάνη οθόνης στην οθόνη και στερεώστε απαλά τη στεφάνη οθόνης στη θέση της.
- 7. Γυρίστε ανάποδα τον υπολογιστή.
- 8. Βεβαιωθείτε ότι οι τρεις γλωττίδες στη στεφάνη οθόνης συγκρατούνται στις υποδοχές του πλαισίου.
- 9. Δρομολογήστε το καλώδιο της κάμερας, το καλώδιο υπερύθρων και το καλώδιο της κάρτας Bluetooth μέσα από τους οδηγούς δρομολόγησης.
- 10. Κολλήστε την ασημένια μεμβράνη που συγκρατεί τη μονάδα κάμερας στο πλαίσιο.
- 11. Επανατοποθετήστε τις 18 βίδες που συγκρατούν τη στεφάνη της οθόνης πάνω στο πλαίσιο.
- 12. Επανατοποθετήστε το μεσαίο κάλυμμα (ανατρέξτε στην ενότητα [Επανατοποθέτηση του μεσαίου πλαισίου](file:///C:/data/systems/InsOne2305/gk/sm/middle_c.htm#wp1182477)).
- <span id="page-25-3"></span>13. Επανατοποθετήστε την πλακέτα συστήματος (ανατρέξτε στην ενότητα [Επανατοποθέτηση της πλακέτας συστήματος](file:///C:/data/systems/InsOne2305/gk/sm/sysboard.htm#wp1037091)).
- 14. Επανατοποθετήστε την κάρτα AV (ανατρέξτε στην ενότητα [Επανατοποθέτηση της κάρτας ήχου και βίντεο](file:///C:/data/systems/InsOne2305/gk/sm/av_boarb.htm#wp1195372) (AV).
- ΠΡΟΣΟΧΗ: Προτού ανοίξετε τον υπολογιστή, επανατοποθετήστε όλες τις βίδες και βεβαιωθείτε ότι δεν έχουν σκορπιστεί βίδες μέσα στον<br>υπολογιστή. Σε αντίθετη περίπτωση, ενδέχεται να προκληθεί βλάβη στον υπολογιστή.
- 15. Συνδέστε τον υπολογιστή και όλες τις προσαρτημένες συσκευές σε πρίζες ρεύματος και ενεργοποιήστε τις.

## <span id="page-25-1"></span>**Πλαίσιο οθόνης**

#### <span id="page-25-5"></span>**Αφαίρεση του πλαισίου οθόνης**

- <span id="page-26-0"></span>1. Ακολουθήστε τις οδηγίες στην ενότητα [Πριν ξεκινήσετε](file:///C:/data/systems/InsOne2305/gk/sm/before.htm#wp1180557).
- 2. Ακολουθήστε τις οδηγίες από το [βήμα](#page-24-2) 4 έως το [βήμα](#page-24-3) 11 στην ενότητα [Αφαίρεση της στεφάνης οθόνης](#page-24-4).
- 3. Αφαιρέστε τις τέσσερις βίδες που συγκρατούν το πλαίσιο της οθόνης πάνω στο πλαίσιο.
- **ΣΗΜΕΙΩΣΗ:** Ο αριθμός των βιδών που συγκρατούν το πλαίσιο οθόνης στο πλαίσιο του υπολογιστή ενδέχεται να διαφέρει.
- 4. Αφαιρέστε τα καλώδια οθόνης, τα καλώδια οθόνης αφής και το καλώδιο τροφοδοσίας του πλαισίου οθόνης από τους οδηγούς δρομολόγησης του πλαισίου.
- 5. Αφαιρέστε το πλαίσιο της οθόνης από το πλαίσιο του υπολογιστή.

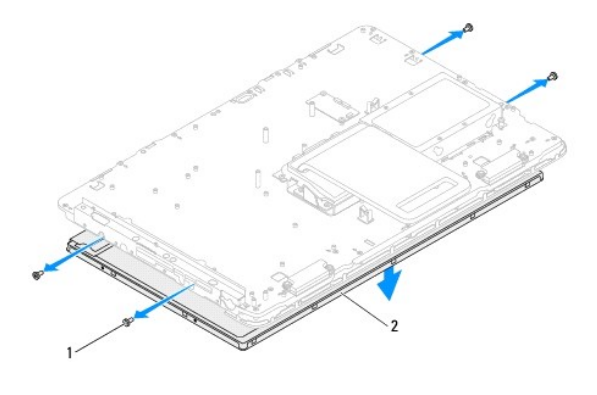

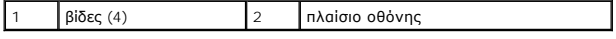

#### <span id="page-26-2"></span>**Επανατοποθέτηση του πλαισίου οθόνης**

- 1. Ακολουθήστε τις οδηγίες στην ενότητα [Πριν ξεκινήσετε](file:///C:/data/systems/InsOne2305/gk/sm/before.htm#wp1180557).
- 2. Περάστε τα καλώδια οθόνης, τα καλώδια οθόνης αφής και το καλώδιο τροφοδοσίας του πλαισίου οθόνης μέσα από τους οδηγούς δρομολόγησης του πλαισίου.
- 3. Ευθυγραμμίστε τις οπές για τις βίδες στο πλαίσιο οθόνης με τις οπές για τις βίδες στο πλαίσιο του υπολογιστή και επανατοποθετήστε τις τέσσερις βίδες.
- 4. Ακολουθήστε τις οδηγίες από το [βήμα](#page-25-2) 2 έως το [βήμα](#page-25-3) 13 στην ενότητα [Επανατοποθέτηση της στεφάνης οθόνης](#page-25-4).
- ΠΡΟΣΟΧΗ: Προτού ανοίξετε τον υπολογιστή, επανατοποθετήστε όλες τις βίδες και βεβαιωθείτε ότι δεν έχουν σκορπιστεί βίδες μέσα στον<br>υπολογιστή. Σε αντίθετη περίπτωση, ενδέχεται να προκληθεί βλάβη στον υπολογιστή.
- 5. Συνδέστε τον υπολογιστή και όλες τις προσαρτημένες συσκευές σε πρίζες ρεύματος και ενεργοποιήστε τις.

#### <span id="page-26-1"></span>**Καλώδιο οθόνης**

#### **Αφαίρεση του καλωδίου οθόνης**

- 1. Ακολουθήστε τις οδηγίες στην ενότητα [Πριν ξεκινήσετε](file:///C:/data/systems/InsOne2305/gk/sm/before.htm#wp1180557).
- 2. Αφαιρέστε το πλαίσιο οθόνης (ανατρέξτε στην ενότητα [Αφαίρεση του πλαισίου οθόνης](#page-25-5)).
- 3. Γυρίστε ανάποδα το πλαίσιο της οθόνης.
- 4. Με τη βοήθεια της γλωττίδας που υπάρχει στο καλώδιο της οθόνης, αποσυνδέστε το καλώδιο οθόνης από το σύνδεσμο του πλαισίου οθόνης.

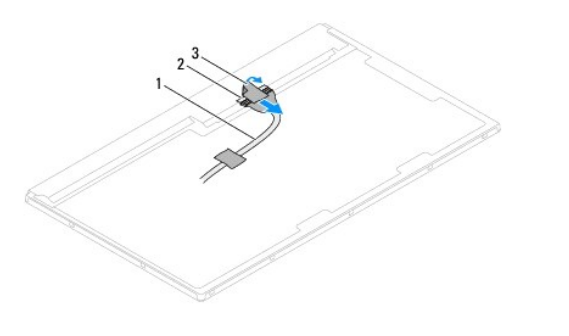

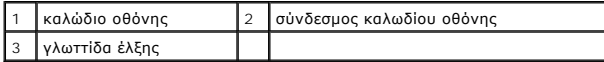

#### **Επανατοποθέτηση του καλωδίου οθόνης**

- 1. Ακολουθήστε τις οδηγίες στην ενότητα [Πριν ξεκινήσετε](file:///C:/data/systems/InsOne2305/gk/sm/before.htm#wp1180557).
- 2. Συνδέστε το καλώδιο οθόνης στο σύνδεσμο στο πλαίσιο οθόνης.
- 3. Γυρίστε ανάποδα το πλαίσιο της οθόνης.
- 4. Επανατοποθετήστε το πλαίσιο οθόνης (ανατρέξτε στην ενότητα [Επανατοποθέτηση του πλαισίου οθόνης](#page-26-2)).
- ΠΡΟΣΟΧΗ: Προτού ανοίξετε τον υπολογιστή, επανατοποθετήστε όλες τις βίδες και βεβαιωθείτε ότι δεν έχουν σκορπιστεί βίδες μέσα στον<br>υπολογιστή. Σε αντίθετη περίπτωση, ενδέχεται να προκληθεί βλάβη στον υπολογιστή.
- 5. Συνδέστε τον υπολογιστή και όλες τις προσαρτημένες συσκευές σε πρίζες ρεύματος και ενεργοποιήστε τις.

#### <span id="page-28-0"></span>**Κάρτα ελέγχου οθόνης αφής (Προαιρετική) Dell™ Inspiron™ One 2305/2310 - Εγχειρίδιο σέρβις**

- [Αφαίρεση της κάρτας ελέγχου της οθόνης αφής](#page-28-1)
- **Θ** Επανατοποθέτηση της κάρτας ελέγχου της οθόν
- ΕΙΔΟΠΟΙΗΣΗ: Πριν από κάθε εργασία στο εσωτερικό του υπολογιστή σας, διαβάζετε τις οδηγίες για την ασφάλεια που εστάλησαν μαζί με τον<br>υπολογιστή σας. Για πρόσθετες πληροφορίες σχετικά με τις βέλτιστες πρακτικές ασφαλείας,
- ΠΡΟΣΟΧΗ: Μόνο εξουσιοδοτημένος τεχνικός σέρβις επιτρέπεται να κάνει επισκευές στον υπολογιστή σας. Η εγγύησή σας δεν καλύπτει ζημιές<br>εξαιτίας εργασιών συντήρησης που εκτελέστηκαν από τεχνικό ο οποίος δεν είναι εξουσιοδοτ
- ΠΡΟΣΟΧΗ: Προς αποφυγή ηλεκτροστατικής εκκένωσης, γειώστε το σώμα σας χρησιμοποιώντας μεταλλικό περικάρπιο γείωσης ή αγγίζοντας κατά<br>διαστήματα μια άβαφη μεταλλική επιφάνεια (όπως μια θύρα στο πίσω μέρος του υπολογιστή σας

#### <span id="page-28-1"></span>**Αφαίρεση της κάρτας ελέγχου της οθόνης αφής**

- 1. Ακολουθήστε τις οδηγίες στην ενότητα [Πριν ξεκινήσετε](file:///C:/data/systems/InsOne2305/gk/sm/before.htm#wp1180557).
- 2. Αφαιρέστε το κάλυμμα πίσω μέρους (ανατρέξτε στην ενότητα [Αφαίρεση του καλύμματος πίσω μέρους](file:///C:/data/systems/InsOne2305/gk/sm/back_cvr.htm#wp1181511)).
- 3. Αφαιρέστε τις δύο βίδες που συγκρατούν την κάρτα ελέγχου της οθόνης αφής στο πλαίσιο.
- 4. Αποσυνδέστε τα καλώδια από τους συνδέσμους στην κάρτα ελέγχου οθόνης αφής.
- 5. Ανασηκώστε την κάρτα ελέγχου οθόνης αφής και βγάλτε την από το πλαίσιο.

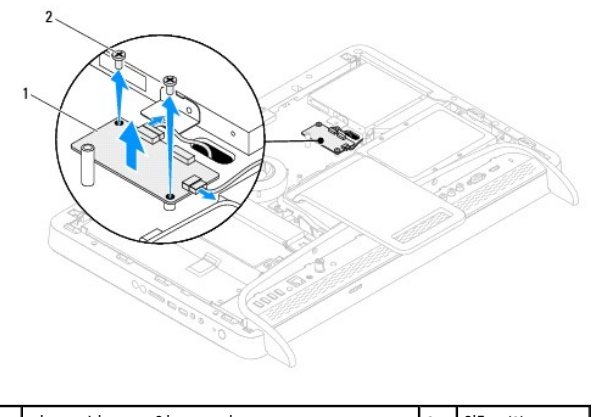

1 κάρτα ελέγχου οθόνης αφής 2 βίδες (2)

### <span id="page-28-2"></span>**Επανατοποθέτηση της κάρτας ελέγχου της οθόνης αφής**

- 1. Ακολουθήστε τις οδηγίες στην ενότητα [Πριν ξεκινήσετε](file:///C:/data/systems/InsOne2305/gk/sm/before.htm#wp1180557).
- 2. Ευθυγραμμίστε τις οπές βιδών στην κάρτα ελέγχου της οθόνης αφής με τις οπές βιδών στο πλαίσιο.
- 3. Επανατοποθετήστε τις δύο βίδες που συγκρατούν την κάρτα ελέγχου της οθόνης αφής στο πλαίσιο.
- 4. Συνδέστε τα καλώδια στους συνδέσμους στην κάρτα ελέγχου οθόνης αφής.
- 5. Επανατοποθετήστε το κάλυμμα πίσω μέρους (ανατρέξτε στην ενότητα [Επανατοποθέτηση του καλύμματος πίσω μέρους](file:///C:/data/systems/InsOne2305/gk/sm/back_cvr.htm#wp1181645)).
- ΠΡΟΣΟΧΗ: Προτού ανοίξετε τον υπολογιστή, επανατοποθετήστε όλες τις βίδες και βεβαιωθείτε ότι δεν έχουν σκορπιστεί βίδες μέσα στον<br>υπολογιστή. Σε αντίθετη περίπτωση, ενδέχεται να προκληθεί βλάβη στον υπολογιστή.

6. Συνδέστε τον υπολογιστή και όλες τις προσαρτημένες συσκευές σε πρίζες ρεύματος και ενεργοποιήστε τις.

#### <span id="page-30-0"></span>**Πρόσοψη**

**Dell™ Inspiron™ One 2305/2310 - Εγχειρίδιο σέρβις** 

- [Αφαίρεση της πρόσοψης](#page-30-1)
- Θ Επανατοποθέτηση της πρόσ
- ΕΙΔΟΠΟΙΗΣΗ: Πριν από κάθε εργασία στο εσωτερικό του υπολογιστή σας, διαβάζετε τις οδηγίες για την ασφάλεια που εστάλησαν μαζί με τον<br>υπολογιστή σας. Για πρόσθετες πληροφορίες σχετικά με τις βέλτιστες πρακτικές ασφαλείας,
- ΠΡΟΣΟΧΗ: Μόνο εξουσιοδοτημένος τεχνικός σέρβις επιτρέπεται να κάνει επισκευές στον υπολογιστή σας. Η εγγύησή σας δεν καλύπτει ζημιές<br>εξαιτίας εργασιών συντήρησης που εκτελέστηκαν από τεχνικό ο οποίος δεν είναι εξουσιοδοτ
- ΠΡΟΣΟΧΗ: Προς αποφυγή ηλεκτροστατικής εκκένωσης, γειώστε το σώμα σας χρησιμοποιώντας μεταλλικό περικάρπιο γείωσης ή αγγίζοντας κατά<br>διαστήματα μια άβαφη μεταλλική επιφάνεια (όπως μια θύρα στο πίσω μέρος του υπολογιστή σας

### <span id="page-30-1"></span>**Αφαίρεση της πρόσοψης**

- 1. Ακολουθήστε τις οδηγίες στην ενότητα [Πριν ξεκινήσετε](file:///C:/data/systems/InsOne2305/gk/sm/before.htm#wp1180557).
- 2. Αφαιρέστε το κάλυμμα πίσω μέρους (ανατρέξτε στην ενότητα [Αφαίρεση του καλύμματος πίσω μέρους](file:///C:/data/systems/InsOne2305/gk/sm/back_cvr.htm#wp1181511)).
- 3. Αφαιρέστε τις τέσσερις βίδες που συγκρατούν την πρόσοψη στον υπολογιστή.
- 4. Ανασηκώστε την πίσω βάση για να έχετε πρόσβαση στην πρόσοψη.
- 5. Ανασηκώστε και αφαιρέστε την πρόσοψη από τον υπολογιστή.

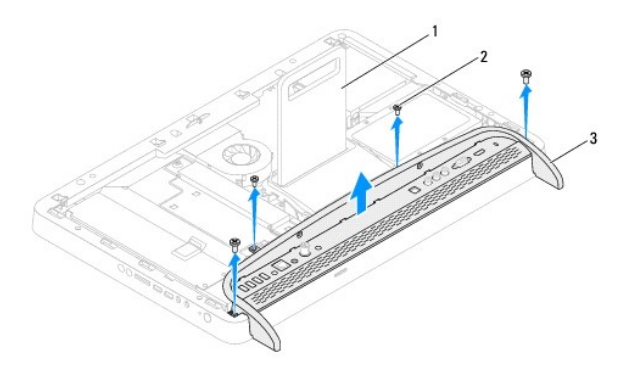

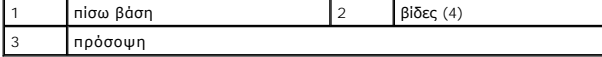

- 6. Αφαιρέστε τις δύο βίδες που συγκρατούν το βραχίονα I/O στην πρόσοψη.
- 7. Αποδεσμεύστε τις πέντε γλωττίδες που συγκρατούν το βραχίονα I/O στην πρόσοψη.
- 8. Αφαιρέστε το βραχίονα I/O από την πρόσοψη.

<span id="page-31-0"></span>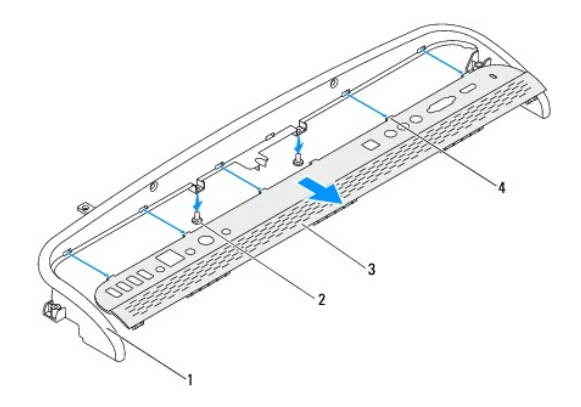

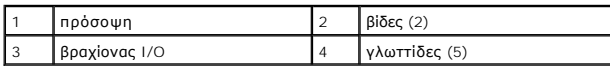

## <span id="page-31-1"></span>**Επανατοποθέτηση της πρόσοψης**

- 1. Ακολουθήστε τις οδηγίες στην ενότητα [Πριν ξεκινήσετε](file:///C:/data/systems/InsOne2305/gk/sm/before.htm#wp1180557).
- 2. Ολισθήστε τις πέντε γλωττίδες στο βραχίονα I/O στις υποδοχές της πρόσοψης.
- 3. Επανατοποθετήστε τις δύο βίδες που συγκρατούν το βραχίονα I/O στην πρόσοψη.
- 4. Ευθυγραμμίστε τις οπές βιδών στην πρόσοψη με τις οπές βιδών στον υπολογιστή.
- 5. Επανατοποθετήστε τις τέσσερις βίδες που συγκρατούν την πρόσοψη στον υπολογιστή.
- 6. Επανατοποθετήστε το κάλυμμα πίσω μέρους (ανατρέξτε στην ενότητα [Επανατοποθέτηση του καλύμματος πίσω μέρους](file:///C:/data/systems/InsOne2305/gk/sm/back_cvr.htm#wp1181645)).
- ΠΡΟΣΟΧΗ: Προτού ανοίξετε τον υπολογιστή, επανατοποθετήστε όλες τις βίδες και βεβαιωθείτε ότι δεν έχουν σκορπιστεί βίδες μέσα στον<br>υπολογιστή. Σε αντίθετη περίπτωση, ενδέχεται να προκληθεί βλάβη στον υπολογιστή.
- 7. Συνδέστε τον υπολογιστή και όλες τις προσαρτημένες συσκευές σε πρίζες ρεύματος και ενεργοποιήστε τις.

## <span id="page-32-0"></span>**Μονάδα σκληρού δίσκου**

**Dell™ Inspiron™ One 2305/2310 - Εγχειρίδιο σέρβις** 

- [Αφαίρεση της μονάδας σκληρού δίσκου](#page-32-1)
- Θ Επανατοποθέτηση της μονάδας σκληρ
- ΕΙΔΟΠΟΙΗΣΗ: Πριν από κάθε εργασία στο εσωτερικό του υπολογιστή σας, διαβάζετε τις οδηγίες για την ασφάλεια που εστάλησαν μαζί με τον<br>υπολογιστή σας. Για πρόσθετες πληροφορίες σχετικά με τις βέλτιστες πρακτικές ασφαλείας,
- $\mathbb{A}$ **ΕΙΔΟΠΟΙΗΣΗ: Αν αφαιρέσετε τη μονάδα σκληρού δίσκου από τον υπολογιστή ενώ είναι ζεστή, μην αγγίξετε το μεταλλικό περίβλημα του σκληρού δίσκου.**
- ΠΡΟΣΟΧΗ: Μόνο εξουσιοδοτημένος τεχνικός σέρβις επιτρέπεται να κάνει επισκευές στον υπολογιστή σας. Η εγγύησή σας δεν καλύπτει ζημιές<br>εξαιτίας εργασιών συντήρησης που εκτελέστηκαν από τεχνικό ο οποίος δεν είναι εξουσιοδοτ
- ΠΡΟΣΟΧΗ: Προς αποφυγή ηλεκτροστατικής εκκένωσης, γειώστε το σώμα σας χρησιμοποιώντας μεταλλικό περικάρπιο γείωσης ή αγγίζοντας κατά<br>διαστήματα μια άβαφη μεταλλική επιφάνεια (όπως μια θύρα στο πίσω μέρος του υπολογιστή σας
- ΠΡΟΣΟΧΗ: Για να αποφύγετε την απώλεια δεδομένων, απενεργοποιήστε τον υπολογιστή σας (ανατρέξτε στην ενότητα <u>Απενεργοποίηση του</u><br><u>υπολογιστή σας</u>) προτού αφαιρέσετε τη μονάδα σκληρού δίσκου. Μην αφαιρείτε τη μονάδα σκληρο **σε κατάσταση αναστολής λειτουργίας.**
- **ΠΡΟΣΟΧΗ: Οι μονάδες σκληρού δίσκου είναι εξαιρετικά εύθραυστες. Να είστε ιδιαίτερα προσεκτικοί κατά το χειρισμό της μονάδας σκληρού δίσκου. ΣΗΜΕΙΩΣΗ:** Η Dell δεν εγγυάται τη συμβατότητα ούτε παρέχει υποστήριξη για μονάδες σκληρού τρίτων κατασκευαστών.

**ΣΗΜΕΙΩΣΗ:** Αν εγκαθιστάτε μονάδα σκληρού δίσκου που προέρχεται από άλλη πηγή εκτός της Dell, χρειάζεται να εγκαταστήσετε λειτουργικό σύστημα, προγράμματα οδήγησης και βοηθητικές εφαρμογές στο νέο σκληρό δίσκο.

### <span id="page-32-1"></span>**Αφαίρεση της μονάδας σκληρού δίσκου**

- 1. Ακολουθήστε τις οδηγίες στην ενότητα [Πριν ξεκινήσετε](file:///C:/data/systems/InsOne2305/gk/sm/before.htm#wp1180557).
- 2. Αφαιρέστε το κάλυμμα πίσω μέρους (ανατρέξτε στην ενότητα [Αφαίρεση του καλύμματος πίσω μέρους](file:///C:/data/systems/InsOne2305/gk/sm/back_cvr.htm#wp1181511)).
- 3. Χαλαρώστε τις δύο μη αποσπώμενες βίδες που συγκρατούν τη διάταξη της μονάδας σκληρού δίσκου στο πλαίσιο.
- 4. Ολισθήστε και ανασηκώστε τη διάταξη της μονάδας σκληρού δίσκου και έπειτα αποσυνδέστε το καλώδιο τροφοδοσίας και το καλώδιο δεδομένων από τους συνδέσμους του σκληρού δίσκου.

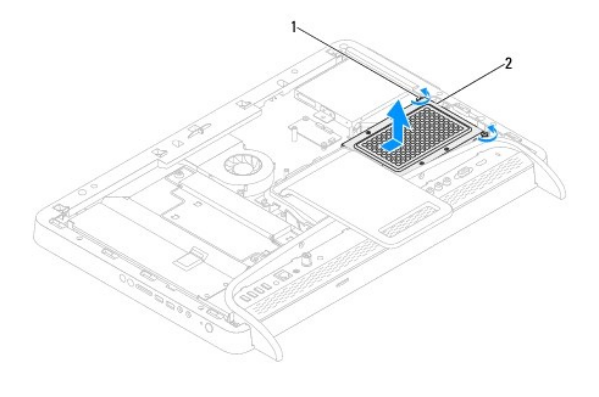

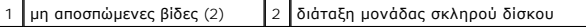

- 5. Αφαιρέστε τις τέσσερις βίδες που συγκρατούν τη θήκη της μονάδας σκληρού δίσκου πάνω στη μονάδα σκληρού δίσκου.
- 6. Σηκώστε τη θήκη της μονάδας σκληρού δίσκου και αφαιρέστε την από τη μονάδα σκληρού δίσκου.

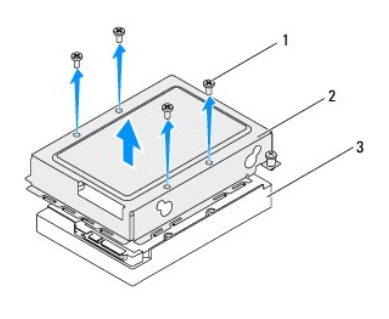

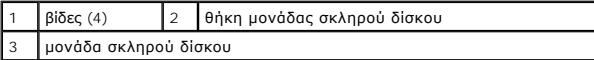

#### <span id="page-33-0"></span>**Επανατοποθέτηση της μονάδας σκληρού δίσκου**

- 1. Ακολουθήστε τις οδηγίες στην ενότητα [Πριν ξεκινήσετε](file:///C:/data/systems/InsOne2305/gk/sm/before.htm#wp1180557).
- 2. Τοποθετήστε τη θήκη της μονάδας σκληρού δίσκου στη μονάδα και ευθυγραμμίστε τις οπές βιδών στη θήκη με τις οπές βιδών της μονάδας σκληρού δίσκου.
- 3. Επανατοποθετήστε τις τέσσερις βίδες που συγκρατούν τη θήκη της μονάδας σκληρού δίσκου πάνω στη μονάδα σκληρού δίσκου.
- 4. Συνδέστε τα καλώδια τροφοδοσίας ρεύματος και δεδομένων στους συνδέσμους στη μονάδα σκληρού δίσκου.
- 5. Τοποθετήστε τη διάταξη της μονάδας σκληρού δίσκου στο πλαίσιο και ολισθήστε τη διάταξη της μονάδας σκληρού δίσκου στη θέση της.
- 6. Σφίξτε τις δύο μη αποσπώμενες βίδες που συγκρατούν τη διάταξη της μονάδας σκληρού δίσκου στο πλαίσιο.
- 7. Επανατοποθετήστε το κάλυμμα πίσω μέρους (ανατρέξτε στην ενότητα [Επανατοποθέτηση του καλύμματος πίσω μέρους](file:///C:/data/systems/InsOne2305/gk/sm/back_cvr.htm#wp1181645)).
- ΠΡΟΣΟΧΗ: Προτού ανοίξετε τον υπολογιστή, επανατοποθετήστε όλες τις βίδες και βεβαιωθείτε ότι δεν έχουν σκορπιστεί βίδες μέσα στον<br>υπολογιστή. Σε αντίθετη περίπτωση, ενδέχεται να προκληθεί βλάβη στον υπολογιστή.
- 8. Συνδέστε τον υπολογιστή και όλες τις προσαρτημένες συσκευές σε πρίζες ρεύματος και ενεργοποιήστε τις.

- **Dell™ Inspiron™ One 2305/2310 - Εγχειρίδιο σέρβις**
- [Αφαίρεση της ψύκτρας επεξεργαστή](#page-34-1)
- Θ Επανατοποθέτηση της ψύκτρας επεξε

<span id="page-34-0"></span>**Ψύκτρα επεξεργαστή** 

- **ΕΙΔΟΠΟΙΗΣΗ: Πριν από κάθε εργασία στο εσωτερικό του υπολογιστή σας, διαβάζετε τις οδηγίες για την ασφάλεια που εστάλησαν μαζί με τον**  υπολογιστή σας. Για πρόσθετες πληροφορίες σχετικά με τις βέλτιστες πρακτικές ασφαλείας, ανατρέξτε στην Αρχική σελίδα περί συμμόρφωσης με<br>κανονισμούς (Regulatory Compliance Homepage), στη διεύθυνση www.dell.com/regulatory\_
- **ΕΙΔΟΠΟΙΗΣΗ: Είναι πιθανό η θερμοκρασία της ψύκτρας να αυξηθεί πολύ κατά τη διάρκεια της κανονικής λειτουργίας. Αφήστε την αρκετή ώρα να κρυώσει προτού την αγγίξετε.**
- ΠΡΟΣΟΧΗ: Μόνο εξουσιοδοτημένος τεχνικός σέρβις επιτρέπεται να κάνει επισκευές στον υπολογιστή σας. Η εγγύησή σας δεν καλύπτει ζημιές<br>εξαιτίας εργασιών συντήρησης που εκτελέστηκαν από τεχνικό ο οποίος δεν είναι εξουσιοδοτ
- ΠΡΟΣΟΧΗ: Προς αποφυγή ηλεκτροστατικής εκκένωσης, γειώστε το σώμα σας χρησιμοποιώντας μεταλλικό περικάρπιο γείωσης ή αγγίζοντας κατά<br>διαστήματα μια άβαφη μεταλλική επιφάνεια (όπως μια θύρα στο πίσω μέρος του υπολογιστή σας

## <span id="page-34-1"></span>**Αφαίρεση της ψύκτρας επεξεργαστή**

- ΠΡΟΣΟΧΗ: Για να διασφαλίσετε τη μέγιστη ψύξη του επεξεργαστή, μην ακουμπάτε τις περιοχές μετάδοσης θερμότητας επάνω στην ψύκτρα του<br>επεξεργαστή. Η επαφή του λαδιού με το δέρμα σας μπορεί να μειώσει την ικανότητα μετάδοσης
- 1. Ακολουθήστε τις οδηγίες στην ενότητα [Πριν ξεκινήσετε](file:///C:/data/systems/InsOne2305/gk/sm/before.htm#wp1180557).
- 2. Αφαιρέστε το κάλυμμα πίσω μέρους (ανατρέξτε στην ενότητα [Αφαίρεση του καλύμματος πίσω μέρους](file:///C:/data/systems/InsOne2305/gk/sm/back_cvr.htm#wp1181511)).
- 3. Ακολουθήστε τις οδηγίες από το <u>[βήμα](file:///C:/data/systems/InsOne2305/gk/sm/front_st.htm#wp1180202) 2</u> έως το <u>βήμα 5</u> στην ενότητα <u>Αφαίρεση της πρόσοψης</u>.
- 4. Αφαιρέστε το προστατευτικό της πλακέτας συστήματος (ανατρέξτε στην ενότητα [Αφαίρεση του προστατευτικού της πλακέτας συστήματος](file:///C:/data/systems/InsOne2305/gk/sm/sb_shiel.htm#wp1182154)).
- 5. Αφαιρέστε τον ανεμιστήρα της διάταξης MXM (ανατρέξτε στην ενότητα [Αφαίρεση του ανεμιστήρα της διάταξης](file:///C:/data/systems/InsOne2305/gk/sm/mxm_fan.htm#wp1194281) MXM).
- 6. Αφαιρέστε τη διάταξη MXM (ανατρέξτε στην ενότητα [Αφαίρεση της διάταξης](file:///C:/data/systems/InsOne2305/gk/sm/mxm_heat.htm#wp1194281) MXM).
- 7. Αφαιρέστε τον ανεμιστήρα της ψύκτρας του επεξεργαστή (ανατρέξτε στην ενότητα [Αφαίρεση του ανεμιστήρα της ψύκτρας επεξεργαστή](file:///C:/data/systems/InsOne2305/gk/sm/hs_fan.htm#wp1194608)).
- 8. Αφαιρέστε τις δύο βίδες που συγκρατούν την ψύκτρα επεξεργαστή στο πλαίσιο.
- 9. Χαλαρώστε τις τέσσερις βίδες στερέωσης που συγκρατούν την ψύκτρα του επεξεργαστή πάνω στην πλακέτα συστήματος τη μία μετά την άλλη (με τη σειρά που υποδεικνύεται πάνω στην ψύκτρα) .
- 10. Ανασηκώστε προσεκτικά την ψύκτρα του επεξεργαστή και αφαιρέστε την από τον υπολογιστή.

**ΣΗΜΕΙΩΣΗ:** Η εμφάνιση της ψύκτρας του επεξεργαστή ενδέχεται να διαφέρει ανάλογα με το μοντέλο του υπολογιστή.

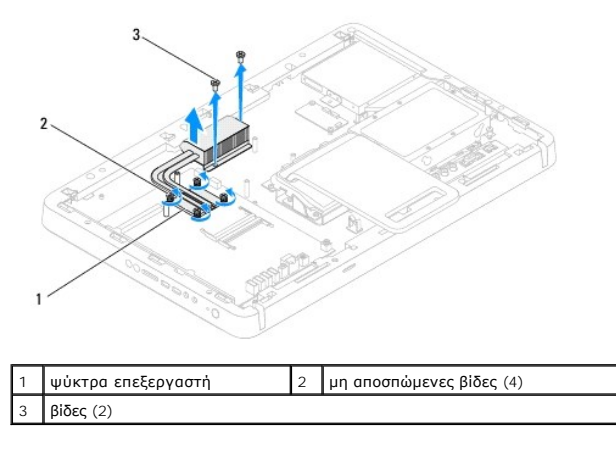

## <span id="page-35-0"></span>**Επανατοποθέτηση της ψύκτρας επεξεργαστή**

**ΠΡΟΣΟΧΗ: Η κακή ευθυγράμμιση της ψύκτρας του επεξεργαστή μπορεί να προκαλέσει βλάβη στην πλακέτα συστήματος και στον επεξεργαστή. ΣΗΜΕΙΩΣΗ**: Η αρχική θερμοαγώγιμη πάστα μπορεί να επαναχρησιμοποιηθεί αν ο αρχικός επεξεργαστής και η ψύκτρα επεξεργαστή επανεγκατασταθούν<br>μαζί. Αν αντικατασταθεί είτε ο επεξεργαστής είτε η ψύκτρα επεξεργαστή, χρησιμοποιή

- 1. Ακολουθήστε τις οδηγίες στην ενότητα [Πριν ξεκινήσετε](file:///C:/data/systems/InsOne2305/gk/sm/before.htm#wp1180557).
- 2. Καθαρίστε τη θερμοαγώγιμη πάστα από το κάτω μέρος της ψύκτρας επεξεργαστή και εφαρμόστε ξανά.
- 3. Ευθυγραμμίστε τις τέσσερις μη αποσπώμενες βίδες στην ψύκτρα επεξεργαστή με τις οπές βιδών στην πλακέτα συστήματος και σφίξτε τις βίδες με σειρά<br>αλληλουχίας (υποδεικνύεται στην ψύκτρα του επεξεργαστή).
- 4. Επανατοποθετήστε τις δύο βίδες που συγκρατούν την ψύκτρα επεξεργαστή στο πλαίσιο.
- 5. Επανατοποθετήστε τον ανεμιστήρα της ψύκτρας επεξεργαστή (ανατρέξτε στην ενότητα [Επανατοποθέτηση του ανεμιστήρα της ψύκτρας επεξεργαστή](file:///C:/data/systems/InsOne2305/gk/sm/hs_fan.htm#wp1195097)).
- 6. Επανατοποθετήστε τη διάταξη MXM (ανατρέξτε στην ενότητα [Επανατοποθέτηση της διάταξης](file:///C:/data/systems/InsOne2305/gk/sm/mxm_heat.htm#wp1194147) MXM).
- 7. Επανατοποθετήστε τον ανεμιστήρα της διάταξης MXM (ανατρέξτε στην ενότητα [Επανατοποθέτηση του ανεμιστήρα της διάταξης](file:///C:/data/systems/InsOne2305/gk/sm/mxm_fan.htm#wp1194147) MXM).
- 8. Επανατοποθετήστε το προστατευτικό της πλακέτας συστήματος (ανατρέξτε στην ενότητα <u>Επανατοποθέτηση του προστατευτικού της πλακέτας</u> συστήματος).
- 9. Ακολουθήστε τις οδηγίες από το [βήμα](file:///C:/data/systems/InsOne2305/gk/sm/front_st.htm#wp1181649) 4 έως το [βήμα](file:///C:/data/systems/InsOne2305/gk/sm/front_st.htm#wp1182295) 5 στην ενότητα [Επανατοποθέτηση της πρόσοψης](file:///C:/data/systems/InsOne2305/gk/sm/front_st.htm#wp1181135).
- 10. Επανατοποθετήστε το κάλυμμα πίσω μέρους (ανατρέξτε στην ενότητα [Επανατοποθέτηση του καλύμματος πίσω μέρους](file:///C:/data/systems/InsOne2305/gk/sm/back_cvr.htm#wp1181645)).
- ΠΡΟΣΟΧΗ: Προτού ανοίξετε τον υπολογιστή, επανατοποθετήστε όλες τις βίδες και βεβαιωθείτε ότι δεν έχουν σκορπιστεί βίδες μέσα στον<br>υπολογιστή. Σε αντίθετη περίπτωση, ενδέχεται να προκληθεί βλάβη στον υπολογιστή.
- 11. Συνδέστε τον υπολογιστή και όλες τις προσαρτημένες συσκευές σε πρίζες ρεύματος και ενεργοποιήστε τις.
### <span id="page-36-2"></span>**Ανεμιστήρας ψύκτρας επεξεργαστή Dell™ Inspiron™ One 2305/2310 - Εγχειρίδιο σέρβις**

- [Αφαίρεση του ανεμιστήρα της ψύκτρας επεξεργαστή](#page-36-0)
- [Επανατοποθέτηση του ανεμιστήρα της ψύκτρας επεξεργαστή](#page-36-1)
- ΕΙΔΟΠΟΙΗΣΗ: Πριν από κάθε εργασία στο εσωτερικό του υπολογιστή σας, διαβάζετε τις οδηγίες για την ασφάλεια που εστάλησαν μαζί με τον<br>υπολογιστή σας. Για πρόσθετες πληροφορίες σχετικά με τις βέλτιστες πρακτικές ασφαλείας,
- **ΕΙΔΟΠΟΙΗΣΗ: Είναι πιθανό η θερμοκρασία της ψύκτρας να αυξηθεί πολύ κατά τη διάρκεια της κανονικής λειτουργίας. Αφήστε την αρκετή ώρα να κρυώσει προτού την αγγίξετε.**
- ΠΡΟΣΟΧΗ: Μόνο εξουσιοδοτημένος τεχνικός σέρβις επιτρέπεται να κάνει επισκευές στον υπολογιστή σας. Η εγγύησή σας δεν καλύπτει ζημιές<br>εξαιτίας εργασιών συντήρησης που εκτελέστηκαν από τεχνικό ο οποίος δεν είναι εξουσιοδοτ
- ΠΡΟΣΟΧΗ: Προς αποφυγή ηλεκτροστατικής εκκένωσης, γειώστε το σώμα σας χρησιμοποιώντας μεταλλικό περικάρπιο γείωσης ή αγγίζοντας κατά<br>διαστήματα μια άβαφη μεταλλική επιφάνεια (όπως μια θύρα στο πίσω μέρος του υπολογιστή σας

## <span id="page-36-0"></span>**Αφαίρεση του ανεμιστήρα της ψύκτρας επεξεργαστή**

- 1. Ακολουθήστε τις οδηγίες στην ενότητα [Πριν ξεκινήσετε](file:///C:/data/systems/InsOne2305/gk/sm/before.htm#wp1180557).
- 2. Αφαιρέστε το κάλυμμα πίσω μέρους (ανατρέξτε στην ενότητα [Αφαίρεση του καλύμματος πίσω μέρους](file:///C:/data/systems/InsOne2305/gk/sm/back_cvr.htm#wp1181511)).
- 3. Ακολουθήστε τις οδηγίες από το [βήμα](file:///C:/data/systems/InsOne2305/gk/sm/front_st.htm#wp1180202) 2 έως το [βήμα](file:///C:/data/systems/InsOne2305/gk/sm/front_st.htm#wp1181650) 5 στην ενότητα [Αφαίρεση της πρόσοψης](file:///C:/data/systems/InsOne2305/gk/sm/front_st.htm#wp1181108).
- 4. Αφαιρέστε το προστατευτικό της πλακέτας συστήματος (ανατρέξτε στην ενότητα [Αφαίρεση του προστατευτικού της πλακέτας συστήματος](file:///C:/data/systems/InsOne2305/gk/sm/sb_shiel.htm#wp1182154)).
- 5. Αποσυνδέστε το καλώδιο του ανεμιστήρα της ψύκτρας επεξεργαστή από τη θύρα (CPU FAN) στην πλακέτα συστήματος.
- 6. Αφαιρέστε τις δύο βίδες που συγκρατούν τον ανεμιστήρα της ψύκτρας επεξεργαστή στο πλαίσιο.
- 7. Αποκολλήστε προσεκτικά την ασημένια μεμβράνη από την ψύκτρα του επεξεργαστή.
- 8. Ανασηκώστε τον ανεμιστήρα της ψύκτρας του επεξεργαστή μαζί με το καλώδιό του και βγάλτε τον από το πλαίσιο.
- **ΣΗΜΕΙΩΣΗ:** Η εμφάνιση της πλακέτας συστήματος ενδέχεται να διαφέρει ανάλογα με το μοντέλο του υπολογιστή.

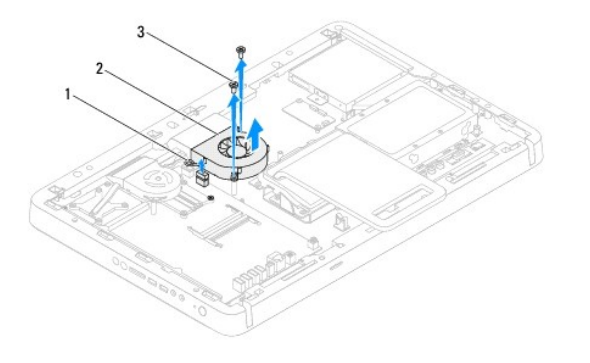

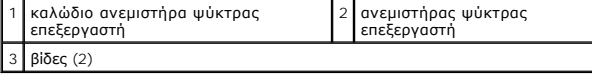

### <span id="page-36-1"></span>**Επανατοποθέτηση του ανεμιστήρα της ψύκτρας επεξεργαστή**

- 1. Ακολουθήστε τις οδηγίες στην ενότητα [Πριν ξεκινήσετε](file:///C:/data/systems/InsOne2305/gk/sm/before.htm#wp1180557).
- 2. Ευθυγραμμίστε τις οπές βιδών στον ανεμιστήρα της ψύκτρας επεξεργαστή με τις οπές βιδών στις εξαγωνικές βίδες.
- 3. Επανατοποθετήστε τις δύο βίδες που συγκρατούν τον ανεμιστήρα της ψύκτρας επεξεργαστή στο πλαίσιο.
- 4. Κολλήστε την ασημένια μεμβράνη στην ψύκτρα του επεξεργαστή.
- 5. Συνδέστε το καλώδιο του ανεμιστήρα της ψύκτρας επεξεργαστή στη θύρα (CPU FAN) στην πλακέτα συστήματος.
- 6. Επανατοποθετήστε το προστατευτικό της πλακέτας συστήματος ([ανατρέξτε στην ενότητα Επανατοποθέτηση του προστατευτικού της πλακέτας](file:///C:/data/systems/InsOne2305/gk/sm/sb_shiel.htm#wp1183683)  συστήματος).
- 7. Ακολουθήστε τις οδηγίες από το <u>[βήμα](file:///C:/data/systems/InsOne2305/gk/sm/front_st.htm#wp1181649) 4</u> έως το <u>βήμα 5</u> στην ενότητα <u>Επανατοποθέτηση της πρόσοψης</u>.
- 8. Επανατοποθετήστε το κάλυμμα πίσω μέρους (ανατρέξτε στην ενότητα [Επανατοποθέτηση του καλύμματος πίσω μέρους](file:///C:/data/systems/InsOne2305/gk/sm/back_cvr.htm#wp1181645)).

ΠΡΟΣΟΧΗ: Προτού ανοίξετε τον υπολογιστή, επανατοποθετήστε όλες τις βίδες και βεβαιωθείτε ότι δεν έχουν σκορπιστεί βίδες μέσα στον<br>υπολογιστή. Σε αντίθετη περίπτωση, ενδέχεται να προκληθεί βλάβη στον υπολογιστή.

9. Συνδέστε τον υπολογιστή και όλες τις προσαρτημένες συσκευές σε πρίζες ρεύματος και ενεργοποιήστε τις.

# **Κάρτα μετατροπέα**

**Dell™ Inspiron™ One 2305/2310 - Εγχειρίδιο σέρβις** 

- [Αφαίρεση της κάρτας μετατροπέα](#page-38-0)
- Θ Επανατοποθέτηση της κάρτας μετατρ
- ΕΙΔΟΠΟΙΗΣΗ: Πριν από κάθε εργασία στο εσωτερικό του υπολογιστή σας, διαβάζετε τις οδηγίες για την ασφάλεια που εστάλησαν μαζί με τον<br>υπολογιστή σας. Για πρόσθετες πληροφορίες σχετικά με τις βέλτιστες πρακτικές ασφαλείας,
- ΠΡΟΣΟΧΗ: Μόνο εξουσιοδοτημένος τεχνικός σέρβις επιτρέπεται να κάνει επισκευές στον υπολογιστή σας. Η εγγύησή σας δεν καλύπτει ζημιές<br>εξαιτίας εργασιών συντήρησης που εκτελέστηκαν από τεχνικό ο οποίος δεν είναι εξουσιοδοτ
- ΠΡΟΣΟΧΗ: Προς αποφυγή ηλεκτροστατικής εκκένωσης, γειώστε το σώμα σας χρησιμοποιώντας μεταλλικό περικάρπιο γείωσης ή αγγίζοντας κατά<br>διαστήματα μια άβαφη μεταλλική επιφάνεια (όπως μια θύρα στο πίσω μέρος του υπολογιστή σας

## <span id="page-38-0"></span>**Αφαίρεση της κάρτας μετατροπέα**

- 1. Ακολουθήστε τις οδηγίες στην ενότητα [Πριν ξεκινήσετε](file:///C:/data/systems/InsOne2305/gk/sm/before.htm#wp1180557).
- 2. Αφαιρέστε το κάλυμμα πίσω μέρους (ανατρέξτε στην ενότητα [Αφαίρεση του καλύμματος πίσω μέρους](file:///C:/data/systems/InsOne2305/gk/sm/back_cvr.htm#wp1181511)).
- 3. Αφαιρέστε τις δύο βίδες που συγκρατούν την κάρτα μετατροπέα στο πλαίσιο.
- 4. Αποσυνδέστε τα καλώδια από τους συνδέσμους της κάρτας μετατροπέα.
- 5. Σηκώστε την κάρτα μετατροπέα και βγάλτε την από το πλαίσιο.

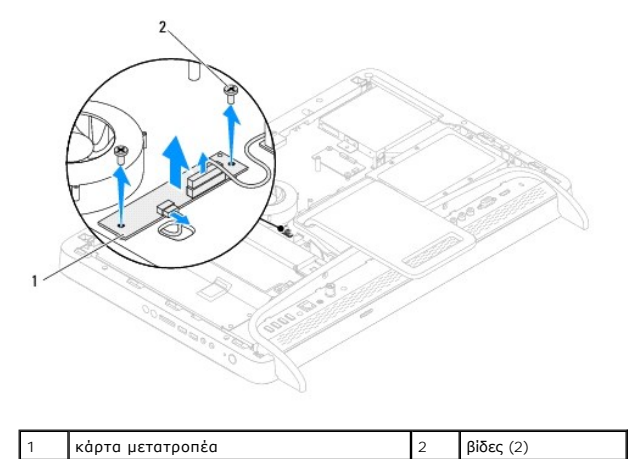

### <span id="page-38-1"></span>**Επανατοποθέτηση της κάρτας μετατροπέα**

- 1. Ακολουθήστε τις οδηγίες στην ενότητα [Πριν ξεκινήσετε](file:///C:/data/systems/InsOne2305/gk/sm/before.htm#wp1180557).
- 2. Ευθυγραμμίστε τις οπές βιδών στην κάρτα μετατροπέα με τις οπές βιδών στο πλαίσιο.
- 3. Συνδέστε τα καλώδια στους συνδέσμους της κάρτας μετατροπέα.
- 4. Επανατοποθετήστε τις δύο βίδες που συγκρατούν την κάρτα μετατροπέα στο πλαίσιο.
- 5. Επανατοποθετήστε το κάλυμμα πίσω μέρους (ανατρέξτε στην ενότητα [Επανατοποθέτηση του καλύμματος πίσω μέρους](file:///C:/data/systems/InsOne2305/gk/sm/back_cvr.htm#wp1181645)).
- ΠΡΟΣΟΧΗ: Προτού ανοίξετε τον υπολογιστή, επανατοποθετήστε όλες τις βίδες και βεβαιωθείτε ότι δεν έχουν σκορπιστεί βίδες μέσα στον<br>υπολογιστή. Σε αντίθετη περίπτωση, ενδέχεται να προκληθεί βλάβη στον υπολογιστή.
- 6. Συνδέστε τον υπολογιστή και όλες τις προσαρτημένες συσκευές σε πρίζες ρεύματος και ενεργοποιήστε τις.

### <span id="page-40-2"></span>**Σύνδεσμος πομπού υπέρυθρων Dell™ Inspiron™ One 2305/2310 - Εγχειρίδιο σέρβις**

- [Αφαίρεση του συνδέσμου πομπού υπερύθρων](#page-40-0)
- [Επανατοποθέτηση του συνδέσμου πομπού υπερύθρων](#page-40-1)
- 
- ΕΙΔΟΠΟΙΗΣΗ: Πριν από κάθε εργασία στο εσωτερικό του υπολογιστή σας, διαβάζετε τις οδηγίες για την ασφάλεια που εστάλησαν μαζί με τον<br>υπολογιστή σας. Για πρόσθετες πληροφορίες σχετικά με τις βέλτιστες πρακτικές ασφαλείας,
- ΠΡΟΣΟΧΗ: Μόνο εξουσιοδοτημένος τεχνικός σέρβις επιτρέπεται να κάνει επισκευές στον υπολογιστή σας. Η εγγύησή σας δεν καλύπτει ζημιές<br>εξαιτίας εργασιών συντήρησης που εκτελέστηκαν από τεχνικό ο οποίος δεν είναι εξουσιοδοτ
- ΠΡΟΣΟΧΗ: Προς αποφυγή ηλεκτροστατικής εκκένωσης, γειώστε το σώμα σας χρησιμοποιώντας μεταλλικό περικάρπιο γείωσης ή αγγίζοντας κατά<br>διαστήματα μια άβαφη μεταλλική επιφάνεια (όπως μια θύρα στο πίσω μέρος του υπολογιστή σας

### <span id="page-40-0"></span>**Αφαίρεση του συνδέσμου πομπού υπερύθρων**

- 1. Ακολουθήστε τις οδηγίες στην ενότητα [Πριν ξεκινήσετε](file:///C:/data/systems/InsOne2305/gk/sm/before.htm#wp1180557).
- 2. Αφαιρέστε το κάλυμμα πίσω μέρους (ανατρέξτε στην ενότητα [Αφαίρεση του καλύμματος πίσω μέρους](file:///C:/data/systems/InsOne2305/gk/sm/back_cvr.htm#wp1181511)).
- 3. Ακολουθήστε τις οδηγίες από το [βήμα](file:///C:/data/systems/InsOne2305/gk/sm/front_st.htm#wp1180202) 2 έως το [βήμα](file:///C:/data/systems/InsOne2305/gk/sm/front_st.htm#wp1181650) 5 στην ενότητα [Αφαίρεση της πρόσοψης](file:///C:/data/systems/InsOne2305/gk/sm/front_st.htm#wp1181108).
- 4. Ακολουθήστε τις οδηγίες από το [βήμα](file:///C:/data/systems/InsOne2305/gk/sm/sb_shiel.htm#wp1183500) 4 έως το [βήμα](file:///C:/data/systems/InsOne2305/gk/sm/sb_shiel.htm#wp1183626) 8 στην ενότητα [Αφαίρεση του προστατευτικού της πλακέτας συστήματος](file:///C:/data/systems/InsOne2305/gk/sm/sb_shiel.htm#wp1182154).
- 5. Αφαιρέστε το περικόχλιο που συγκρατεί τον πομπό υπερύθρων στο προστατευτικό της πλακέτας συστήματος.
- 6. Αποδεσμεύστε τον σύνδεσμο του πομπού υπερύθρων από την υποδοχή στο προστατευτικό της πλακέτας συστήματος.
- 7. Ανασηκώστε τον σύνδεσμο του πομπού υπερύθρων μαζί με το καλώδιο και βγάλτε τον από το προστατευτικό της πλακέτας συστήματος.

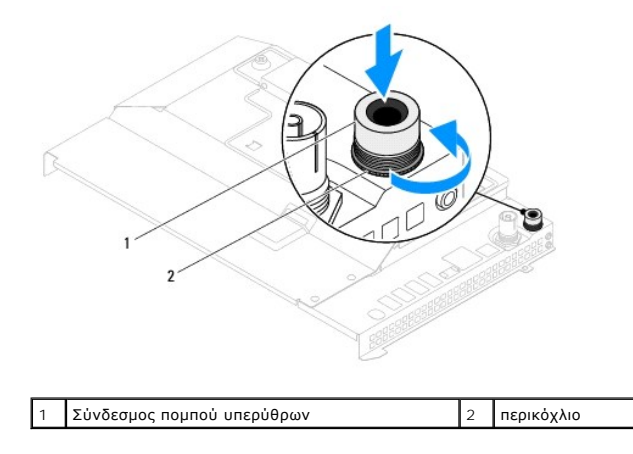

### <span id="page-40-1"></span>**Επανατοποθέτηση του συνδέσμου πομπού υπερύθρων**

- 1. Ακολουθήστε τις οδηγίες στην ενότητα [Πριν ξεκινήσετε](file:///C:/data/systems/InsOne2305/gk/sm/before.htm#wp1180557).
- 2. Ολισθήστε τον σύνδεσμο πομπού υπερύθρων στην υποδοχή του προστατευτικού της πλακέτας συστήματος.
- 3. Επανατοποθετήστε το περικόχλιο που συγκρατεί τον σύνδεσμο του πομπού υπερύθρων στο προστατευτικό της πλακέτας συστήματος.
- 4. Ακολουθήστε τις οδηγίες από το [βήμα](file:///C:/data/systems/InsOne2305/gk/sm/sb_shiel.htm#wp1183756) 4 έως το [βήμα](file:///C:/data/systems/InsOne2305/gk/sm/sb_shiel.htm#wp1182397) 8 στην ενότητα [Επανατοποθέτηση του προστατευτικού της πλακέτας συστήματος](file:///C:/data/systems/InsOne2305/gk/sm/sb_shiel.htm#wp1183683).
- 5. Ακολουθήστε τις οδηγίες από το <u>[βήμα](file:///C:/data/systems/InsOne2305/gk/sm/front_st.htm#wp1181649) 4</u> έως το <u>βήμα 5</u> στην ενότητα <u>Επανατοποθέτηση της πρόσοψης</u>.
- 6. Επανατοποθετήστε το κάλυμμα πίσω μέρους (ανατρέξτε στην ενότητα [Επανατοποθέτηση του καλύμματος πίσω μέρους](file:///C:/data/systems/InsOne2305/gk/sm/back_cvr.htm#wp1181645)).
- ΠΡΟΣΟΧΗ: Προτού ανοίξετε τον υπολογιστή, επανατοποθετήστε όλες τις βίδες και βεβαιωθείτε ότι δεν έχουν σκορπιστεί βίδες μέσα στον<br>υπολογιστή. Σε αντίθετη περίπτωση, ενδέχεται να προκληθεί βλάβη στον υπολογιστή.
- 7. Συνδέστε τον υπολογιστή και όλες τις προσαρτημένες συσκευές σε πρίζες ρεύματος και ενεργοποιήστε τις.

# **Κάρτα υπερύθρων**

**Dell™ Inspiron™ One 2305/2310 - Εγχειρίδιο σέρβις** 

- [Αφαίρεση της κάρτας υπερύθρων](#page-42-0)
- [Επανατοποθέτηση της κάρτας υπερύθρων](#page-42-1)
- ΕΙΔΟΠΟΙΗΣΗ: Πριν από κάθε εργασία στο εσωτερικό του υπολογιστή σας, διαβάζετε τις οδηγίες για την ασφάλεια που εστάλησαν μαζί με τον<br>υπολογιστή σας. Για πρόσθετες πληροφορίες σχετικά με τις βέλτιστες πρακτικές ασφαλείας,
- ΠΡΟΣΟΧΗ: Μόνο εξουσιοδοτημένος τεχνικός σέρβις επιτρέπεται να κάνει επισκευές στον υπολογιστή σας. Η εγγύησή σας δεν καλύπτει ζημιές<br>εξαιτίας εργασιών συντήρησης που εκτελέστηκαν από τεχνικό ο οποίος δεν είναι εξουσιοδοτ
- ΠΡΟΣΟΧΗ: Προς αποφυγή ηλεκτροστατικής εκκένωσης, γειώστε το σώμα σας χρησιμοποιώντας μεταλλικό περικάρπιο γείωσης ή αγγίζοντας κατά<br>διαστήματα μια άβαφη μεταλλική επιφάνεια (όπως μια θύρα στο πίσω μέρος του υπολογιστή σας

### <span id="page-42-0"></span>**Αφαίρεση της κάρτας υπερύθρων**

- 1. Ακολουθήστε τις διαδικασίες στην ενότητα [Πριν ξεκινήσετε](file:///C:/data/systems/InsOne2305/gk/sm/before.htm#wp1180557).
- 2. Αφαιρέστε την πλακέτα συστήματος (ανατρέξτε στην ενότητα [Αφαίρεση της πλακέτας συστήματος](file:///C:/data/systems/InsOne2305/gk/sm/sysboard.htm#wp1037995)).
- 3. Ακολουθήστε τις οδηγίες από το [βήμα](file:///C:/data/systems/InsOne2305/gk/sm/display.htm#wp1203701) 5 έως το [βήμα](file:///C:/data/systems/InsOne2305/gk/sm/display.htm#wp1203708) 11 στην ενότητα [Αφαίρεση της στεφάνης οθόνης](file:///C:/data/systems/InsOne2305/gk/sm/display.htm#wp1203675).
- 4. Γυρίστε ανάποδα τη στεφάνη της οθόνης.
- 5. Αφαιρέστε τη βίδα που συγκρατεί την κάρτα υπερύθρων στη στεφάνη της οθόνης.
- 6. Αποσυνδέστε το καλώδιο της κάρτας υπερύθρων από τον σύνδεσμο της κάρτας υπερύθρων.
- 7. Σηκώστε την κάρτα υπερύθρων και βγάλτε την από τη στεφάνη οθόνης.

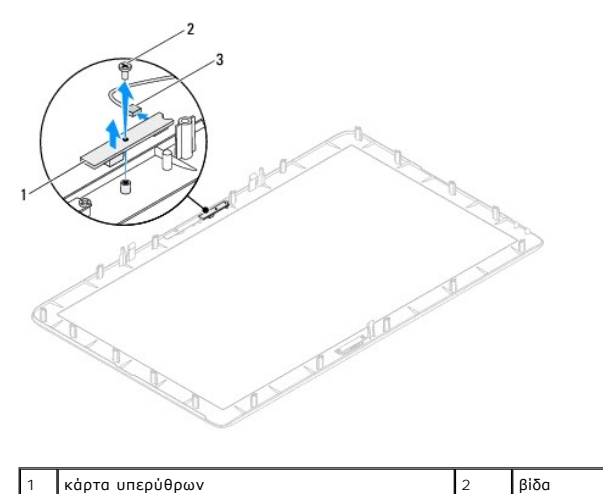

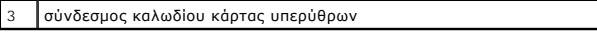

### <span id="page-42-1"></span>**Επανατοποθέτηση της κάρτας υπερύθρων**

- 1. Ακολουθήστε τις οδηγίες στην ενότητα [Πριν ξεκινήσετε](file:///C:/data/systems/InsOne2305/gk/sm/before.htm#wp1180557).
- 2. Συνδέστε το καλώδιο της κάρτας υπερύθρων στον σύνδεσμο της κάρτας υπερύθρων.
- 3. Ευθυγραμμίστε τις οπές βιδών στην κάρτα υπερύθρων με τις οπές βιδών στη στεφάνη της οθόνης.
- 4. Επανατοποθετήστε τη βίδα που συγκρατεί την κάρτα υπέρυθρων στη στεφάνη της οθόνης.
- 5. Γυρίστε ανάποδα τη στεφάνη της οθόνης.
- 6. Ακολουθήστε τις οδηγίες από το [βήμα](file:///C:/data/systems/InsOne2305/gk/sm/display.htm#wp1203801) 2 έως το [βήμα](file:///C:/data/systems/InsOne2305/gk/sm/display.htm#wp1203822) 12 στην ενότητα [Επανατοποθέτηση της στεφάνης οθόνης](file:///C:/data/systems/InsOne2305/gk/sm/display.htm#wp1199930).
- 7. Επανατοποθετήστε την πλακέτα συστήματος (Ανατρέξτε στην ενότητα [Επανατοποθέτηση της πλακέτας συστήματος](file:///C:/data/systems/InsOne2305/gk/sm/sysboard.htm#wp1037091)).
- ΠΡΟΣΟΧΗ: Προτού ανοίξετε τον υπολογιστή, επανατοποθετήστε όλες τις βίδες και βεβαιωθείτε ότι δεν έχουν σκορπιστεί βίδες μέσα στον<br>υπολογιστή. Σε αντίθετη περίπτωση, ενδέχεται να προκληθεί βλάβη στον υπολογιστή.
- 8. Συνδέστε τον υπολογιστή και όλες τις προσαρτημένες συσκευές σε πρίζες ρεύματος και ενεργοποιήστε τις.

### <span id="page-44-1"></span>**Μονάδες μνήμης Dell™ Inspiron™ One 2305/2310 - Εγχειρίδιο σέρβις**

- [Αφαίρεση μονάδων μνήμης](#page-44-0)  [Επανατοποθέτηση μονάδων μνήμης](#page-45-0)
- 
- ΕΙΔΟΠΟΙΗΣΗ: Πριν από κάθε εργασία στο εσωτερικό του υπολογιστή σας, διαβάζετε τις οδηγίες για την ασφάλεια που εστάλησαν μαζί με τον<br>υπολογιστή σας. Για πρόσθετες πληροφορίες σχετικά με τις βέλτιστες πρακτικές ασφαλείας,
- ΠΡΟΣΟΧΗ: Μόνο εξουσιοδοτημένος τεχνικός σέρβις επιτρέπεται να κάνει επισκευές στον υπολογιστή σας. Η εγγύησή σας δεν καλύπτει ζημιές<br>εξαιτίας εργασιών συντήρησης που εκτελέστηκαν από τεχνικό ο οποίος δεν είναι εξουσιοδοτ
- ΠΡΟΣΟΧΗ: Προς αποφυγή ηλεκτροστατικής εκκένωσης, γειώστε το σώμα σας χρησιμοποιώντας μεταλλικό περικάρπιο γείωσης ή αγγίζοντας κατά<br>διαστήματα μια άβαφη μεταλλική επιφάνεια (όπως μια θύρα στο πίσω μέρος του υπολογιστή σας

# <span id="page-44-0"></span>**Αφαίρεση μονάδων μνήμης**

### **Inspiron One 2305**

- 1. Ακολουθήστε τις οδηγίες στην ενότητα [Πριν ξεκινήσετε](file:///C:/data/systems/InsOne2305/gk/sm/before.htm#wp1180557).
- 2. Αφαιρέστε το κάλυμμα πίσω μέρους (ανατρέξτε στην ενότητα [Αφαίρεση του καλύμματος πίσω μέρους](file:///C:/data/systems/InsOne2305/gk/sm/back_cvr.htm#wp1181511)).
- 3. Ακολουθήστε τις οδηγίες από το [βήμα](file:///C:/data/systems/InsOne2305/gk/sm/front_st.htm#wp1180202) 2 έως το [βήμα](file:///C:/data/systems/InsOne2305/gk/sm/front_st.htm#wp1181650) 5 στην ενότητα [Αφαίρεση της πρόσοψης](file:///C:/data/systems/InsOne2305/gk/sm/front_st.htm#wp1181108).
- 4. Χαλαρώστε τη βίδα που συγκρατεί το κάλυμμα της μονάδας μνήμης στο προστατευτικό της πλακέτας συστήματος.
- 5. Ολισθήστε το κάλυμμα της μονάδας μνήμης για να αποδεσμεύσετε τις γλωττίδες του καλύμματος της μονάδας μνήμης από τις υποδοχές στο προστατευτικό της πλακέτας συστήματος.
- 6. Ανασηκώστε το κάλυμμα της μονάδας μνήμης και αφαιρέστε το από το προστατευτικό της πλακέτας συστήματος.

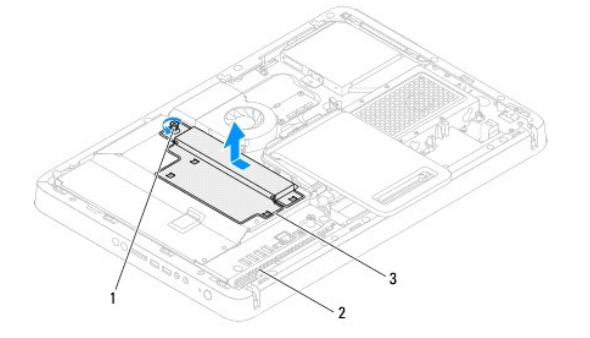

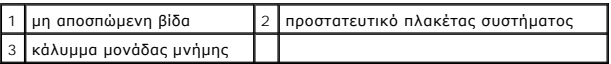

7. Πιέστε προς τα έξω το κλιπ συγκράτησης στην κάθε άκρη του συνδέσμου της μονάδας μνήμης.

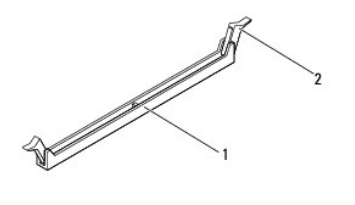

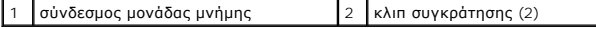

<span id="page-45-1"></span>8. Αφαιρέστε τη μονάδα μνήμης από το σύνδεσμό της.

Αν η μονάδα μνήμης δεν βγαίνει εύκολα, μετακινήστε την απαλά εμπρος - πίσω για να την αφαιρέσετε από το σύνδεσμο της μονάδας μνήμης.

### **Inspiron One 2310**

- 1. Ακολουθήστε τις οδηγίες στην ενότητα [Πριν ξεκινήσετε](file:///C:/data/systems/InsOne2305/gk/sm/before.htm#wp1180557).
- 2. Αφαιρέστε το κάλυμμα πίσω μέρους (ανατρέξτε στην ενότητα [Αφαίρεση του καλύμματος πίσω μέρους](file:///C:/data/systems/InsOne2305/gk/sm/back_cvr.htm#wp1181511)).
- 3. Ακολουθήστε τις οδηγίες από το [βήμα](file:///C:/data/systems/InsOne2305/gk/sm/front_st.htm#wp1180202) 2 έως το [βήμα](file:///C:/data/systems/InsOne2305/gk/sm/front_st.htm#wp1181650) 5 στην ενότητα [Αφαίρεση της πρόσοψης](file:///C:/data/systems/InsOne2305/gk/sm/front_st.htm#wp1181108).
- 4. Χαλαρώστε τη βίδα που συγκρατεί το κάλυμμα της μονάδας μνήμης στο προστατευτικό της πλακέτας συστήματος.
- 5. Ολισθήστε το κάλυμμα της μονάδας μνήμης για να αποδεσμεύσετε τις γλωττίδες του καλύμματος της μονάδας μνήμης από τις υποδοχές στο προστατευτικό της πλακέτας συστήματος.
- 6. Ανασηκώστε το κάλυμμα της μονάδας μνήμης και αφαιρέστε το από το προστατευτικό της πλακέτας συστήματος.

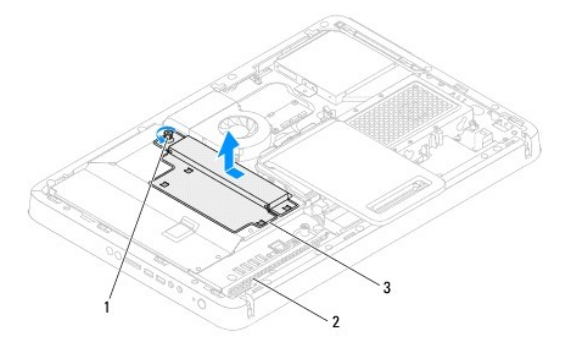

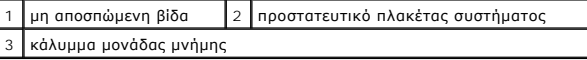

- 7. Χρησιμοποιήστε τις άκρες των δαχτύλων σας για να ανοίξετε προσεκτικά τους συνδετήρες στερέωσης στην κάθε άκρη της θύρας της μονάδας μνήμης ώσπου να ανασηκωθεί η μονάδα.
- 8. Αφαιρέστε τη μονάδα μνήμης από το σύνδεσμό της.

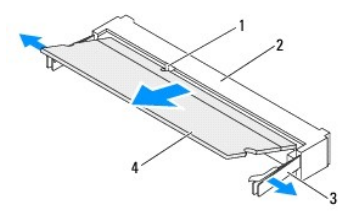

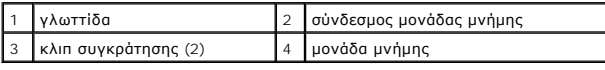

# <span id="page-45-0"></span>**Επανατοποθέτηση μονάδων μνήμης**

### **Inspiron One 2305**

**ΠΡΟΣΟΧΗ: Αν η τοποθέτηση της μονάδας μνήμης δεν γίνει με τον ενδεδειγμένο τρόπο, ενδέχεται να μην μπορεί να γίνει εκκίνηση του υπολογιστή.**

1. Ακολουθήστε τις οδηγίες στην ενότητα [Πριν ξεκινήσετε](file:///C:/data/systems/InsOne2305/gk/sm/before.htm#wp1180557).

- 2. Πιέστε προς τα έξω το κλιπ συγκράτησης στην κάθε άκρη του συνδέσμου της μονάδας μνήμης.
- 3. Ευθυγραμμίστε την εγκοπή της μονάδας μνήμης με τη γλωττίδα στο σύνδεσμο της μονάδας μνήμης.

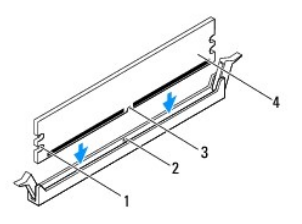

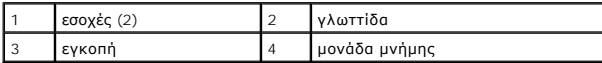

#### **ΠΡΟΣΟΧΗ: Για να μην πάθει ζημιά η μονάδα μνήμης, πιέστε την ίσια κάτω με την ίδια δύναμη σε κάθε άκρη της για να μπει μέσα στον σύνδεσμο.**

4. Τοποθετήστε τη μονάδα μνήμης στο σύνδεσμο μονάδας μνήμης, έως ότου η μονάδα να ασφαλίσει στη θέση της. Αν εισαγάγετε τη μονάδα μνήμης σωστά, τα κλιπ συγκράτησης ασφαλίζουν στις εσοχές σε κάθε άκρο της μονάδας.

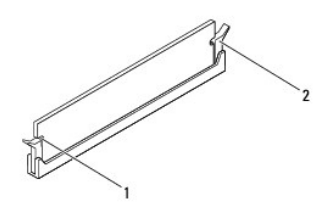

#### 1 εσοχές (2) 2 κλιπ συγκράτησης (ασφαλισμένα στη θέση τους)

- 5. Τοποθετήστε το κάλυμμα της μονάδας μνήμης στο προστατευτικό της πλακέτας συστήματος και ολισθήστε το κάλυμμα της μονάδας μνήμης στη θέση του.
- 6. Σφίξτε τη βίδα που συγκρατεί το κάλυμμα της μονάδας μνήμης στο προστατευτικό της πλακέτας συστήματος.
- 7. Ακολουθήστε τις οδηγίες από το [βήμα](file:///C:/data/systems/InsOne2305/gk/sm/front_st.htm#wp1181649) 4 έως το [βήμα](file:///C:/data/systems/InsOne2305/gk/sm/front_st.htm#wp1182295) 5 στην ενότητα [Επανατοποθέτηση της πρόσοψης](file:///C:/data/systems/InsOne2305/gk/sm/front_st.htm#wp1181135).
- 8. Επανατοποθετήστε το κάλυμμα πίσω μέρους (ανατρέξτε στην ενότητα [Επανατοποθέτηση του καλύμματος πίσω μέρους](file:///C:/data/systems/InsOne2305/gk/sm/back_cvr.htm#wp1181645)).
- ΠΡΟΣΟΧΗ: Προτού ανοίξετε τον υπολογιστή, επανατοποθετήστε όλες τις βίδες και βεβαιωθείτε ότι δεν έχουν σκορπιστεί βίδες μέσα στον<br>υπολογιστή. Σε αντίθετη περίπτωση, ενδέχεται να προκληθεί βλάβη στον υπολογιστή.
- 9. Συνδέστε τον υπολογιστή και όλες τις προσαρτημένες συσκευές σε πρίζες ρεύματος και έπειτα ενεργοποιήστε τις.
- 10. Όταν εμφανιστεί το μήνυμα που αναφέρει ότι το μέγεθος της μνήμης έχει αλλάξει, πιέστε το <F1> για να συνεχίσετε.
- 11. Συνδεθείτε στον υπολογιστή σας.

Για να επαληθεύσετε ότι η μνήμη έχει εγκατασταθεί σωστά, κάντε κλικ στην επιλογή **Start (Έναρξη)** ® **Control Panel (Πίνακας ελέγχου)**® **System and Security (Σύστημα και Ασφάλεια)**® **System (Σύστημα)**.

Ελέγξτε το μέγεθος της μνήμης (RAM) που αναγράφεται.

### **Inspiron One 2310**

**ΠΡΟΣΟΧΗ: Αν η τοποθέτηση της μονάδας μνήμης δεν γίνει με τον ενδεδειγμένο τρόπο, ενδέχεται να μην μπορεί να γίνει εκκίνηση του υπολογιστή.**

- 1. Ακολουθήστε τις οδηγίες στην ενότητα [Πριν ξεκινήσετε](file:///C:/data/systems/InsOne2305/gk/sm/before.htm#wp1180557).
- 2. Ευθυγραμμίστε την εγκοπή της μονάδας μνήμης με τη γλωττίδα στο σύνδεσμο της μονάδας μνήμης.
- 3. Βάλτε σταθερά και συρτά τη μονάδα μνήμης μέσα στη θύρα υπό γωνία 45 μοιρών και πιέστε την προς τα κάτω ώσπου εφαρμόσει καλά στη θέση της. Αν<br> δεν ακούσετε το κλικ, αφαιρέστε τη μονάδα μνήμης και εγκαταστήστε τη
- 4. Τοποθετήστε το κάλυμμα της μονάδας μνήμης στο προστατευτικό της πλακέτας συστήματος και ολισθήστε το κάλυμμα της μονάδας μνήμης στη θέση του.
- 5. Σφίξτε τη βίδα που συγκρατεί το κάλυμμα της μονάδας μνήμης στο προστατευτικό της πλακέτας συστήματος.
- 6. Επανατοποθετήστε το κάλυμμα πίσω μέρους (ανατρέξτε στην ενότητα [Επανατοποθέτηση του καλύμματος πίσω μέρους](file:///C:/data/systems/InsOne2305/gk/sm/back_cvr.htm#wp1181645)).
- 7. Ακολουθήστε τις οδηγίες από το [βήμα](file:///C:/data/systems/InsOne2305/gk/sm/front_st.htm#wp1181649) 4 έως το [βήμα](file:///C:/data/systems/InsOne2305/gk/sm/front_st.htm#wp1182295) 5 στην ενότητα [Επανατοποθέτηση της πρόσοψης](file:///C:/data/systems/InsOne2305/gk/sm/front_st.htm#wp1181135).
- ΠΡΟΣΟΧΗ: Προτού ανοίξετε τον υπολογιστή, επανατοποθετήστε όλες τις βίδες και βεβαιωθείτε ότι δεν έχουν σκορπιστεί βίδες μέσα στον<br>υπολογιστή. Σε αντίθετη περίπτωση, ενδέχεται να προκληθεί βλάβη στον υπολογιστή.
- 8. Συνδέστε τον υπολογιστή και όλες τις προσαρτημένες συσκευές σε πρίζες ρεύματος και έπειτα ενεργοποιήστε τις.
- 9. Όταν εμφανιστεί το μήνυμα που αναφέρει ότι το μέγεθος της μνήμης έχει αλλάξει, πιέστε το <F1> για να συνεχίσετε.
- 10. Συνδεθείτε στον υπολογιστή σας.

Για να επαληθεύσετε ότι η μνήμη έχει εγκατασταθεί σωστά, κάντε κλικ στην επιλογή **Start (Έναρξη)** ® **Control Panel (Πίνακας ελέγχου)**® **System and Security (Σύστημα και Ασφάλεια)**® **System (Σύστημα)**.

Ελέγξτε το μέγεθος της μνήμης (RAM) που αναγράφεται.

### <span id="page-48-2"></span>**Μεσαίο πλαίσιο**

**Dell™ Inspiron™ One 2305/2310 - Εγχειρίδιο σέρβις** 

- [Αφαίρεση του μεσαίου πλαισίου](#page-48-0)
- [Επανατοποθέτηση του μεσαίου πλαισίου](#page-48-1)
- ΕΙΔΟΠΟΙΗΣΗ: Πριν από κάθε εργασία στο εσωτερικό του υπολογιστή σας, διαβάζετε τις οδηγίες για την ασφάλεια που εστάλησαν μαζί με τον<br>υπολογιστή σας. Για πρόσθετες πληροφορίες σχετικά με τις βέλτιστες πρακτικές ασφαλείας,
- ΠΡΟΣΟΧΗ: Μόνο εξουσιοδοτημένος τεχνικός σέρβις επιτρέπεται να κάνει επισκευές στον υπολογιστή σας. Η εγγύησή σας δεν καλύπτει ζημιές<br>εξαιτίας εργασιών συντήρησης που εκτελέστηκαν από τεχνικό ο οποίος δεν είναι εξουσιοδοτ
- ΠΡΟΣΟΧΗ: Προς αποφυγή ηλεκτροστατικής εκκένωσης, γειώστε το σώμα σας χρησιμοποιώντας μεταλλικό περικάρπιο γείωσης ή αγγίζοντας κατά<br>διαστήματα μια άβαφη μεταλλική επιφάνεια (όπως μια θύρα στο πίσω μέρος του υπολογιστή σας

### <span id="page-48-0"></span>**Αφαίρεση του μεσαίου πλαισίου**

- 1. Ακολουθήστε τις οδηγίες στην ενότητα [Πριν ξεκινήσετε](file:///C:/data/systems/InsOne2305/gk/sm/before.htm#wp1180557).
- 2. Αφαιρέστε το κάλυμμα πίσω μέρους (ανατρέξτε στην ενότητα [Αφαίρεση του καλύμματος πίσω μέρους](file:///C:/data/systems/InsOne2305/gk/sm/back_cvr.htm#wp1181511)).
- 3. Ακολουθήστε τις οδηγίες από το [βήμα](file:///C:/data/systems/InsOne2305/gk/sm/odd.htm#wp1183737) 3 έως το [βήμα](file:///C:/data/systems/InsOne2305/gk/sm/odd.htm#wp1183643) 5 στην ενότητα [Αφαίρεση της μονάδας οπτικού δίσκου](file:///C:/data/systems/InsOne2305/gk/sm/odd.htm#wp1182994).
- 4. Ακολουθήστε τις οδηγίες από το [βήμα](file:///C:/data/systems/InsOne2305/gk/sm/front_st.htm#wp1180202) 2 έως το [βήμα](file:///C:/data/systems/InsOne2305/gk/sm/front_st.htm#wp1181650) 5 στην ενότητα [Αφαίρεση της πρόσοψης](file:///C:/data/systems/InsOne2305/gk/sm/front_st.htm#wp1181108).
- 5. Αφαιρέστε τις 12 βίδες που συγκρατούν το μεσαίο πλαίσιο στο πλαίσιο.
- 6. Ανασηκώστε και αφαιρέστε το μεσαίο πλαίσιο από τον υπολογιστή.

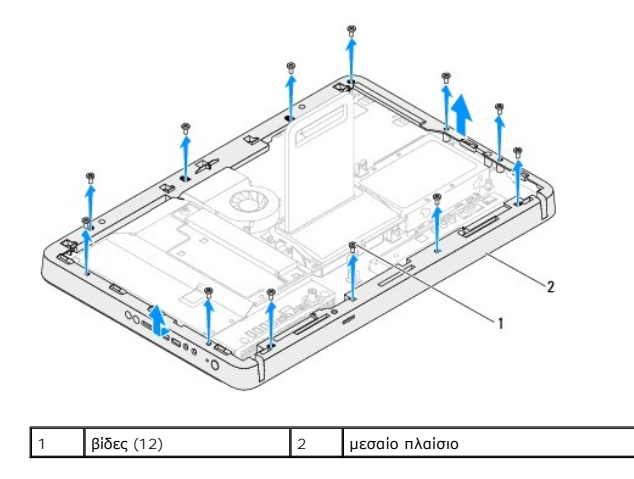

### <span id="page-48-1"></span>**Επανατοποθέτηση του μεσαίου πλαισίου**

- 1. Ακολουθήστε τις οδηγίες στην ενότητα [Πριν ξεκινήσετε](file:///C:/data/systems/InsOne2305/gk/sm/before.htm#wp1180557).
- 2. Ευθυγραμμίστε τις οπές βιδών στο μεσαίο πλαίσιο με τις οπές βιδών στο πλαίσιο.
- 3. Επανατοποθετήστε τις 12 βίδες που συγκρατούν το μεσαίο πλαίσιο στο πλαίσιο.
- 4. Ακολουθήστε τις οδηγίες από το [βήμα](file:///C:/data/systems/InsOne2305/gk/sm/front_st.htm#wp1181649) 4 έως το [βήμα](file:///C:/data/systems/InsOne2305/gk/sm/front_st.htm#wp1182295) 5 στην ενότητα [Επανατοποθέτηση της πρόσοψης](file:///C:/data/systems/InsOne2305/gk/sm/front_st.htm#wp1181135).
- 5. Ακολουθήστε τις οδηγίες από το <u>[βήμα](file:///C:/data/systems/InsOne2305/gk/sm/odd.htm#wp1181157) 5</u> έως το <u>βήμα 7</u> στην ενότητα <u>Επανατοποθέτηση της μονάδας οπτικού δίσκου</u>.
- 6. Επανατοποθετήστε το κάλυμμα πίσω μέρους (ανατρέξτε στην ενότητα [Επανατοποθέτηση του καλύμματος πίσω μέρους](file:///C:/data/systems/InsOne2305/gk/sm/back_cvr.htm#wp1181645)).
- ΠΡΟΣΟΧΗ: Προτού ανοίξετε τον υπολογιστή, επανατοποθετήστε όλες τις βίδες και βεβαιωθείτε ότι δεν έχουν σκορπιστεί βίδες μέσα στον<br>υπολογιστή. Σε αντίθετη περίπτωση, ενδέχεται να προκληθεί βλάβη στον υπολογιστή.
- 7. Συνδέστε τον υπολογιστή και όλες τις προσαρτημένες συσκευές σε πρίζες ρεύματος και ενεργοποιήστε τις.

### <span id="page-50-2"></span>**Ανεμιστήρας διάταξης MXM (Προαιρετικός) Dell™ Inspiron™ One 2305/2310 - Εγχειρίδιο σέρβις**

[Αφαίρεση του ανεμιστήρα της διάταξης](#page-50-0) MXM

- [Επανατοποθέτηση του ανεμιστήρα της διάταξης](#page-50-1) MXM
- ΕΙΔΟΠΟΙΗΣΗ: Πριν από κάθε εργασία στο εσωτερικό του υπολογιστή σας, διαβάζετε τις οδηγίες για την ασφάλεια που εστάλησαν μαζί με τον<br>υπολογιστή σας. Για πρόσθετες πληροφορίες σχετικά με τις βέλτιστες πρακτικές ασφαλείας,
- ΠΡΟΣΟΧΗ: Μόνο εξουσιοδοτημένος τεχνικός σέρβις επιτρέπεται να κάνει επισκευές στον υπολογιστή σας. Η εγγύησή σας δεν καλύπτει ζημιές<br>εξαιτίας εργασιών συντήρησης που εκτελέστηκαν από τεχνικό ο οποίος δεν είναι εξουσιοδοτ

ΠΡΟΣΟΧΗ: Προς αποφυγή ηλεκτροστατικής εκκένωσης, γειώστε το σώμα σας χρησιμοποιώντας μεταλλικό περικάρπιο γείωσης ή αγγίζοντας κατά<br>διαστήματα μια άβαφη μεταλλική επιφάνεια (όπως μια θύρα στο πίσω μέρος του υπολογιστή σας

# <span id="page-50-0"></span>**Αφαίρεση του ανεμιστήρα της διάταξης MXM**

- 1. Ακολουθήστε τις οδηγίες στην ενότητα [Πριν ξεκινήσετε](file:///C:/data/systems/InsOne2305/gk/sm/before.htm#wp1180557).
- 2. Αφαιρέστε το κάλυμμα πίσω μέρους (ανατρέξτε στην ενότητα [Αφαίρεση του καλύμματος πίσω μέρους](file:///C:/data/systems/InsOne2305/gk/sm/back_cvr.htm#wp1181511)).
- 3. Ακολουθήστε τις οδηγίες από το [βήμα](file:///C:/data/systems/InsOne2305/gk/sm/front_st.htm#wp1180202) 2 έως το [βήμα](file:///C:/data/systems/InsOne2305/gk/sm/front_st.htm#wp1181650) 5 στην ενότητα [Αφαίρεση της πρόσοψης](file:///C:/data/systems/InsOne2305/gk/sm/front_st.htm#wp1181108).
- 4. Αφαιρέστε το προστατευτικό της πλακέτας συστήματος (ανατρέξτε στην ενότητα [Αφαίρεση του προστατευτικού της πλακέτας συστήματος](file:///C:/data/systems/InsOne2305/gk/sm/sb_shiel.htm#wp1182154)).
- 5. Αποσυνδέστε το καλώδιο ανεμιστήρα της διάταξης MXM από τη θύρα (MXM FAN) στην πλακέτα συστήματος.
- 6. Αφαιρέστε τις δύο βίδες που συγκρατούν τον ανεμιστήρα της διάταξης MXM στα εξαγωνικά καρυδάκια.
- 7. Αποκολλήστε προσεκτικά την ασημένια μεμβράνη από την ψήκτρα της διάταξης MXM.
- 8. Ανασηκώστε και αφαιρέστε τον ανεμιστήρα της διάταξης MXM μαζί με το καλώδιό του από την πλακέτα συστήματος.
- **ΣΗΜΕΙΩΣΗ:** Η εμφάνιση της πλακέτας συστήματος ενδέχεται να διαφέρει ανάλογα με το μοντέλο του υπολογιστή.

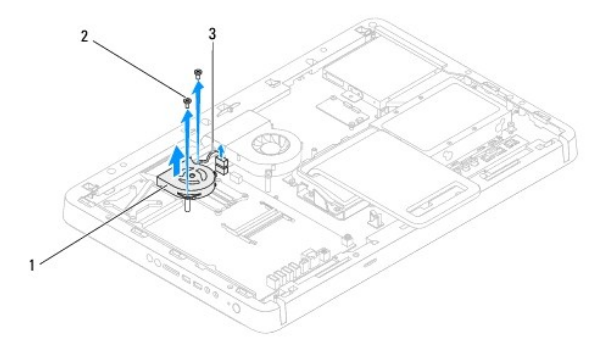

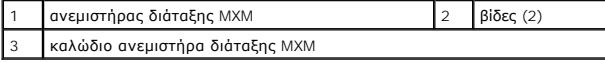

### <span id="page-50-1"></span>**Επανατοποθέτηση του ανεμιστήρα της διάταξης MXM**

- 1. Ακολουθήστε τις οδηγίες στην ενότητα [Πριν ξεκινήσετε](file:///C:/data/systems/InsOne2305/gk/sm/before.htm#wp1180557).
- 2. Ευθυγραμμίστε τις οπές βιδών του ανεμιστήρα της διάταξης MXM με τις οπές βιδών της βίδας που βρίσκεται στο εξαγωνικό καρυδάκι.
- 3. Κολλήστε την ασημένια μεμβράνη στην ψύκτρα της διάταξης MXM.
- 4. Επανατοποθετήστε τις δύο βίδες που συγκρατούν τον ανεμιστήρα της διάταξης MXM πάνω στην πλακέτα συστήματος.
- 5. Συνδέστε το καλώδιο ανεμιστήρα της διάταξης MXM στη θύρα (MXM FAN) στην πλακέτα συστήματος.
- 6. Επανατοποθετήστε το προστατευτικό της πλακέτας συστήματος ([ανατρέξτε στην ενότητα Επανατοποθέτηση του προστατευτικού της πλακέτας](file:///C:/data/systems/InsOne2305/gk/sm/sb_shiel.htm#wp1183683)  τος)
- 7. Ακολουθήστε τις οδηγίες από το [βήμα](file:///C:/data/systems/InsOne2305/gk/sm/front_st.htm#wp1181649) 4 έως το [βήμα](file:///C:/data/systems/InsOne2305/gk/sm/front_st.htm#wp1182295) 5 στην ενότητα [Επανατοποθέτηση της πρόσοψης](file:///C:/data/systems/InsOne2305/gk/sm/front_st.htm#wp1181135).
- 8. Επανατοποθετήστε το κάλυμμα πίσω μέρους (ανατρέξτε στην ενότητα [Επανατοποθέτηση του καλύμματος πίσω μέρους](file:///C:/data/systems/InsOne2305/gk/sm/back_cvr.htm#wp1181645)).
- ΠΡΟΣΟΧΗ: Προτού ανοίξετε τον υπολογιστή, επανατοποθετήστε όλες τις βίδες και βεβαιωθείτε ότι δεν έχουν σκορπιστεί βίδες μέσα στον<br>υπολογιστή. Σε αντίθετη περίπτωση, ενδέχεται να προκληθεί βλάβη στον υπολογιστή.
- 9. Συνδέστε τον υπολογιστή και όλες τις προσαρτημένες συσκευές σε πρίζες ρεύματος και ενεργοποιήστε τις.

# <span id="page-52-2"></span>**Διάταξη MXM (Προαιρετική)**

**Dell™ Inspiron™ One 2305/2310 - Εγχειρίδιο σέρβις** 

- [Αφαίρεση της διάταξης](#page-52-0) MXM
- [Επανατοποθέτηση της διάταξης](#page-52-1) MXM
- ΕΙΔΟΠΟΙΗΣΗ: Πριν από κάθε εργασία στο εσωτερικό του υπολογιστή σας, διαβάζετε τις οδηγίες για την ασφάλεια που εστάλησαν μαζί με τον<br>υπολογιστή σας. Για πρόσθετες πληροφορίες σχετικά με τις βέλτιστες πρακτικές ασφαλείας,
- **ΕΙΔΟΠΟΙΗΣΗ: Είναι πιθανό η θερμοκρασία της διάταξης MXM να αυξηθεί πολύ κατά τη διάρκεια της κανονικής λειτουργίας. Αφήστε την αρκετή ώρα να κρυώσει προτού την αγγίξετε.**
- ΠΡΟΣΟΧΗ: Μόνο εξουσιοδοτημένος τεχνικός σέρβις επιτρέπεται να κάνει επισκευές στον υπολογιστή σας. Η εγγύησή σας δεν καλύπτει ζημιές<br>εξαιτίας εργασιών συντήρησης που εκτελέστηκαν από τεχνικό ο οποίος δεν είναι εξουσιοδοτ
- ΠΡΟΣΟΧΗ: Προς αποφυγή ηλεκτροστατικής εκκένωσης, γειώστε το σώμα σας χρησιμοποιώντας μεταλλικό περικάρπιο γείωσης ή αγγίζοντας κατά<br>διαστήματα μια άβαφη μεταλλική επιφάνεια (όπως μια θύρα στο πίσω μέρος του υπολογιστή σας

# <span id="page-52-0"></span>**Αφαίρεση της διάταξης MXM**

- 1. Ακολουθήστε τις οδηγίες στην ενότητα [Πριν ξεκινήσετε](file:///C:/data/systems/InsOne2305/gk/sm/before.htm#wp1180557).
- 2. Αφαιρέστε το κάλυμμα πίσω μέρους (ανατρέξτε στην ενότητα [Αφαίρεση του καλύμματος πίσω μέρους](file:///C:/data/systems/InsOne2305/gk/sm/back_cvr.htm#wp1181511)).
- 3. Ακολουθήστε τις οδηγίες από το [βήμα](file:///C:/data/systems/InsOne2305/gk/sm/front_st.htm#wp1180202) 2 έως το [βήμα](file:///C:/data/systems/InsOne2305/gk/sm/front_st.htm#wp1181650) 5 στην ενότητα [Αφαίρεση της πρόσοψης](file:///C:/data/systems/InsOne2305/gk/sm/front_st.htm#wp1181108).
- 4. Αφαιρέστε το προστατευτικό της πλακέτας συστήματος (ανατρέξτε στην ενότητα [Αφαίρεση του προστατευτικού της πλακέτας συστήματος](file:///C:/data/systems/InsOne2305/gk/sm/sb_shiel.htm#wp1182154)).
- 5. Αφαιρέστε τον ανεμιστήρα της διάταξης MXM (ανατρέξτε στην ενότητα [Αφαίρεση του ανεμιστήρα της διάταξης](file:///C:/data/systems/InsOne2305/gk/sm/mxm_fan.htm#wp1194281) MXM).
- 6. Αφαιρέστε τις τρεις βίδες που συγκρατούν τη διάταξη MXM στο πλαίσιο.
- 7. Αφαιρέστε τη διάταξη MXM από την υποδοχή της διάταξης MXM.
- **ΣΗΜΕΙΩΣΗ:** Η εμφάνιση της πλακέτας συστήματος ενδέχεται να διαφέρει ανάλογα με το μοντέλο του υπολογιστή.

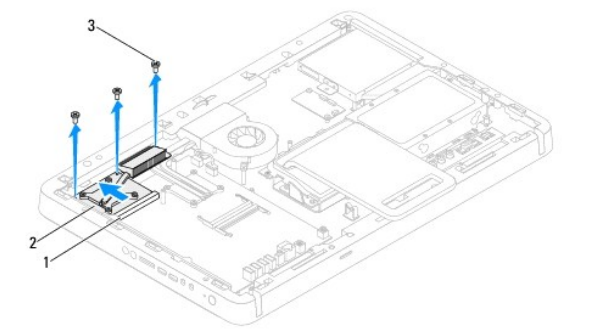

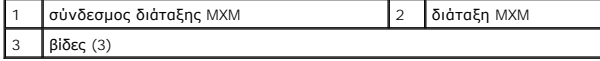

### <span id="page-52-1"></span>**Επανατοποθέτηση της διάταξης MXM**

- 1. Ακολουθήστε τις οδηγίες στην ενότητα [Πριν ξεκινήσετε](file:///C:/data/systems/InsOne2305/gk/sm/before.htm#wp1180557).
- 2. Ευθυγραμμίστε την εγκοπή στη διάταξη MXM με τη γλωττίδα στο σύνδεσμο της διάταξης MXM.
- 3. Εισαγάγετε τη διάταξη MXM υπό γωνία 45 μοιρών στην υποδοχή της διάταξης MXM.
- 4. Επανατοποθετήστε τις τρεις βίδες που συγκρατούν τη διάταξη MXM στο πλαίσιο.
- 5. Επανατοποθετήστε τον ανεμιστήρα της διάταξης MXM (ανατρέξτε στην ενότητα [Επανατοποθέτηση του ανεμιστήρα της διάταξης](file:///C:/data/systems/InsOne2305/gk/sm/mxm_fan.htm#wp1194147) MXM).
- 6. Επανατοποθετήστε το προστατευτικό της πλακέτας συστήματος ([ανατρέξτε στην ενότητα Επανατοποθέτηση του προστατευτικού της πλακέτας](file:///C:/data/systems/InsOne2305/gk/sm/sb_shiel.htm#wp1183683)  συστήματος).
- 7. Ακολουθήστε τις οδηγίες από το <u>[βήμα](file:///C:/data/systems/InsOne2305/gk/sm/front_st.htm#wp1181649) 4</u> έως το <u>βήμα 5</u> στην ενότητα <u>Επανατοποθέτηση της πρόσοψης</u>.
- 8. Επανατοποθετήστε το κάλυμμα πίσω μέρους (ανατρέξτε στην ενότητα [Επανατοποθέτηση του καλύμματος πίσω μέρους](file:///C:/data/systems/InsOne2305/gk/sm/back_cvr.htm#wp1181645)).
- ΠΡΟΣΟΧΗ: Προτού ανοίξετε τον υπολογιστή, επανατοποθετήστε όλες τις βίδες και βεβαιωθείτε ότι δεν έχουν σκορπιστεί βίδες μέσα στον<br>υπολογιστή. Σε αντίθετη περίπτωση, ενδέχεται να προκληθεί βλάβη στον υπολογιστή.
- 9. Συνδέστε τον υπολογιστή και όλες τις προσαρτημένες συσκευές σε πρίζες ρεύματος και ενεργοποιήστε τις.

# <span id="page-54-0"></span>**Μονάδα οπτικού δίσκου**

**Dell™ Inspiron™ One 2305/2310 - Εγχειρίδιο σέρβις** 

- [Αφαίρεση της μονάδας οπτικού δίσκου](#page-54-1)
- [Επανατοποθέτηση της μονάδας οπτικού δίσκου](#page-55-1)
- ΕΙΔΟΠΟΙΗΣΗ: Πριν από κάθε εργασία στο εσωτερικό του υπολογιστή σας, διαβάζετε τις οδηγίες για την ασφάλεια που εστάλησαν μαζί με τον<br>υπολογιστή σας. Για πρόσθετες πληροφορίες σχετικά με τις βέλτιστες πρακτικές ασφαλείας,
- ΠΡΟΣΟΧΗ: Μόνο εξουσιοδοτημένος τεχνικός σέρβις επιτρέπεται να κάνει επισκευές στον υπολογιστή σας. Η εγγύησή σας δεν καλύπτει ζημιές<br>εξαιτίας εργασιών συντήρησης που εκτελέστηκαν από τεχνικό ο οποίος δεν είναι εξουσιοδοτ
- ΠΡΟΣΟΧΗ: Προς αποφυγή ηλεκτροστατικής εκκένωσης, γειώστε το σώμα σας χρησιμοποιώντας μεταλλικό περικάρπιο γείωσης ή αγγίζοντας κατά<br>διαστήματα μια άβαφη μεταλλική επιφάνεια (όπως μια θύρα στο πίσω μέρος του υπολογιστή σας

### <span id="page-54-1"></span>**Αφαίρεση της μονάδας οπτικού δίσκου**

- 1. Ακολουθήστε τις οδηγίες στην ενότητα [Πριν ξεκινήσετε](file:///C:/data/systems/InsOne2305/gk/sm/before.htm#wp1180557).
- 2. Αφαιρέστε το κάλυμμα πίσω μέρους (ανατρέξτε στην ενότητα [Αφαίρεση του καλύμματος πίσω μέρους](file:///C:/data/systems/InsOne2305/gk/sm/back_cvr.htm#wp1181511)).
- 3. Αποσυνδέστε τα καλώδια τροφοδοσίας και δεδομένων από τις υποδοχές στη μονάδα οπτικού δίσκου.
- 4. Αφαιρέστε τη βίδα που συγκρατεί τη μονάδα οπτικού δίσκου στο πλαίσιο.
- 5. Σύρετε τη μονάδα οπτικού δίσκου και αφαιρέστε την από το φατνίο της μονάδας οπτικού δίσκου.

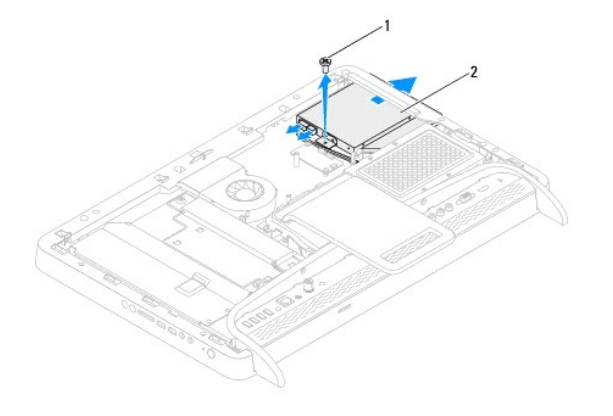

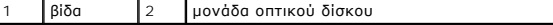

- 6. Αφαιρέστε τις δύο βίδες που συγκρατούν το στήριγμα οπτικών δίσκων στη μονάδα οπτικού δίσκου.
- 7. Αφαιρέστε το στήριγμα της μονάδας οπτικού δίσκου από τη μονάδα οπτικού δίσκου.
- 8. Τραβήξτε το φατνίο της μονάδας οπτικού δίσκου για να το αποσπάσετε από τη μονάδα οπτικού δίσκου.

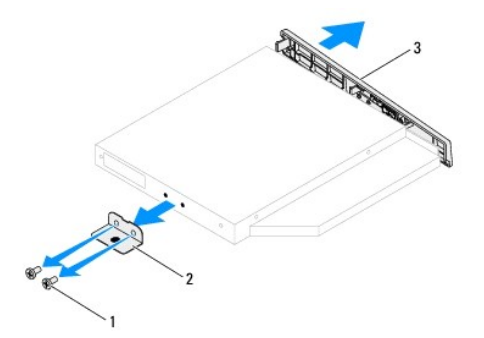

<span id="page-55-0"></span>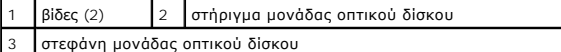

### <span id="page-55-1"></span>**Επανατοποθέτηση της μονάδας οπτικού δίσκου**

- 1. Ακολουθήστε τις οδηγίες στην ενότητα [Πριν ξεκινήσετε](file:///C:/data/systems/InsOne2305/gk/sm/before.htm#wp1180557).
- 2. Ευθυγραμμίστε τις γλωττίδες στη στεφάνη της μονάδας οπτικού δίσκου με τις υποδοχές στη μονάδα οπτικού δίσκου και κουμπώστε τη στεφάνη της μονάδας οπτικού δίσκου στη θέση της.
- 3. Ευθυγραμμίστε τις οπές βιδών που υπάρχουν στο στήριγμα της μονάδας οπτικού δίσκου με τις οπές βιδών πάνω στη μονάδα οπτικού δίσκου.
- 4. Επανατοποθετήστε τις δύο βίδες που συγκρατούν το στήριγμα της μονάδας οπτικού δίσκου στη μονάδα οπτικού δίσκου.
- 5. Σύρετε τη μονάδα οπτικού δίσκου στο φατνίο της μονάδας οπτικού δίσκου.
- 6. Επανατοποθετήστε τη βίδα που συγκρατεί τη μονάδα οπτικού δίσκου στο πλαίσιο.
- 7. Συνδέστε τα καλώδια τροφοδοσίας και δεδομένων στις υποδοχές στη μονάδα οπτικού δίσκου.
- 8. Επανατοποθετήστε το κάλυμμα πίσω μέρους (ανατρέξτε στην ενότητα [Επανατοποθέτηση του καλύμματος πίσω μέρους](file:///C:/data/systems/InsOne2305/gk/sm/back_cvr.htm#wp1181645)).
- ΠΡΟΣΟΧΗ: Προτού ανοίξετε τον υπολογιστή, επανατοποθετήστε όλες τις βίδες και βεβαιωθείτε ότι δεν έχουν σκορπιστεί βίδες μέσα στον<br>υπολογιστή. Σε αντίθετη περίπτωση, ενδέχεται να προκληθεί βλάβη στον υπολογιστή.
- 9. Συνδέστε τον υπολογιστή και όλες τις προσαρτημένες συσκευές σε πρίζες ρεύματος και ενεργοποιήστε τις.

# <span id="page-56-1"></span>**Επεξεργαστής**

**Dell™ Inspiron™ One 2305/2310 - Εγχειρίδιο σέρβις** 

- [Αφαίρεση του επεξεργαστή](#page-56-0)
- Θ Επανατοποθέτηση του επεξερ
- ΕΙΔΟΠΟΙΗΣΗ: Πριν από κάθε εργασία στο εσωτερικό του υπολογιστή σας, διαβάζετε τις οδηγίες για την ασφάλεια που εστάλησαν μαζί με τον<br>υπολογιστή σας. Για πρόσθετες πληροφορίες σχετικά με τις βέλτιστες πρακτικές ασφαλείας,
- ΠΡΟΣΟΧΗ: Μόνο εξουσιοδοτημένος τεχνικός σέρβις επιτρέπεται να κάνει επισκευές στον υπολογιστή σας. Η εγγύησή σας δεν καλύπτει ζημιές<br>εξαιτίας εργασιών συντήρησης που εκτελέστηκαν από τεχνικό ο οποίος δεν είναι εξουσιοδοτ
- ΠΡΟΣΟΧΗ: Προς αποφυγή ηλεκτροστατικής εκκένωσης, γειώστε το σώμα σας χρησιμοποιώντας μεταλλικό περικάρπιο γείωσης ή αγγίζοντας κατά<br>διαστήματα μια άβαφη μεταλλική επιφάνεια (όπως μια θύρα στο πίσω μέρος του υπολογιστή σας

# <span id="page-56-0"></span>**Αφαίρεση του επεξεργαστή**

- 1. Ακολουθήστε τις οδηγίες στην ενότητα [Πριν ξεκινήσετε](file:///C:/data/systems/InsOne2305/gk/sm/before.htm#wp1180557).
- 2. Αφαιρέστε το κάλυμμα πίσω μέρους (ανατρέξτε στην ενότητα [Αφαίρεση του καλύμματος πίσω μέρους](file:///C:/data/systems/InsOne2305/gk/sm/back_cvr.htm#wp1181511)).
- 3. Ακολουθήστε τις οδηγίες από το [βήμα](file:///C:/data/systems/InsOne2305/gk/sm/front_st.htm#wp1180202) 2 έως το [βήμα](file:///C:/data/systems/InsOne2305/gk/sm/front_st.htm#wp1181650) 5 στην ενότητα [Αφαίρεση της πρόσοψης](file:///C:/data/systems/InsOne2305/gk/sm/front_st.htm#wp1181108).
- 4. Αφαιρέστε το προστατευτικό της πλακέτας συστήματος (ανατρέξτε στην ενότητα [Αφαίρεση του προστατευτικού της πλακέτας συστήματος](file:///C:/data/systems/InsOne2305/gk/sm/sb_shiel.htm#wp1182154)).
- 5. Αφαιρέστε τον ανεμιστήρα της διάταξης MXM (ανατρέξτε στην ενότητα [Αφαίρεση του ανεμιστήρα της διάταξης](file:///C:/data/systems/InsOne2305/gk/sm/mxm_fan.htm#wp1194281) MXM).
- 6. Αφαιρέστε τη διάταξη MXM (ανατρέξτε στην ενότητα [Αφαίρεση της διάταξης](file:///C:/data/systems/InsOne2305/gk/sm/mxm_heat.htm#wp1194281) MXM).
- 7. Αφαιρέστε τον ανεμιστήρα της ψύκτρας του επεξεργαστή (ανατρέξτε στην ενότητα [Αφαίρεση του ανεμιστήρα της ψύκτρας επεξεργαστή](file:///C:/data/systems/InsOne2305/gk/sm/hs_fan.htm#wp1194608)).
- 8. Αφαιρέστε την ψύκτρα του επεξεργαστή (ανατρέξτε στην ενότητα [Αφαίρεση της ψύκτρας επεξεργαστή](file:///C:/data/systems/InsOne2305/gk/sm/heat_sin.htm#wp1195343)).
- 9. Απομακρύντε τον επεξεργαστή:
- ΠΡΟΣΟΧΗ: Κατά την αφαίρεση ή την επανατοποθέτηση του επεξεργαστή, μην αγγίζετε τις ακίδες στην υποδοχή επεξεργαστή και προσέξτε να μην<br>πέσουν αντικείμενα πάνω στις ακίδες αυτές στην υποδοχή επεξεργαστή.

**Inspiron One 2305**

- a. Πιέστε το μοχλό απελευθέρωσης προς τα κάτω και σπρώξτε τον προς τα έξω για να τον αποδεσμεύσετε από τη γλωττίδα που τον συγκρατεί.
- b. Ανασηκώστε τον επεξεργαστή για να τον αφαιρέσετε από την υποδοχή επεξεργαστή και τοποθετήστε τον στην άκρη σε ένα ασφαλές και προστατευμένο μέρος.

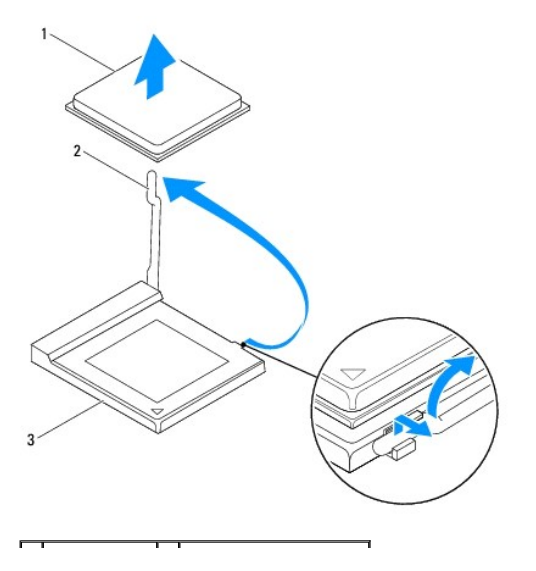

<span id="page-57-1"></span>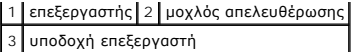

#### **Inspiron One 2310**

- a. Για να χαλαρώσει η υποδοχή ZIF, χρησιμοποιήστε μικρό κατσαβίδι με πλακέ μύτη και γυρίστε την έκκεντρη βίδα της υποδοχής ZIF αριστερά<br>ωσότου φτάσει στο σημείο που σταματά το έκκεντρο.
- b. Ανασηκώστε τον επεξεργαστή για να τον αφαιρέσετε από την υποδοχή ZIF και τοποθετήστε τον στην άκρη σε ένα ασφαλές και προστατευμένο μέρος.

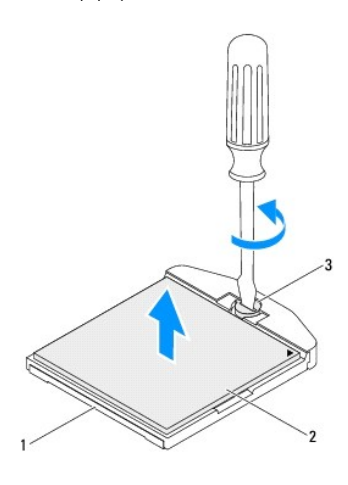

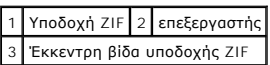

### <span id="page-57-0"></span>**Επανατοποθέτηση του επεξεργαστή**

- 1. Ακολουθήστε τις οδηγίες στην ενότητα [Πριν ξεκινήσετε](file:///C:/data/systems/InsOne2305/gk/sm/before.htm#wp1180557).
- 2. Ανοίξτε τη συσκευασία και αντικαταστήστε με τον καινούριο επεξεργαστή:
- **ΠΡΟΣΟΧΗ: Γειωθείτε αγγίζοντας μια μεταλλική επιφάνεια ή τη βάση του υπολογιστή.**

#### **Inspiron One 2305**

a. Ανασηκώστε το μοχλό απελευθέρωσης στη θέση απελευθέρωσης, για να είναι έτοιμη η υποδοχή επεξεργαστή για την τοποθέτηση του νέου επεξεργαστή.

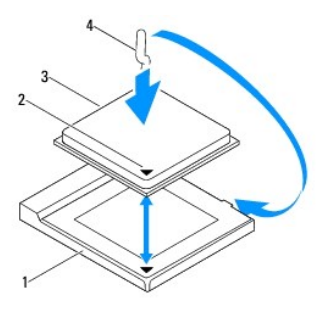

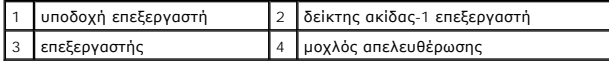

b. Βεβαιωθείτε ότι ο μοχλός απελευθέρωσης στην υποδοχή επεξεργαστή βρίσκεται σε πλήρη έκταση.

ΠΡΟΣΟΧΗ: Οι ακίδες της υποδοχής είναι ευαίσθητες. Για να αποφύγετε το ενδεχόμενο ζημιάς, βεβαιωθείτε ότι ο επεξεργαστής είναι σωστά<br>ευθυγραμμισμένος με την υποδοχή επεξεργαστή και μην ασκείτε υπερβολική δύναμη κατά την εγ

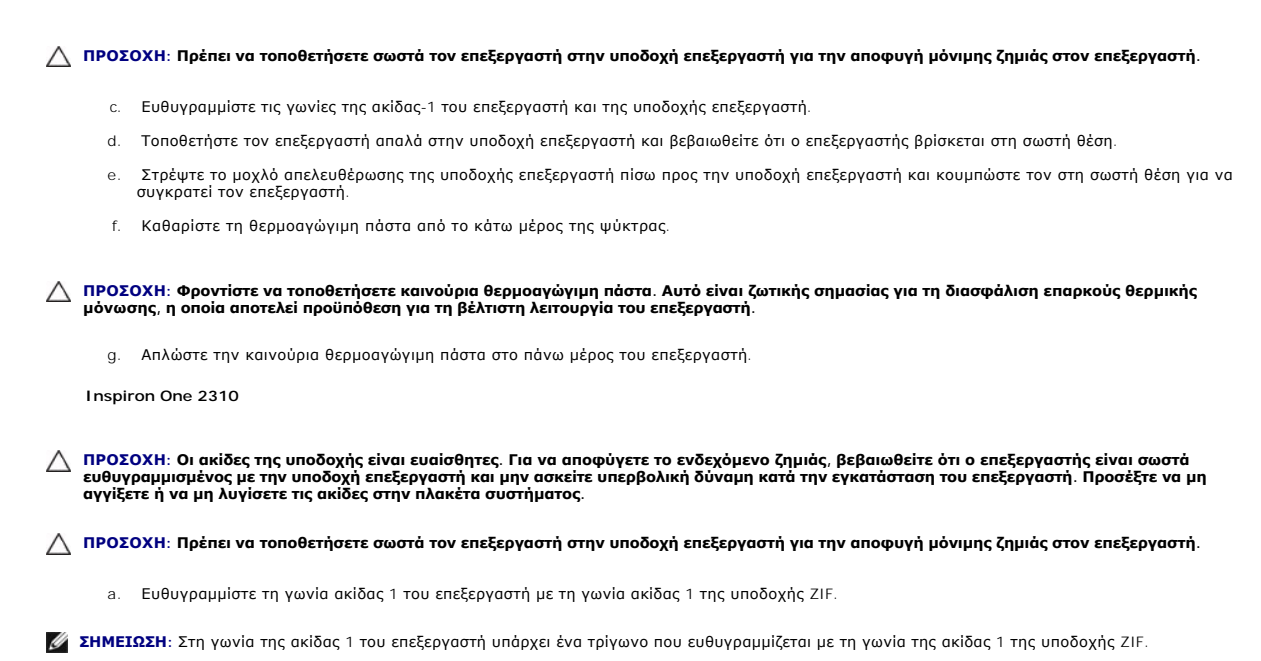

b. Τοποθετήστε τον επεξεργαστή απαλά στην υποδοχή επεξεργαστή και βεβαιωθείτε ότι ο επεξεργαστής βρίσκεται στη σωστή θέση.

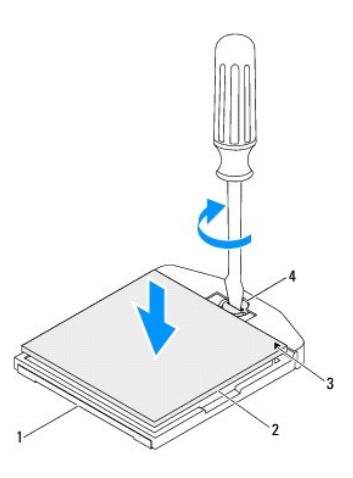

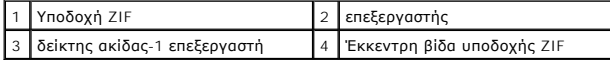

c. Σφίξτε την υποδοχή ZIF βιδώνοντας την έκκεντρη βίδα δεξιόστροφα για να στερεώσετε τον επεξεργαστή στην πλακέτα συστήματος.

d. Καθαρίστε τη θερμοαγώγιμη πάστα από το κάτω μέρος της ψύκτρας.

ΠΡΟΣΟΧΗ: Φροντίστε να τοποθετήσετε καινούρια θερμοαγώγιμη πάστα. Αυτό είναι ζωτικής σημασίας για τη διασφάλιση επαρκούς θερμικής<br>μόνωσης, η οποία αποτελεί προϋπόθεση για τη βέλτιστη λειτουργία του επεξεργαστή.

e. Απλώστε την καινούρια θερμοαγώγιμη πάστα στο πάνω μέρος του επεξεργαστή.

**ΠΡΟΣΟΧΗ: Φροντίστε ώστε η ψύκτρα επεξεργαστή να εφαρμόζει σωστά και να είναι καλά στερεωμένη.**

- 3. Επανατοποθετήστε την ψύκτρα του επεξεργαστή (ανατρέξτε στην ενότητα [Επανατοποθέτηση της ψύκτρας επεξεργαστή](file:///C:/data/systems/InsOne2305/gk/sm/heat_sin.htm#wp1194285)).
- 4. Επανατοποθετήστε τον ανεμιστήρα της ψύκτρας επεξεργαστή (ανατρέξτε στην ενότητα Επανατοποθέτηση του ανεμιστήρα της
- 5. Επανατοποθετήστε τη διάταξη MXM (ανατρέξτε στην ενότητα [Επανατοποθέτηση της διάταξης](file:///C:/data/systems/InsOne2305/gk/sm/mxm_heat.htm#wp1194147) MXM).
- 6. Επανατοποθετήστε τον ανεμιστήρα της διάταξης ΜΧΜ (ανατρέξτε στην ενότητα [Επανατοποθέτηση του ανεμιστήρα της διάταξης](file:///C:/data/systems/InsOne2305/gk/sm/mxm_fan.htm#wp1194147) ΜΧΜ).
- 7. Επανατοποθετήστε το προστατευτικό της πλακέτας συστήματος (ανατρέξτε στην ενότητα <u>Επανατοποθέτηση του προστατευτικού της πλακέτας</u><br>συστήματος).
- 8. Ακολουθήστε τις οδηγίες από το [βήμα](file:///C:/data/systems/InsOne2305/gk/sm/front_st.htm#wp1181649) 4 έως το [βήμα](file:///C:/data/systems/InsOne2305/gk/sm/front_st.htm#wp1182295) 5 στην ενότητα [Επανατοποθέτηση της πρόσοψης](file:///C:/data/systems/InsOne2305/gk/sm/front_st.htm#wp1181135).
- 9. Επανατοποθετήστε το κάλυμμα πίσω μέρους (ανατρέξτε στην ενότητα [Επανατοποθέτηση του καλύμματος πίσω μέρους](file:///C:/data/systems/InsOne2305/gk/sm/back_cvr.htm#wp1181645)).
- ΠΡΟΣΟΧΗ: Προτού ανοίξετε τον υπολογιστή, επανατοποθετήστε όλες τις βίδες και βεβαιωθείτε ότι δεν έχουν σκορπιστεί βίδες μέσα στον<br>υπολογιστή. Σε αντίθετη περίπτωση, ενδέχεται να προκληθεί βλάβη στον υπολογιστή.
- 10. Συνδέστε τον υπολογιστή και όλες τις προσαρτημένες συσκευές σε πρίζες ρεύματος και έπειτα ενεργοποιήστε τις.

### <span id="page-60-0"></span>**Προστατευτικό πλακέτας συστήματος Dell™ Inspiron™ One 2305/2310 - Εγχειρίδιο σέρβις**

- [Αφαίρεση του προστατευτικού της πλακέτας συστήματος](#page-60-1)
- Θ Επανατοποθέτηση του προστατευτικού της πλακέτας συστ
- ΕΙΔΟΠΟΙΗΣΗ: Πριν από κάθε εργασία στο εσωτερικό του υπολογιστή σας, διαβάζετε τις οδηγίες για την ασφάλεια που εστάλησαν μαζί με τον<br>υπολογιστή σας. Για πρόσθετες πληροφορίες σχετικά με τις βέλτιστες πρακτικές ασφαλείας,
- ΠΡΟΣΟΧΗ: Μόνο εξουσιοδοτημένος τεχνικός σέρβις επιτρέπεται να κάνει επισκευές στον υπολογιστή σας. Η εγγύησή σας δεν καλύπτει ζημιές<br>εξαιτίας εργασιών συντήρησης που εκτελέστηκαν από τεχνικό ο οποίος δεν είναι εξουσιοδοτ
- ΠΡΟΣΟΧΗ: Προς αποφυγή ηλεκτροστατικής εκκένωσης, γειώστε το σώμα σας χρησιμοποιώντας μεταλλικό περικάρπιο γείωσης ή αγγίζοντας κατά<br>διαστήματα μια άβαφη μεταλλική επιφάνεια (όπως μια θύρα στο πίσω μέρος του υπολογιστή σας

## <span id="page-60-1"></span>**Αφαίρεση του προστατευτικού της πλακέτας συστήματος**

- 1. Ακολουθήστε τις οδηγίες στην ενότητα [Πριν ξεκινήσετε](file:///C:/data/systems/InsOne2305/gk/sm/before.htm#wp1180557).
- 2. Αφαιρέστε το κάλυμμα πίσω μέρους (ανατρέξτε στην ενότητα [Αφαίρεση του καλύμματος πίσω μέρους](file:///C:/data/systems/InsOne2305/gk/sm/back_cvr.htm#wp1181511)).
- 3. Ακολουθήστε τις οδηγίες από το [βήμα](file:///C:/data/systems/InsOne2305/gk/sm/front_st.htm#wp1180202) 2 έως το [βήμα](file:///C:/data/systems/InsOne2305/gk/sm/front_st.htm#wp1181650) 5 στην ενότητα [Αφαίρεση της πρόσοψης](file:///C:/data/systems/InsOne2305/gk/sm/front_st.htm#wp1181108).
- 4. Αφαιρέστε τις τέσσερις βίδες που συγκρατούν το προστατευτικό της πλακέτας συστήματος πάνω στο πλαίσιο.
- 5. Ανασηκώστε προσεκτικά το κάλυμμα της πλακέτας συστήματος και γυρίστε το ανάποδα στην αριστερή πλευρά του υπολογιστή.

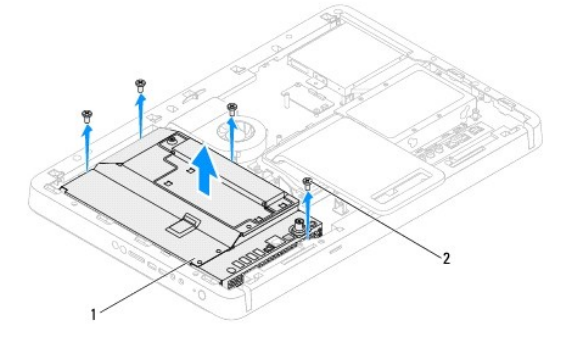

1 προστατευτικό πλακέτας συστήματος 2 βίδες (4)

- 6. Αποσυνδέστε το καλώδιο του συνδέσμου της κεραίας από τον σύνδεσμο της κάρτας τηλεοπτικού δέκτη.
- 7. Αποσυνδέστε το καλώδιο του συνδέσμου πομπού υπερύθρων από το σύνδεσμο (Πομπός CIR) στην πλακέτα του συστήματος.
- 8. Αφαιρέστε το καλώδιο του συνδέσμου κεραίας και το καλώδιο του συνδέσμου πομπού υπερύθρων από τους οδηγούς δρομολόγησης που βρίσκονται στο προστατευτικό της πλακέτας του συστήματος.
- 9. Ακολουθήστε τις οδηγίες από το <u>[βήμα](file:///C:/data/systems/InsOne2305/gk/sm/tvin.htm#wp1183681) 5</u> έως το <u>βήμα 7</u> στην ενότητα <u>Αφαίρεση του συνδέσμου κεραίας</u>.
- 10. Ακολουθήστε τις οδηγίες από το [βήμα](file:///C:/data/systems/InsOne2305/gk/sm/ir.htm#wp1183681) 5 έως το [βήμα](file:///C:/data/systems/InsOne2305/gk/sm/ir.htm#wp1183685) 7 στην ενότητα [Αφαίρεση του συνδέσμου πομπού υπερύθρων](file:///C:/data/systems/InsOne2305/gk/sm/ir.htm#wp1182154).

### <span id="page-60-2"></span>**Επανατοποθέτηση του προστατευτικού της πλακέτας συστήματος**

- 1. Ακολουθήστε τις οδηγίες στην ενότητα [Πριν ξεκινήσετε](file:///C:/data/systems/InsOne2305/gk/sm/before.htm#wp1180557).
- 2. Ακολουθήστε τις οδηγίες από το [βήμα](file:///C:/data/systems/InsOne2305/gk/sm/ir.htm#wp1184203) 2 έως το [βήμα](file:///C:/data/systems/InsOne2305/gk/sm/ir.htm#wp1183681) 5 στην ενότητα [Επανατοποθέτηση του συνδέσμου πομπού υπερύθρων](file:///C:/data/systems/InsOne2305/gk/sm/ir.htm#wp1180303).
- 3. Ακολουθήστε τις οδηγίες από το [βήμα](file:///C:/data/systems/InsOne2305/gk/sm/tvin.htm#wp1183625) 2 έως το [βήμα](file:///C:/data/systems/InsOne2305/gk/sm/tvin.htm#wp1184047) 3 στην ενότητα [Επανατοποθέτηση του συνδέσμου κεραίας](file:///C:/data/systems/InsOne2305/gk/sm/tvin.htm#wp1180303).
- <span id="page-61-0"></span>4. Περάστε το καλώδιο του συνδέσμου κεραίας και το καλώδιο του συνδέσμου πομπού υπερύθρων μέσα από τους οδηγούς δρομολόγησης που βρίσκονται στο προστατευτικό της πλακέτας του συστήματος.
- 5. Συνδέστε το καλώδιο του συνδέσμου του πομπού IR με το σύνδεσμο (Πομπός CIR) της πλακέτας συστήματος.
- 6. Συνδέστε το καλώδιο του συνδέσμου κεραίας στον σύνδεσμο της κάρτας τηλεοπτικού δέκτη τηλεόρασης.
- 7. Αναποδογυρίστε προσεκτικά το προστατευτικό της πλακέτας συστήματος και ευθυγραμμίστε τις οπές βιδών στην πλακέτα συστήματος με τις οπές βιδών στο πλαίσιο.
- 8. Επανατοποθετήστε τις τέσσερις βίδες που συγκρατούν το προστατευτικό της πλακέτας συστήματος πάνω στο πλαίσιο.
- 9. Ακολουθήστε τις οδηγίες από το <u>[βήμα](file:///C:/data/systems/InsOne2305/gk/sm/front_st.htm#wp1181649) 4</u> έως το <u>βήμα 5</u> στην ενότητα <u>Επανατοποθέτηση της πρόσοψης</u>.
- 10. Επανατοποθετήστε το κάλυμμα πίσω μέρους (ανατρέξτε στην ενότητα [Επανατοποθέτηση του καλύμματος πίσω μέρους](file:///C:/data/systems/InsOne2305/gk/sm/back_cvr.htm#wp1181645)).

# ΠΡΟΣΟΧΗ: Προτού ανοίξετε τον υπολογιστή, επανατοποθετήστε όλες τις βίδες και βεβαιωθείτε ότι δεν έχουν σκορπιστεί βίδες μέσα στον<br>υπολογιστή. Σε αντίθετη περίπτωση, ενδέχεται να προκληθεί βλάβη στον υπολογιστή.

11. Συνδέστε τον υπολογιστή και όλες τις προσαρτημένες συσκευές σε πρίζες ρεύματος και ενεργοποιήστε τις.

### <span id="page-62-2"></span>**Ηχεία**

**Dell™ Inspiron™ One 2305/2310 - Εγχειρίδιο σέρβις** 

- [Αφαίρεση των ηχείων](#page-62-0)
- **Θ** Επανατοποθέτηση
- ΕΙΔΟΠΟΙΗΣΗ: Πριν από κάθε εργασία στο εσωτερικό του υπολογιστή σας, διαβάζετε τις οδηγίες για την ασφάλεια που εστάλησαν μαζί με τον<br>υπολογιστή σας. Για πρόσθετες πληροφορίες σχετικά με τις βέλτιστες πρακτικές ασφαλείας,
- ΠΡΟΣΟΧΗ: Μόνο εξουσιοδοτημένος τεχνικός σέρβις επιτρέπεται να κάνει επισκευές στον υπολογιστή σας. Η εγγύησή σας δεν καλύπτει ζημιές<br>εξαιτίας εργασιών συντήρησης που εκτελέστηκαν από τεχνικό ο οποίος δεν είναι εξουσιοδοτ
- ΠΡΟΣΟΧΗ: Προς αποφυγή ηλεκτροστατικής εκκένωσης, γειώστε το σώμα σας χρησιμοποιώντας μεταλλικό περικάρπιο γείωσης ή αγγίζοντας κατά<br>διαστήματα μια άβαφη μεταλλική επιφάνεια (όπως μια θύρα στο πίσω μέρος του υπολογιστή σας

## <span id="page-62-0"></span>**Αφαίρεση των ηχείων**

- 1. Ακολουθήστε τις οδηγίες στην ενότητα [Πριν ξεκινήσετε](file:///C:/data/systems/InsOne2305/gk/sm/before.htm#wp1180557).
- 2. Αφαιρέστε το κάλυμμα πίσω μέρους (ανατρέξτε στην ενότητα [Αφαίρεση του καλύμματος πίσω μέρους](file:///C:/data/systems/InsOne2305/gk/sm/back_cvr.htm#wp1181511)).
- 3. Ακολουθήστε τις οδηγίες από το [βήμα](file:///C:/data/systems/InsOne2305/gk/sm/front_st.htm#wp1180202) 2 έως το [βήμα](file:///C:/data/systems/InsOne2305/gk/sm/front_st.htm#wp1181650) 5 στην ενότητα [Αφαίρεση της πρόσοψης](file:///C:/data/systems/InsOne2305/gk/sm/front_st.htm#wp1181108).
- 4. Ακολουθήστε τις οδηγίες από το [βήμα](file:///C:/data/systems/InsOne2305/gk/sm/odd.htm#wp1183737) 3 έως το [βήμα](file:///C:/data/systems/InsOne2305/gk/sm/odd.htm#wp1183643) 5 στην ενότητα [Αφαίρεση της μονάδας οπτικού δίσκου](file:///C:/data/systems/InsOne2305/gk/sm/odd.htm#wp1182994).
- 5. Αφαιρέστε το μεσαίο πλαίσιο (ανατρέξτε στην ενότητα [Αφαίρεση του μεσαίου πλαισίου](file:///C:/data/systems/InsOne2305/gk/sm/middle_c.htm#wp1181825)).
- 6. Αφαιρέστε το προστατευτικό της πλακέτας συστήματος (ανατρέξτε στην ενότητα [Αφαίρεση του προστατευτικού της πλακέτας συστήματος](file:///C:/data/systems/InsOne2305/gk/sm/sb_shiel.htm#wp1182154)).
- 7. Αποσυνδέστε το καλώδιο των ηχείων από τη θύρα στην πλακέτα συστήματος.
- 8. Σημειώστε τη διαδρομή του καλωδίου των ηχείων και αποδεσμεύστε το καλώδιο από τις ταινίες ασφάλισης.
- 9. Αφαιρέστε τις τέσσερις βίδες (δύο σε κάθε ηχείο) που συγκρατούν τα ηχεία στο πλαίσιο.
- 10. Ανασηκώστε τα ηχεία μαζί με το καλώδιό τους και βγάλτε τα από το πλαίσιο.

**ΣΗΜΕΙΩΣΗ:** Η εμφάνιση της πλακέτας συστήματος ενδέχεται να διαφέρει ανάλογα με το μοντέλο του υπολογιστή.

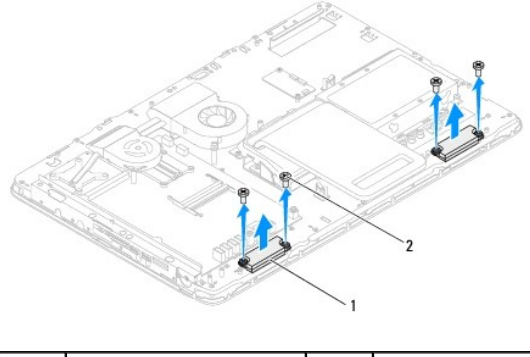

ηχεία (2) 2 βίδες (4)

# <span id="page-62-1"></span>**Επανατοποθέτηση των ηχείων**

- 1. Ακολουθήστε τις οδηγίες στην ενότητα [Πριν ξεκινήσετε](file:///C:/data/systems/InsOne2305/gk/sm/before.htm#wp1180557).
- 2. Ευθυγραμμίστε τις οπές βιδών στα ηχεία με τις οπές βιδών στο πλαίσιο.
- 3. Επανατοποθετήστε τις τέσσερις βίδες (δύο σε κάθε ηχείο) που συγκρατούν τα ηχεία στο πλαίσιο.
- 4. Δρομολογήστε το καλώδιο των ηχείων και συγκρατήστε το με τις ταινίες.
- 5. Συνδέστε το καλώδιο ηχείου στη θύρα της πλακέτας συστήματος.
- 6. Επανατοποθετήστε το προστατευτικό της πλακέτας συστήματος ([ανατρέξτε στην ενότητα Επανατοποθέτηση του προστατευτικού της πλακέτας](file:///C:/data/systems/InsOne2305/gk/sm/sb_shiel.htm#wp1183683)  συστήματος).
- 7. Επανατοποθετήστε το μεσαίο πλαίσιο (ανατρέξτε στην ενότητα [Επανατοποθέτηση του μεσαίου πλαισίου](file:///C:/data/systems/InsOne2305/gk/sm/middle_c.htm#wp1182477)).
- 8. Ακολουθήστε τις οδηγίες από το [βήμα](file:///C:/data/systems/InsOne2305/gk/sm/odd.htm#wp1181157) 5 έως το [βήμα](file:///C:/data/systems/InsOne2305/gk/sm/odd.htm#wp1183741) 7 στην ενότητα [Επανατοποθέτηση της μονάδας οπτικού δίσκου](file:///C:/data/systems/InsOne2305/gk/sm/odd.htm#wp1184362).
- 9. Ακολουθήστε τις οδηγίες από το [βήμα](file:///C:/data/systems/InsOne2305/gk/sm/front_st.htm#wp1181649) 4 έως το [βήμα](file:///C:/data/systems/InsOne2305/gk/sm/front_st.htm#wp1182295) 5 στην ενότητα [Επανατοποθέτηση της πρόσοψης](file:///C:/data/systems/InsOne2305/gk/sm/front_st.htm#wp1181135).
- 10. Επανατοποθετήστε το κάλυμμα πίσω μέρους (ανατρέξτε στην ενότητα [Επανατοποθέτηση του καλύμματος πίσω μέρους](file:///C:/data/systems/InsOne2305/gk/sm/back_cvr.htm#wp1181645)).

# ΠΡΟΣΟΧΗ: Προτού ανοίξετε τον υπολογιστή, επανατοποθετήστε όλες τις βίδες και βεβαιωθείτε ότι δεν έχουν σκορπιστεί βίδες μέσα στον<br>υπολογιστή. Σε αντίθετη περίπτωση, ενδέχεται να προκληθεί βλάβη στον υπολογιστή.

11. Συνδέστε τον υπολογιστή και όλες τις προσαρτημένες συσκευές σε πρίζες ρεύματος και ενεργοποιήστε τις.

# **Κάλυμμα ηχείου**

**Dell™ Inspiron™ One 2305/2310 - Εγχειρίδιο σέρβις** 

- [Αφαίρεση του καλύμματος ηχείου](#page-64-0)
- Θ Επανατοποθέτηση του καλύμ
- ΕΙΔΟΠΟΙΗΣΗ: Πριν από κάθε εργασία στο εσωτερικό του υπολογιστή σας, διαβάζετε τις οδηγίες για την ασφάλεια που εστάλησαν μαζί με τον<br>υπολογιστή σας. Για πρόσθετες πληροφορίες σχετικά με τις βέλτιστες πρακτικές ασφαλείας,
- ΠΡΟΣΟΧΗ: Μόνο εξουσιοδοτημένος τεχνικός σέρβις επιτρέπεται να κάνει επισκευές στον υπολογιστή σας. Η εγγύησή σας δεν καλύπτει ζημιές<br>εξαιτίας εργασιών συντήρησης που εκτελέστηκαν από τεχνικό ο οποίος δεν είναι εξουσιοδοτ
- ΠΡΟΣΟΧΗ: Προς αποφυγή ηλεκτροστατικής εκκένωσης, γειώστε το σώμα σας χρησιμοποιώντας μεταλλικό περικάρπιο γείωσης ή αγγίζοντας κατά<br>διαστήματα μια άβαφη μεταλλική επιφάνεια (όπως μια θύρα στο πίσω μέρος του υπολογιστή σας

## <span id="page-64-0"></span>**Αφαίρεση του καλύμματος ηχείου**

- 1. Ακολουθήστε τις οδηγίες στην ενότητα [Πριν ξεκινήσετε](file:///C:/data/systems/InsOne2305/gk/sm/before.htm#wp1180557).
- 2. Αφαιρέστε την πλακέτα συστήματος (ανατρέξτε στην ενότητα [Αφαίρεση της πλακέτας συστήματος](file:///C:/data/systems/InsOne2305/gk/sm/sysboard.htm#wp1037995)).
- 3. Αφαιρέστε τη στεφάνη οθόνης (ανατρέξτε στην ενότητα [Αφαίρεση της στεφάνης οθόνης](file:///C:/data/systems/InsOne2305/gk/sm/display.htm#wp1203675)).
- 4. Αφαιρέστε τα ηχεία (ανατρέξτε στην ενότητα [Αφαίρεση των ηχείων](file:///C:/data/systems/InsOne2305/gk/sm/speaker.htm#wp1180868)).
- 5. Αφαιρέστε τις πέντε βίδες που συγκρατούν το κάλυμμα του ηχείου στο πλαίσιο.
- 6. Αποδεσμεύστε τις δύο γλωττίδες που συγκρατούν το κάλυμμα του ηχείου στο πλαίσιο.
- 7. Αφαιρέστε το κάλυμμα του ηχείου από τον υπολογιστή.
- **ΣΗΜΕΙΩΣΗ:** Η εμφάνιση της πλακέτας συστήματος ενδέχεται να διαφέρει ανάλογα με το μοντέλο του υπολογιστή.

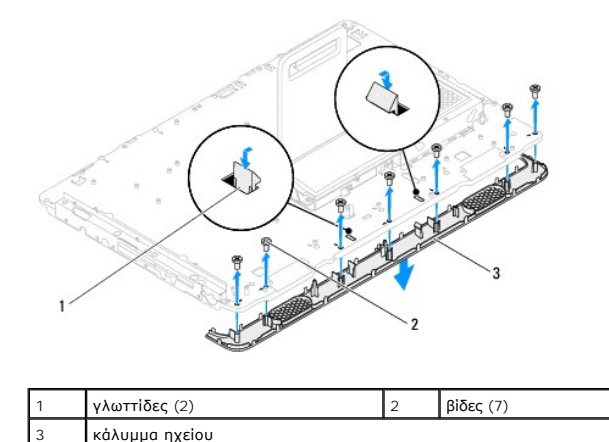

## <span id="page-64-1"></span>**Επανατοποθέτηση του καλύμματος ηχείου**

- 1. Ακολουθήστε τις οδηγίες στην ενότητα [Πριν ξεκινήσετε](file:///C:/data/systems/InsOne2305/gk/sm/before.htm#wp1180557).
- 2. Ασφαλίστε τις δύο γλωττίδες που υπάρχουν στο κάλυμμα του ηχείου στις υποδοχές του πλαισίου.
- 3. Ευθυγραμμίστε τις οπές βιδών στο κάλυμμα του ηχείου με τις οπές βιδών στο πλαίσιο.
- 4. Επανατοποθετήστε τις επτά βίδες που συγκρατούν το κάλυμμα του ηχείου στο πλαίσιο.
- 5. Επανατοποθετήστε τη στεφάνη οθόνης (ανατρέξτε στην ενότητα [Επανατοποθέτηση της στεφάνης οθόνης](file:///C:/data/systems/InsOne2305/gk/sm/display.htm#wp1199930)).
- 6. Επανατοποθετήστε την πλακέτα συστήματος (ανατρέξτε στην ενότητα [Επανατοποθέτηση της πλακέτας συστήματος](file:///C:/data/systems/InsOne2305/gk/sm/sysboard.htm#wp1037091)).
- 7. Επανατοποθετήστε τα ηχεία (ανατρέξτε στην ενότητα [Επανατοποθέτηση των ηχείων](file:///C:/data/systems/InsOne2305/gk/sm/speaker.htm#wp1182047)).
- ΠΡΟΣΟΧΗ: Προτού ανοίξετε τον υπολογιστή, επανατοποθετήστε όλες τις βίδες και βεβαιωθείτε ότι δεν έχουν σκορπιστεί βίδες μέσα στον<br>υπολογιστή. Σε αντίθετη περίπτωση, ενδέχεται να προκληθεί βλάβη στον υπολογιστή.
- 8. Συνδέστε τον υπολογιστή και όλες τις προσαρτημένες συσκευές σε πρίζες ρεύματος και ενεργοποιήστε τις.

## **Πίσω βάση**

**Dell™ Inspiron™ One 2305/2310 - Εγχειρίδιο σέρβις** 

- [Αφαίρεση της πίσω βάσης](#page-66-0)
- Θ Επανατοποθέτηση της πίσ
- ΕΙΔΟΠΟΙΗΣΗ: Πριν από κάθε εργασία στο εσωτερικό του υπολογιστή σας, διαβάζετε τις οδηγίες για την ασφάλεια που εστάλησαν μαζί με τον<br>υπολογιστή σας. Για πρόσθετες πληροφορίες σχετικά με τις βέλτιστες πρακτικές ασφαλείας,
- ΠΡΟΣΟΧΗ: Μόνο εξουσιοδοτημένος τεχνικός σέρβις επιτρέπεται να κάνει επισκευές στον υπολογιστή σας. Η εγγύησή σας δεν καλύπτει ζημιές<br>εξαιτίας εργασιών συντήρησης που εκτελέστηκαν από τεχνικό ο οποίος δεν είναι εξουσιοδοτ
- ΠΡΟΣΟΧΗ: Προς αποφυγή ηλεκτροστατικής εκκένωσης, γειώστε το σώμα σας χρησιμοποιώντας μεταλλικό περικάρπιο γείωσης ή αγγίζοντας κατά<br>διαστήματα μια άβαφη μεταλλική επιφάνεια (όπως μια θύρα στο πίσω μέρος του υπολογιστή σας

# <span id="page-66-0"></span>**Αφαίρεση της πίσω βάσης**

- 1. Ακολουθήστε τις οδηγίες στην ενότητα [Πριν ξεκινήσετε](file:///C:/data/systems/InsOne2305/gk/sm/before.htm#wp1180557).
- 2. Αφαιρέστε το κάλυμμα πίσω μέρους (ανατρέξτε στην ενότητα [Αφαίρεση του καλύμματος πίσω μέρους](file:///C:/data/systems/InsOne2305/gk/sm/back_cvr.htm#wp1181511)).
- 3. Ακολουθήστε τις οδηγίες από το [βήμα](file:///C:/data/systems/InsOne2305/gk/sm/front_st.htm#wp1180202) 2 έως το [βήμα](file:///C:/data/systems/InsOne2305/gk/sm/front_st.htm#wp1181650) 5 στην ενότητα [Αφαίρεση της πρόσοψης](file:///C:/data/systems/InsOne2305/gk/sm/front_st.htm#wp1181108).
- 4. Αφαιρέστε το κάλυμμα της πίσω βάσης (ανατρέξτε στην ενότητα [Αφαίρεση του καλύμματος πίσω βάσης](file:///C:/data/systems/InsOne2305/gk/sm/stand_co.htm#wp1181768)).
- 5. Ανασηκώστε την πίσω βάση και αφαιρέστε τις δύο βίδες στο κάτω μέρος του μεντεσέ της πίσω βάσης.
- 6. Αφαιρέστε τις τρεις βίδες που βρίσκονται στο επάνω μέρος του μεντεσέ της πίσω βάσης.
- 7. Ολισθήστε τη γλωττίδα του μεντεσέ της πίσω βάσης και αφαιρέστε την από την υποδοχή του πλαισίου. Έπειτα, ανασηκώστε την πίσω βάση και βγάλτε την από τον υπολογιστή.

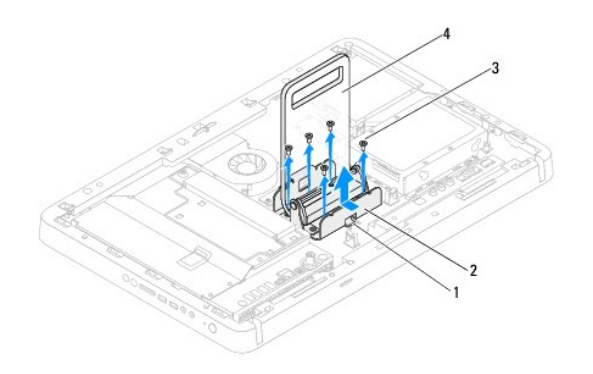

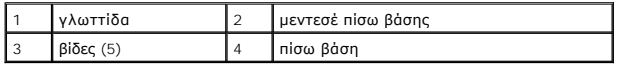

### <span id="page-66-1"></span>**Επανατοποθέτηση της πίσω βάσης**

- 1. Ακολουθήστε τις οδηγίες στην ενότητα [Πριν ξεκινήσετε](file:///C:/data/systems/InsOne2305/gk/sm/before.htm#wp1180557).
- 2. Ολισθήστε τη γλωττίδα στον μεντεσέ της πίσω βάσης μέσα στην υποδοχή του πλαισίου.
- 3. Επανατοποθετήστε τις τρεις βίδες που βρίσκονται στο επάνω μέρος του μεντεσέ της πίσω βάσης.
- 4. Ανασηκώστε την πίσω βάση και αφαιρέστε τις δύο βίδες στο κάτω μέρος του μεντεσέ της πίσω βάσης.
- 5. Επανατοποθετήστε το κάλυμμα της πίσω βάσης (ανατρέξτε στην ενότητα [Επανατοποθέτηση του καλύμματος πίσω βάσης](file:///C:/data/systems/InsOne2305/gk/sm/stand_co.htm#wp1181791)).
- 6. Ακολουθήστε τις οδηγίες από το [βήμα](file:///C:/data/systems/InsOne2305/gk/sm/front_st.htm#wp1181649) 4 έως το [βήμα](file:///C:/data/systems/InsOne2305/gk/sm/front_st.htm#wp1182295) 5 στην ενότητα [Επανατοποθέτηση της πρόσοψης](file:///C:/data/systems/InsOne2305/gk/sm/front_st.htm#wp1181135).
- 7. Επανατοποθετήστε το κάλυμμα πίσω μέρους (ανατρέξτε στην ενότητα [Επανατοποθέτηση του καλύμματος πίσω μέρους](file:///C:/data/systems/InsOne2305/gk/sm/back_cvr.htm#wp1181645)).
- ΠΡΟΣΟΧΗ: Προτού ανοίξετε τον υπολογιστή, επανατοποθετήστε όλες τις βίδες και βεβαιωθείτε ότι δεν έχουν σκορπιστεί βίδες μέσα στον<br>υπολογιστή. Σε αντίθετη περίπτωση, ενδέχεται να προκληθεί βλάβη στον υπολογιστή.
- 8. Συνδέστε τον υπολογιστή και όλες τις προσαρτημένες συσκευές σε πρίζες ρεύματος και ενεργοποιήστε τις.

# <span id="page-68-0"></span>**Κάλυμμα πίσω βάσης**

**Dell™ Inspiron™ One 2305/2310 - Εγχειρίδιο σέρβις** 

- [Αφαίρεση του καλύμματος πίσω βάσης](#page-68-1)
- [Επανατοποθέτηση του καλύμματος πίσω βάσης](#page-68-2)
- ΕΙΔΟΠΟΙΗΣΗ: Πριν από κάθε εργασία στο εσωτερικό του υπολογιστή σας, διαβάζετε τις οδηγίες για την ασφάλεια που εστάλησαν μαζί με τον<br>υπολογιστή σας. Για πρόσθετες πληροφορίες σχετικά με τις βέλτιστες πρακτικές ασφαλείας,
- ΠΡΟΣΟΧΗ: Μόνο εξουσιοδοτημένος τεχνικός σέρβις επιτρέπεται να κάνει επισκευές στον υπολογιστή σας. Η εγγύησή σας δεν καλύπτει ζημιές<br>εξαιτίας εργασιών συντήρησης που εκτελέστηκαν από τεχνικό ο οποίος δεν είναι εξουσιοδοτ
- ΠΡΟΣΟΧΗ: Προς αποφυγή ηλεκτροστατικής εκκένωσης, γειώστε το σώμα σας χρησιμοποιώντας μεταλλικό περικάρπιο γείωσης ή αγγίζοντας κατά<br>διαστήματα μια άβαφη μεταλλική επιφάνεια (όπως μια θύρα στο πίσω μέρος του υπολογιστή σας

## <span id="page-68-1"></span>**Αφαίρεση του καλύμματος πίσω βάσης**

- 1. Ακολουθήστε τις οδηγίες στην ενότητα [Πριν ξεκινήσετε](file:///C:/data/systems/InsOne2305/gk/sm/before.htm#wp1180557).
- 2. Αφαιρέστε το κάλυμμα πίσω μέρους (ανατρέξτε στην ενότητα [Αφαίρεση του καλύμματος πίσω μέρους](file:///C:/data/systems/InsOne2305/gk/sm/back_cvr.htm#wp1181511)).
- 3. Ακολουθήστε τις οδηγίες από το [βήμα](file:///C:/data/systems/InsOne2305/gk/sm/front_st.htm#wp1180202) 2 έως το [βήμα](file:///C:/data/systems/InsOne2305/gk/sm/front_st.htm#wp1181650) 5 στην ενότητα [Αφαίρεση της πρόσοψης](file:///C:/data/systems/InsOne2305/gk/sm/front_st.htm#wp1181108).
- 4. Ανασηκώστε και κρατήστε την πίσω βάση και αποδεσμεύστε το κάλυμμα της πίσω βάσης από τη θέση του.
- 5. Ολισθήστε προς τα έξω το κάλυμμα της πίσω βάσης μέσα από την πίσω βάση.

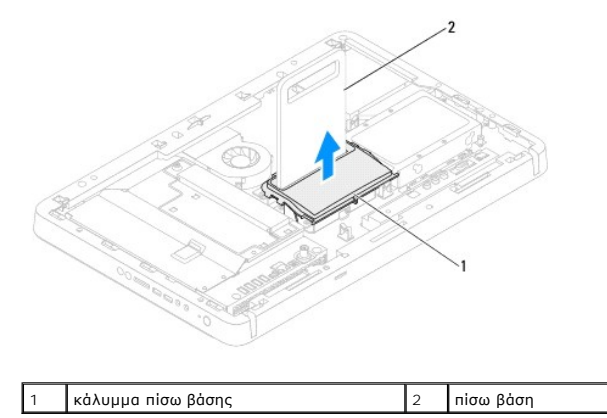

# <span id="page-68-2"></span>**Επανατοποθέτηση του καλύμματος πίσω βάσης**

- 1. Ακολουθήστε τις οδηγίες στην ενότητα [Πριν ξεκινήσετε](file:///C:/data/systems/InsOne2305/gk/sm/before.htm#wp1180557).
- 2. Ολισθήστε το κάλυμμα της πίσω βάσης μέσα από την πίσω βάση.
- 3. Ανασηκώστε την πίσω βάση και τοποθετήστε το κάλυμμα της πίσω βάσης στη θέση του.
- 4. Ακολουθήστε τις οδηγίες από το [βήμα](file:///C:/data/systems/InsOne2305/gk/sm/front_st.htm#wp1181649) 4 έως το [βήμα](file:///C:/data/systems/InsOne2305/gk/sm/front_st.htm#wp1182295) 5 στην ενότητα [Επανατοποθέτηση της πρόσοψης](file:///C:/data/systems/InsOne2305/gk/sm/front_st.htm#wp1181135).
- 5. Επανατοποθετήστε το κάλυμμα πίσω μέρους (ανατρέξτε στην ενότητα [Επανατοποθέτηση του καλύμματος πίσω μέρους](file:///C:/data/systems/InsOne2305/gk/sm/back_cvr.htm#wp1181645)).
- **ΠΡΟΣΟΧΗ: Προτού ανοίξετε τον υπολογιστή, επανατοποθετήστε όλες τις βίδες και βεβαιωθείτε ότι δεν έχουν σκορπιστεί βίδες μέσα στον υπολογιστή. Σε αντίθετη περίπτωση, ενδέχεται να προκληθεί βλάβη στον υπολογιστή.**
- 6. Συνδέστε τον υπολογιστή και όλες τις προσαρτημένες συσκευές σε πρίζες ρεύματος και ενεργοποιήστε τις.

# <span id="page-70-0"></span>**Πλακέτα συστήματος**

**Dell™ Inspiron™ One 2305/2310 - Εγχειρίδιο σέρβις** 

- [Αφαίρεση της πλακέτας συστήματος](#page-70-1)
- Θ Επανατοποθέτηση της πλακέτας
- [Καταχώριση της ετικέτας εξυπηρέτησης στο](#page-71-2) BIOS
- ΕΙΔΟΠΟΙΗΣΗ: Πριν από κάθε εργασία στο εσωτερικό του υπολογιστή σας, διαβάζετε τις οδηγίες για την ασφάλεια που εστάλησαν μαζί με τον<br>υπολογιστή σας. Για πρόσθετες πληροφορίες σχετικά με τις βέλτιστες πρακτικές ασφαλείας,
- ΠΡΟΣΟΧΗ: Μόνο εξουσιοδοτημένος τεχνικός σέρβις επιτρέπεται να κάνει επισκευές στον υπολογιστή σας. Η εγγύησή σας δεν καλύπτει ζημιές<br>εξαιτίας εργασιών συντήρησης που εκτελέστηκαν από τεχνικό ο οποίος δεν είναι εξουσιοδοτ
- ΠΡΟΣΟΧΗ: Προς αποφυγή ηλεκτροστατικής εκκένωσης, γειώστε το σώμα σας χρησιμοποιώντας μεταλλικό περικάρπιο γείωσης ή αγγίζοντας κατά<br>διαστήματα μια άβαφη μεταλλική επιφάνεια (όπως μια θύρα στο πίσω μέρος του υπολογιστή σας
- **ΠΡΟΣΟΧΗ: Πιάνετε τα εξαρτήματα και τις κάρτες από τις άκρες τους και μην αγγίζετε τις ακίδες και τις επαφές.**

## <span id="page-70-1"></span>**Αφαίρεση της πλακέτας συστήματος**

- 1. Ακολουθήστε τις οδηγίες στην ενότητα [Πριν ξεκινήσετε](file:///C:/data/systems/InsOne2305/gk/sm/before.htm#wp1180557).
- 2. Αφαιρέστε το κάλυμμα πίσω μέρους (ανατρέξτε στην ενότητα [Αφαίρεση του καλύμματος πίσω μέρους](file:///C:/data/systems/InsOne2305/gk/sm/back_cvr.htm#wp1181511)).
- 3. Ακολουθήστε τις οδηγίες από το [βήμα](file:///C:/data/systems/InsOne2305/gk/sm/front_st.htm#wp1180202) 2 έως το [βήμα](file:///C:/data/systems/InsOne2305/gk/sm/front_st.htm#wp1181650) 5 στην ενότητα [Αφαίρεση της πρόσοψης](file:///C:/data/systems/InsOne2305/gk/sm/front_st.htm#wp1181108).
- 4. Αφαιρέστε το προστατευτικό της πλακέτας συστήματος (ανατρέξτε στην ενότητα [Αφαίρεση του προστατευτικού της πλακέτας συστήματος](file:///C:/data/systems/InsOne2305/gk/sm/sb_shiel.htm#wp1182154)).
- 5. Αφαιρέστε τον ανεμιστήρα της διάταξης MXM (ανατρέξτε στην ενότητα [Αφαίρεση του ανεμιστήρα της διάταξης](file:///C:/data/systems/InsOne2305/gk/sm/mxm_fan.htm#wp1194281) MXM).
- 6. Αφαιρέστε τη διάταξη MXM (ανατρέξτε στην ενότητα [Αφαίρεση της διάταξης](file:///C:/data/systems/InsOne2305/gk/sm/mxm_heat.htm#wp1194281) MXM).
- 7. Αφαιρέστε τη μονάδα (ή τις μονάδες) μνήμης (ανατρέξτε στην ενότητα [Αφαίρεση μονάδων μνήμης](file:///C:/data/systems/InsOne2305/gk/sm/memory.htm#wp1193146)).
- 8. Αφαιρέστε την κάρτα(ες) Mini-Card (ανατρέξτε στην ενότητα [Αφαίρεση καρτών](file:///C:/data/systems/InsOne2305/gk/sm/cards.htm#wp1194513) Mini-Card).
- 9. Αφαιρέστε τον ανεμιστήρα της ψύκτρας του επεξεργαστή (ανατρέξτε στην ενότητα [Αφαίρεση του ανεμιστήρα της ψύκτρας επεξεργαστή](file:///C:/data/systems/InsOne2305/gk/sm/hs_fan.htm#wp1194608)).
- 10. Αφαιρέστε την ψύκτρα του επεξεργαστή (ανατρέξτε στην ενότητα [Αφαίρεση της ψύκτρας επεξεργαστή](file:///C:/data/systems/InsOne2305/gk/sm/heat_sin.htm#wp1195343)).
- 11. Αφαιρέστε τον επεξεργαστή (ανατρέξτε στην ενότητα [Αφαίρεση του επεξεργαστή](file:///C:/data/systems/InsOne2305/gk/sm/processo.htm#wp1195903)).

**ΣΗΜΕΙΩΣΗ:** Σημειώστε τη διαδρομή καλωδίου, πριν αποσυνδέσετε τα καλώδια από την πλακέτα συστήματος.

- 12. Αποσυνδέστε όλα τα καλώδια που είναι συνδεδεμένα στην πλακέτα του συστήματος.
- 13. Με ένα εξάγωνο καρυδάκι, αφαιρέστε τις δύο εξαγωνικές βίδες που συγκρατούν την πλακέτα συστήματος στο πλαίσιο.
- 14. Αφαιρέστε τις οκτώ βίδες που συγκρατούν την πλακέτα συστήματος στο πλαίσιο.
- 15. Ανασηκώστε την πλακέτα συστήματος υπό γωνία προς την πλευρά του υπολογιστή και αφαιρέστε την από το πλαίσιο.
- **ΣΗΜΕΙΩΣΗ:** Η εμφάνιση της πλακέτας συστήματος ενδέχεται να διαφέρει ανάλογα με το μοντέλο του υπολογιστή.

<span id="page-71-0"></span>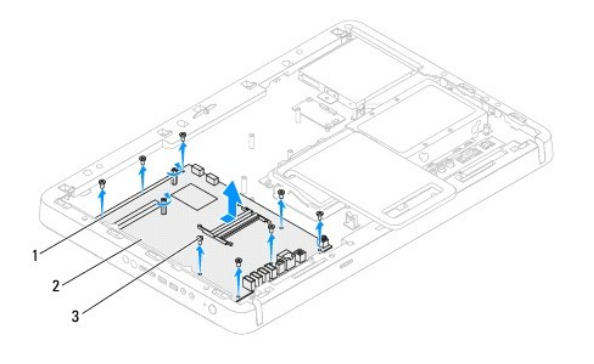

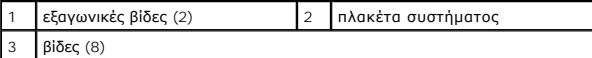

## <span id="page-71-1"></span>**Επανατοποθέτηση της πλακέτας συστήματος**

- 1. Ακολουθήστε τις οδηγίες στην ενότητα [Πριν ξεκινήσετε](file:///C:/data/systems/InsOne2305/gk/sm/before.htm#wp1180557).
- 2. Ευθυγραμμίστε τις θύρες της πλακέτας συστήματος με τις υποδοχές στο πλαίσιο.
- 3. Επανατοποθετήστε τις οκτώ βίδες που στερεώνουν την πλακέτα συστήματος στο πλαίσιο.
- 4. Με ένα εξάγωνο καρυδάκι, επανατοποθετήστε τις δύο εξαγωνικές βίδες που συγκρατούν την πλακέτα συστήματος στο πλαίσιο.
- 5. Συνδέστε όλα τα απαιτούμενα καλώδια στην πλακέτα συστήματος.
- 6. Επανατοποθετήστε τον επεξεργαστή (ανατρέξτε στην ενότητα [Επανατοποθέτηση του επεξεργαστή](file:///C:/data/systems/InsOne2305/gk/sm/processo.htm#wp1198050)).
- 7. Επανατοποθετήστε την ψύκτρα του επεξεργαστή (ανατρέξτε στην ενότητα [Επανατοποθέτηση της ψύκτρας επεξεργαστή](file:///C:/data/systems/InsOne2305/gk/sm/heat_sin.htm#wp1194285)).
- 8. Επανατοποθετήστε τον ανεμιστήρα της ψύκτρας επεξεργαστή (ανατρέξτε στην ενότητα <u>[Επανατοποθέτηση του ανεμιστήρα της ψύκτρας επεξεργαστή](file:///C:/data/systems/InsOne2305/gk/sm/hs_fan.htm#wp1195097)</u>)
- 9. Επανατοποθετήστε την κάρτα(ες) Mini-Card (ανατρέξτε στην ενότητα [Επανατοποθέτηση καρτών](file:///C:/data/systems/InsOne2305/gk/sm/cards.htm#wp1193712) Mini-Card).
- 10. Επανατοποθετήστε τη μονάδα (ή τις μονάδες) μνήμης (ανατρέξτε στην ενότητα [Επανατοποθέτηση μονάδων μνήμης](file:///C:/data/systems/InsOne2305/gk/sm/memory.htm#wp1192236)).
- 11. Επανατοποθετήστε τη διάταξη MXM (ανατρέξτε στην ενότητα [Επανατοποθέτηση της διάταξης](file:///C:/data/systems/InsOne2305/gk/sm/mxm_heat.htm#wp1194147) MXM).
- 12. Επανατοποθετήστε τον ανεμιστήρα της διάταξης MXM (ανατρέξτε στην ενότητα [Επανατοποθέτηση του ανεμιστήρα της διάταξης](file:///C:/data/systems/InsOne2305/gk/sm/mxm_fan.htm#wp1194147) MXM).
- 13. Επανατοποθετήστε το προστατευτικό της πλακέτας συστήματος ([ανατρέξτε στην ενότητα Επανατοποθέτηση του προστατευτικού της πλακέτας](file:///C:/data/systems/InsOne2305/gk/sm/sb_shiel.htm#wp1183683)  συστήματος).
- 14. Ακολουθήστε τις οδηγίες από το [βήμα](file:///C:/data/systems/InsOne2305/gk/sm/front_st.htm#wp1181649) 4 έως το [βήμα](file:///C:/data/systems/InsOne2305/gk/sm/front_st.htm#wp1182295) 5 στην ενότητα [Επανατοποθέτηση της πρόσοψης](file:///C:/data/systems/InsOne2305/gk/sm/front_st.htm#wp1181135).
- 15. Επανατοποθετήστε το κάλυμμα πίσω μέρους (ανατρέξτε στην ενότητα [Επανατοποθέτηση του καλύμματος πίσω μέρους](file:///C:/data/systems/InsOne2305/gk/sm/back_cvr.htm#wp1181645)).
- ΠΡΟΣΟΧΗ: Προτού ανοίξετε τον υπολογιστή, επανατοποθετήστε όλες τις βίδες και βεβαιωθείτε ότι δεν έχουν σκορπιστεί βίδες μέσα στον<br>υπολογιστή. Σε αντίθετη περίπτωση, ενδέχεται να προκληθεί βλάβη στον υπολογιστή.
- 16. Ενεργοποιήστε τον υπολογιστή.

**ΣΗΜΕΙΩΣΗ:** Αφού επανατοποθετήσετε την πλακέτα συστήματος, καταχωρήστε την ετικέτα εξυπηρέτησης του υπολογιστή στο BIOS της νέας πλακέτας συστήματος.

17. Καταχωρίστε την ετικέτα εξυπηρέτησης (ανατρέξτε στην ενότητα [Καταχώριση της ετικέτας εξυπηρέτησης στο](#page-71-2) BIOS).

### <span id="page-71-2"></span>**Καταχώριση της ετικέτας εξυπηρέτησης στο BIOS**
- 1. Ενεργοποιήστε τον υπολογιστή.
- 2. Πατήστε <F2> κατά τη διάρκεια του POST για είσοδο στο πρόγραμμα ρύθμισης συστήματος.
- 3. Στην καρτέλα κύριων ρυθμίσεων, καταχωρίστε την ετικέτα εξυπηρέτησης στο πεδίο **Service Tag Setting (Καθορισμός ετικέτας εξυπηρέτησης)**.

# <span id="page-73-2"></span>**Βοηθητικό πρόγραμμα ρύθμισης συστήματος**

**Dell™ Inspiron™ One 2305/2310 - Εγχειρίδιο σέρβις** 

- [Επισκόπηση](#page-73-0)
- [Διαγραφή ξεχασμένων κωδικών πρόσβασης](#page-77-0)
- [Διαγραφή κωδικών πρόσβασης](#page-79-0) CMOS

### <span id="page-73-0"></span>**Επισκόπηση**

Χρησιμοποιήστε το βοηθητικό πρόγραμμα ρύθμισης συστήματος για:

- l Να αλλάξετε τις πληροφορίες των παραμέτρων του συστήματος μετά την προσθήκη, την αλλαγή ή την αφαίρεση υλικού στον υπολογιστή σας.
- l Να καθορίσετε ή να αλλάξετε μια δυνατότητα που μπορεί να επιλέξει ο χρήστης, όπως τον κωδικό πρόσβασης χρήστη.
- l Να διαβάσετε τη συνολική ποσότητα μνήμης ή να καθορίσετε τον τύπο της εγκατεστημένης μονάδας σκληρού δίσκου.

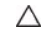

ΠΡΟΣΟΧΗ: Αν δεν είστε έμπειρος χρήστης υπολογιστή, μην αλλάξετε τις ρυθμίσεις για το πρόγραμμα αυτό. Ορισμένες αλλαγές μπορεί να<br>προκαλέσουν την εσφαλμένη λειτουργία του υπολογιστή σας.

**ΣΗΜΕΙΩΣΗ:** Προτού αλλάξετε τις ρυθμίσεις, συνιστούμε να σημειώσετε τις πληροφορίες που θα βρείτε στην οθόνη για τη ρύθμιση του συστήματος γιατί μπορεί να σας φανούν χρήσιμες στο μέλλον.

### <span id="page-73-1"></span>**Είσοδος στο Βοηθητικό πρόγραμμα ρύθμισης συστήματος**

- 1. Εκκινήστε (ή επανεκκινήστε) τον υπολογιστή σας.
- 2. Όταν εμφανιστεί το λογότυπο DELL™, περιμένετε ωσότου εμφανιστεί η προτροπή για την εντολή F2 και, στη συνέχεια, πιέστε αμέσως το <F2>.
	- **ΣΗΜΕΙΩΣΗ**: Η προτροπή για την εντολή F2 υποδεικνύει ότι το πληκτρολόγιο έχει τεθεί σε λειτουργία. Η συγκεκριμένη προτροπή μπορεί να<br>εμφανιστεί πολύ γρήγορα και γι' αυτό θα πρέπει να έχετε το νου σας, για να πατήσετε <F2> [Απενεργοποίηση του υπολογιστή σας](file:///C:/data/systems/InsOne2305/gk/sm/before.htm#wp1181618)) και δοκιμάστε ξανά.

### **Οθόνες ρύθμισης συστήματος**

Η οθόνη ρύθμισης συστήματος παρουσιάζει πληροφορίες για την τρέχουσα διαμόρφωση των παραμέτρων στον υπολογιστή σας ή τις παραμέτρους που<br>επιδέχονται αλλαγές. Οι πληροφορίες στην οθόνη χωρίζονται σε τρεις περιοχές: το setu και τις **key functions (λειτουργίες πλήκτρων)**.

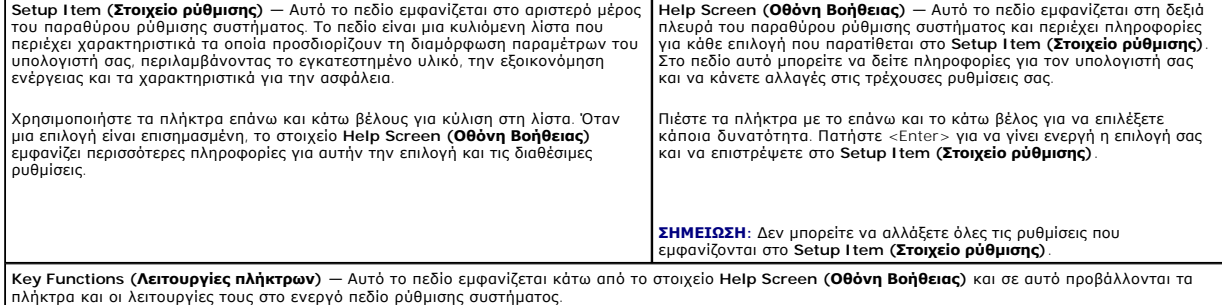

## **Επιλογές προγράμματος ρύθμισης συστήματος**

**Inspiron One 2305** 

**ΣΗΜΕΙΩΣΗ:** Ανάλογα με τον υπολογιστή σας και τις συσκευές που έχετε εγκαταστήσει, τα στοιχεία που παρατίθενται στην παρούσα ενότητα μπορεί να εμφανίζονται ακριβώς όπως τα βλέπετε εδώ ή μπορεί και όχι.

#### **Main (Κύριες ρυθμίσεις)**

System Information (Πληροφορίες Παρουσιάζει το όνομα του συστήματοςσυστήματος)

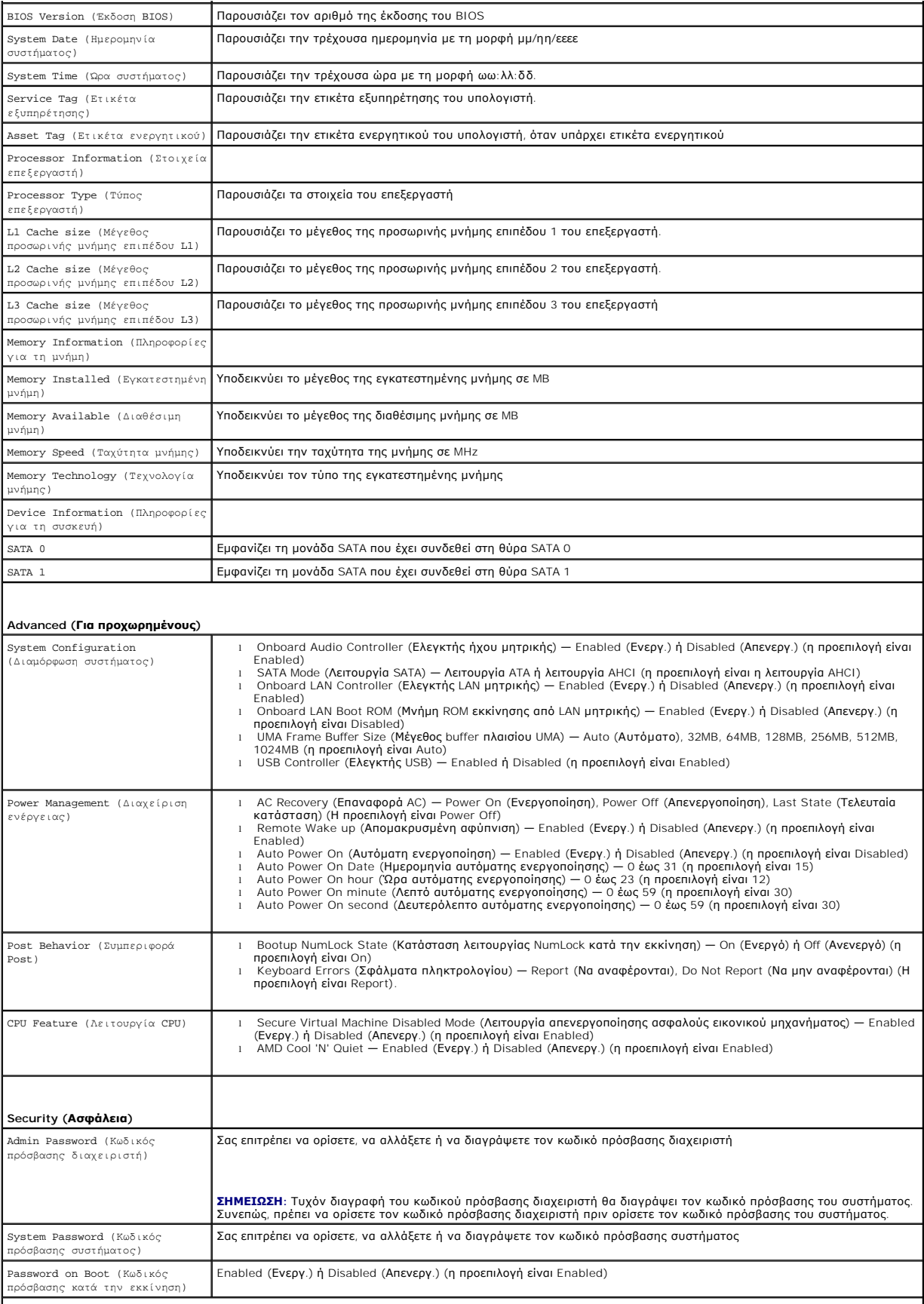

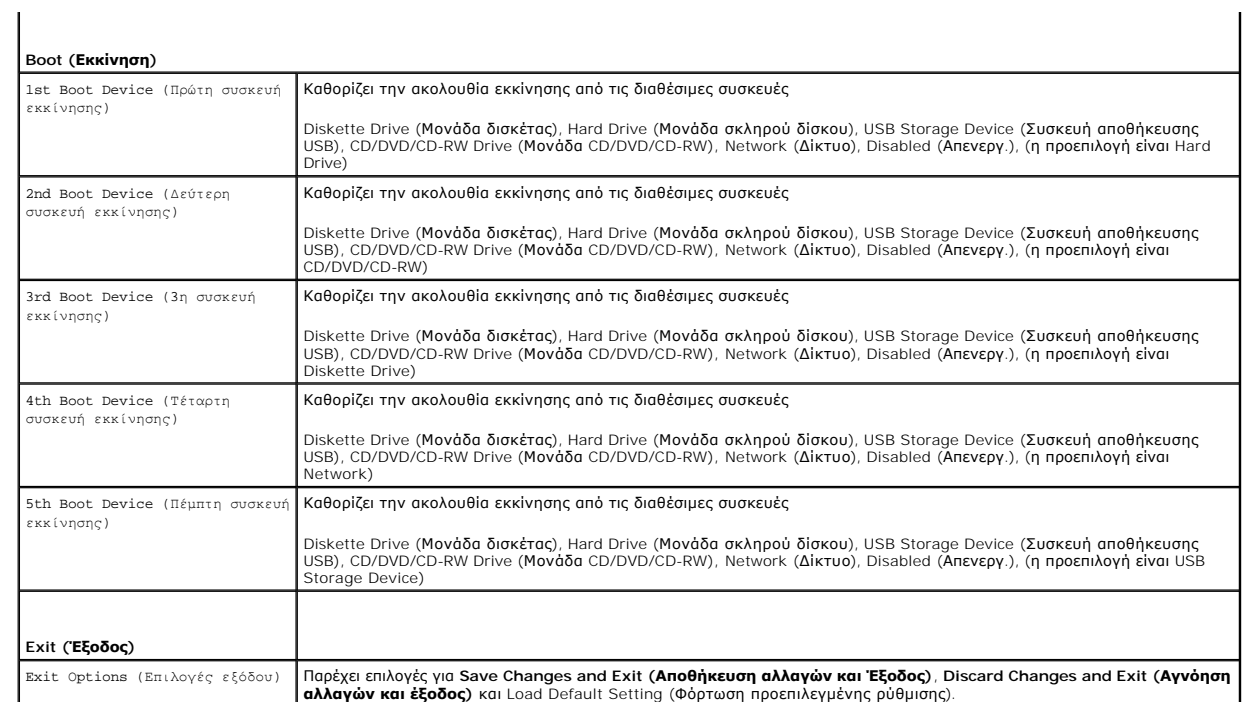

**Inspiron One 2310**

 $\Gamma$ 

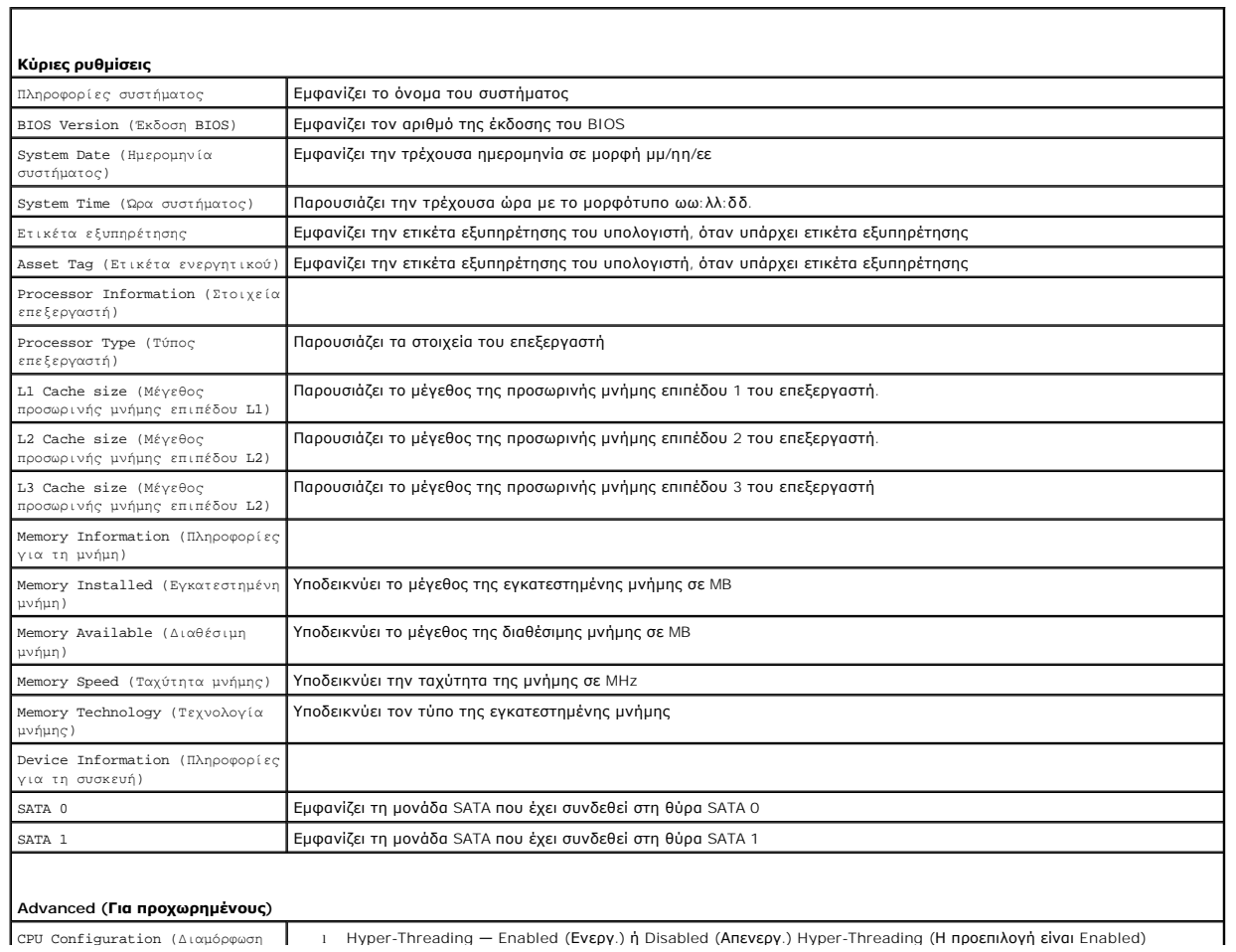

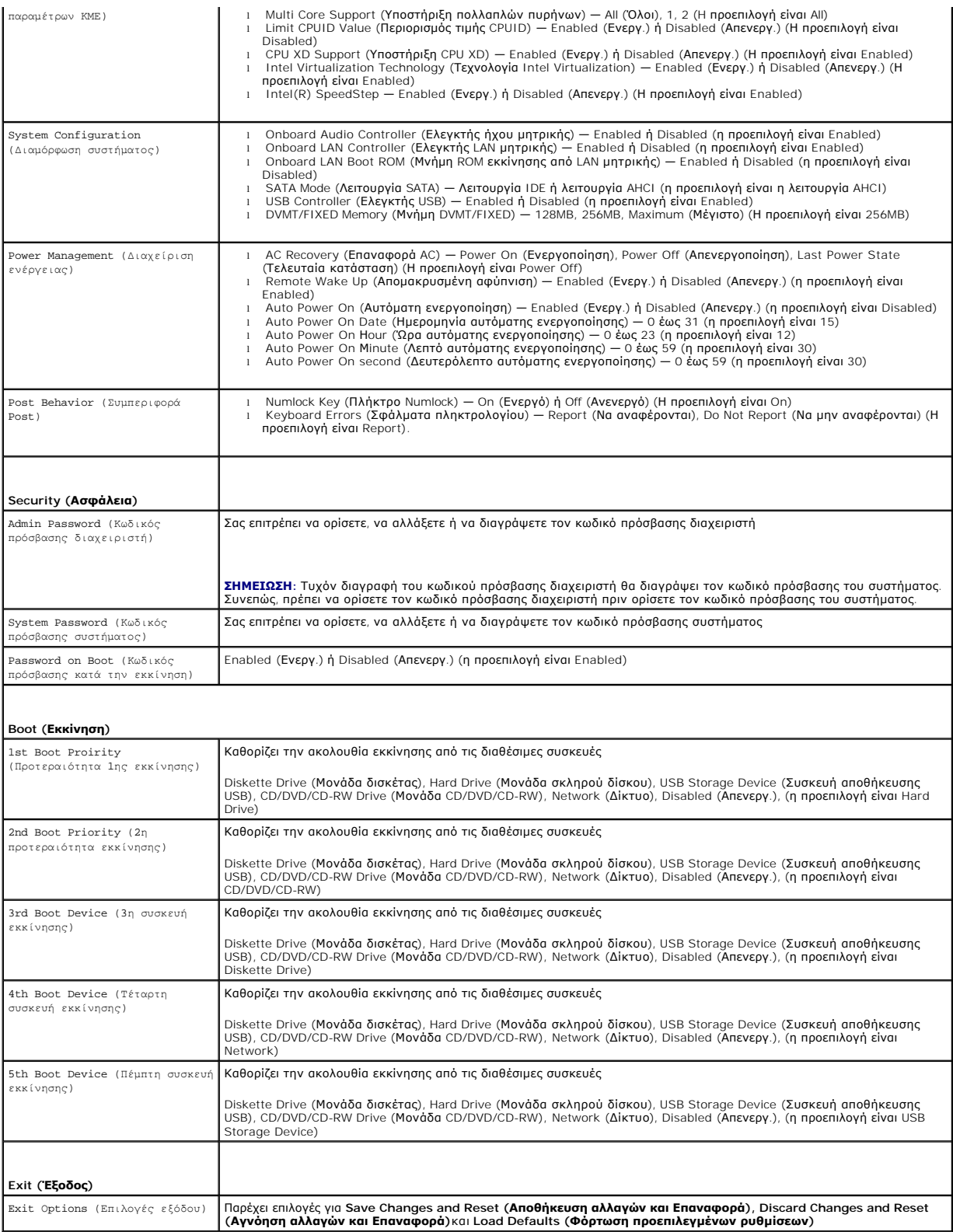

# **Boot Sequence (Ακολουθία εκκίνησης)**

Αυτό το χαρακτηριστικό επιτρέπει να αλλάξετε την ακολουθία εκκίνησης για συσκευές.

### **Boot Options (Επιλογές εκκίνησης)**

- l **Diskette Drive (Μονάδα δισκέτας) —** Ο υπολογιστής επιχειρεί εκκίνηση από τη μονάδα δισκέτας. Αν δεν υπάρχει λειτουργικό σύστημα στη μονάδα, ο υπολογιστής παράγει ένα μήνυμα σφάλματος.
- ι **Hard Drive (<b>Μονάδα σκληρού δίσκου)** Ο υπολογιστής επιχειρεί εκκίνηση από την κύρια μονάδα σκληρού δίσκου. Αν δεν υπάρχει λειτουργικό<br>σύστημα στη μονάδα, ο υπολογιστής παράγει ένα μήνυμα σφάλματος.
- ι C**D/DVD/CD-RW Drive (Μονάδα CD/DVD/CD-RW) —** Ο υπολογιστής επιχειρεί εκκίνηση από τη μονάδα CD/DVD/CD-RW. Αν δεν υπάρχει CD/DVD/CD-<br> RW στη μονάδα δίσκου ή αν το CD/DVD/CD-RW δεν περιλαμβάνει λειτουργικό σύστημα, ο υ
- ι **USB Storage Device (Συσκευή αποθήκευσης USB) —** Τοποθετήστε τη συσκευή μνήμης σε κάποια θύρα USB και επανεκκινήστε τον υπολογιστή. Όταν<br>- εμφανιστεί η ένδειξη F12 Boot-Options (Επιλογές εκκίνησης) στην κάτω δεξιά γων συσκευή και προσθέτει την επιλογή USB flash στο μενού εκκίνησης.

**ΣΗΜΕΙΩΣΗ:** Για να πραγματοποιήσετε εκκίνηση από συσκευή USB, η συσκευή θα πρέπει να έχει τη δυνατότητα εκκίνησης. Για να σιγουρευτείτε ότι η συσκευή σας είναι εκκινήσιμη, ανατρέξτε στην τεκμηρίωσή της.

ι **Network (Δίκτυο) —** Ο υπολογιστής επιχειρεί εκκίνηση από το δίκτυο. Αν δεν υπάρχει λειτουργικό σύστημα στο δίκτυο, ο υπολογιστής παράγει ένα<br>μήνυμα σφάλματος.

## **Αλλαγή της ακολουθίας εκκίνησης για την τρέχουσα εκκίνηση**

Μπορείτε να χρησιμοποιήσετε το χαρακτηριστικό αυτό για να αλλάξετε την ακολουθία της τρέχουσας εκκίνησης, π.χ. για εκκίνηση από τη μονάδα CD/DVD/CD-RW προκειμένου να εκτελεστεί το διαγνωστικό πρόγραμμα της Dell από το δίσκο *Drivers and Utilities (Προγράμματα οδήγησης και βοηθητικά προγράμματα).* Μόλις<br>ολοκληρωθούν οι διαγνωστικοί έλεγχοι, γίνεται επαναφορά της προγε

- 1. Αν πραγματοποιείτε εκκίνηση από συσκευή USB, συνδέστε τη συσκευή USB σε μια θύρα USB.
- 2. Εκκινήστε (ή επανεκκινήστε) τον υπολογιστή σας.
- 3. Όταν εμφανιστεί η ένδειξη F2 Setup, F12 Boot Options (F2 Εγκατάσταση, F12 Επιλογές εκκίνησης) στην κάτω δεξιά γωνία της οθόνης, πατήστε  $-F12$

**ΣΗΜΕΙΩΣΗ:** Αν περιμένετε πολλή ώρα και εμφανίζεται το λογότυπο του λειτουργικού συστήματος, συνεχίστε να περιμένετε ωσότου δείτε την επιφάνεια εργασίας των Microsoft® Windows®. Στη συνέχεια τερματίστε τη λειτουργία του υπολογιστή και δοκιμάστε ξανά.

Εμφανίζεται το **Boot Device Menu (Μενού συσκευών εκκίνησης)**, που αναφέρει όλες τις διαθέσιμες συσκευές εκκίνησης.

4. Στο **Boot Device Menu (Μενού συσκευών εκκίνησης)** επιλέξτε τη συσκευή από την οποία θέλετε να γίνει η εκκίνηση.

Για παράδειγμα, αν πραγματοποιείτε εκκίνηση από ένα κλειδί μνήμης USB, επιλέξτε **USB Storage Device (Συσκευή αποθήκευσης USB)** και πατήστε <Enter>.

**ΣΗΜΕΙΩΣΗ:** Για να πραγματοποιήσετε εκκίνηση από συσκευή USB, η συσκευή θα πρέπει να έχει τη δυνατότητα εκκίνησης. Για να σιγουρευτείτε ότι η συσκευή σας είναι εκκινήσιμη, ανατρέξτε στην τεκμηρίωσή της.

### **Αλλαγή της ακολουθίας εκκίνησης για μελλοντικές εκκινήσεις**

- 1. Μεταβείτε στο βοηθητικό πρόγραμμα ρύθμισης συστήματος (ανατρέξτε στην ενότητα [Είσοδος στο Βοηθητικό πρόγραμμα ρύθμισης συστήματος](#page-73-1)).
- 2. Χρησιμοποιήστε τα πλήκτρα κατεύθυνσης για να επισημάνετε την επιλογή μενού **Boot (Εκκίνηση)** και κατόπιν πατήστε <Enter> για να ανοίξει το μενού.

**ΣΗΜΕΙΩΣΗ:** Σημειώστε την τρέχουσα ακολουθία εκκίνησης για την περίπτωση που χρειαστεί να την επαναφέρετε.

- 3. Πατήστε τα πλήκτρα πάνω και κάτω βέλους για να μετακινηθείτε στη λίστα συσκευών.
- 4. Πιέστε το συν (+) ή το μείον (–) για να αλλάξετε την προτεραιότητα εκκίνησης της συσκευής.

### <span id="page-77-0"></span>**Διαγραφή ξεχασμένων κωδικών πρόσβασης**

- **ΕΙΔΟΠΟΙΗΣΗ: Προτού ξεκινήσετε κάποια από τις διαδικασίες που αναφέρονται στην παρούσα ενότητα, ακολουθήστε τις οδηγίες για την ασφάλεια που παραλάβατε με τον υπολογιστή σας.**
- **ΕΙΔΟΠΟΙΗΣΗ: Ο υπολογιστής πρέπει να έχει αποσυνδεθεί από την παροχή ρεύματος για την απαλοιφή των ρυθμίσεων CMOS.**
- ΠΡΟΣΟΧΗ: Μόνο εξουσιοδοτημένος τεχνικός σέρβις επιτρέπεται να κάνει επισκευές στον υπολογιστή σας. Η εγγύησή σας δεν καλύπτει ζημιές<br>εξαιτίας εργασιών συντήρησης που εκτελέστηκαν από τεχνικό ο οποίος δεν είναι εξουσιοδοτ

ΠΡΟΣΟΧΗ: Προς αποφυγή ηλεκτροστατικής εκκένωσης, γειώστε το σώμα σας χρησιμοποιώντας μεταλλικό περικάρπιο γείωσης ή αγγίζοντας κατά<br>διαστήματα μια άβαφη μεταλλική επιφάνεια (όπως μια θύρα στο πίσω μέρος του υπολογιστή σας

- 1. Ακολουθήστε τις οδηγίες στην ενότητα [Πριν ξεκινήσετε](file:///C:/data/systems/InsOne2305/gk/sm/before.htm#wp1180557).
- 2. Αφαιρέστε το κάλυμμα πίσω μέρους (ανατρέξτε στην ενότητα [Αφαίρεση του καλύμματος πίσω μέρους](file:///C:/data/systems/InsOne2305/gk/sm/back_cvr.htm#wp1181511)).
- 3. Αφαιρέστε το προστατευτικό της πλακέτας συστήματος (ανατρέξτε στην ενότητα [Αφαίρεση του προστατευτικού της πλακέτας συστήματος](file:///C:/data/systems/InsOne2305/gk/sm/sb_shiel.htm#wp1182154)).
- 4. Εντοπίστε το βραχυκυκλωτήρα επαναφοράς κωδικού πρόσβασης 3 ακίδων 3 ακίδων (CLR\_PSWD) στην πλακέτα του συστήματος. (ανατρέξτε στην<br>ενότητα Στοιχεία πλακέτας συστήματος). ιλακέτας συστήματος
- 5. Αφαιρέστε το πλαστικό κάλυμμα του βραχυκυκλωτήρα 2 ακίδων από τις ακίδες 2 και 3 και στερεώστε το στις ακίδες 1 και 2.

#### **Inspiron One 2305**

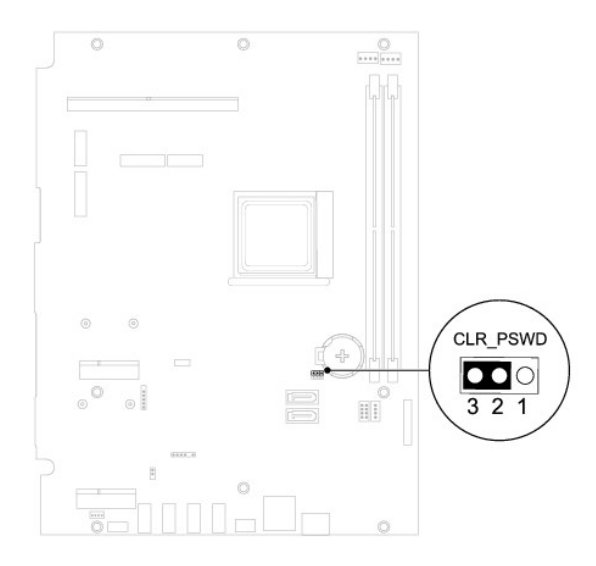

**Inspiron One 2310**

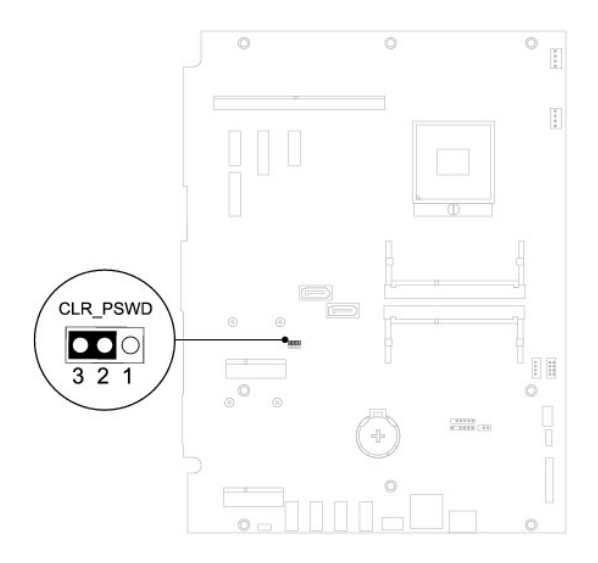

- 6. Περιμένετε περίπου πέντε δευτερόλεπτα για να γίνει η διαγραφή της ρύθμισης κωδικού πρόσβασης.
- 7. Αφαιρέστε το πλαστικό κάλυμμα 2 ακίδων τού βραχυκυκλωτήρα από τις ακίδες 1 και 2 και επανατοποθετήστε το στις ακίδες 2 και 3.
- 8. Επανατοποθετήστε το προστατευτικό της πλακέτας συστήματος (ανατρέξτε στην ενότητα Επανατοποθέτηση του προστατευτικού της πλακέτας συστήματος).
- 9. Επανατοποθετήστε το κάλυμμα πίσω μέρους (ανατρέξτε στην ενότητα [Επανατοποθέτηση του καλύμματος πίσω μέρους](file:///C:/data/systems/InsOne2305/gk/sm/back_cvr.htm#wp1181645)).
- ΠΡΟΣΟΧΗ: Προτού ανοίξετε τον υπολογιστή, επανατοποθετήστε όλες τις βίδες και βεβαιωθείτε ότι δεν έχουν σκορπιστεί βίδες μέσα στον<br>υπολογιστή. Σε αντίθετη περίπτωση, ενδέχεται να προκληθεί βλάβη στον υπολογιστή.
- 10. Συνδέστε τον υπολογιστή και τις συσκευές σας στην πρίζα και ενεργοποιήστε τα.

# <span id="page-79-0"></span>**Διαγραφή κωδικών πρόσβασης CMOS**

- **ΕΙΔΟΠΟΙΗΣΗ: Προτού ξεκινήσετε κάποια από τις διαδικασίες που αναφέρονται στην παρούσα ενότητα, ακολουθήστε τις οδηγίες για την ασφάλεια που παραλάβατε με τον υπολογιστή σας.**
- $\triangle$ **ΕΙΔΟΠΟΙΗΣΗ: Ο υπολογιστής πρέπει να έχει αποσυνδεθεί από την παροχή ρεύματος για την απαλοιφή των ρυθμίσεων CMOS.**
- ΠΡΟΣΟΧΗ: Μόνο εξουσιοδοτημένος τεχνικός σέρβις επιτρέπεται να κάνει επισκευές στον υπολογιστή σας. Η εγγύησή σας δεν καλύπτει ζημιές<br>εξαιτίας εργασιών συντήρησης που εκτελέστηκαν από τεχνικό ο οποίος δεν είναι εξουσιοδοτ
- ΠΡΟΣΟΧΗ: Προς αποφυγή ηλεκτροστατικής εκκένωσης, γειώστε το σώμα σας χρησιμοποιώντας μεταλλικό περικάρπιο γείωσης ή αγγίζοντας κατά<br>διαστήματα μια άβαφη μεταλλική επιφάνεια (όπως μια θύρα στο πίσω μέρος του υπολογιστή σας
- 1. Ακολουθήστε τις οδηγίες στην ενότητα [Πριν ξεκινήσετε](file:///C:/data/systems/InsOne2305/gk/sm/before.htm#wp1180557).
- 2. Αφαιρέστε το κάλυμμα πίσω μέρους (ανατρέξτε στην ενότητα [Αφαίρεση του καλύμματος πίσω μέρους](file:///C:/data/systems/InsOne2305/gk/sm/back_cvr.htm#wp1181511)).
- 3. Αφαιρέστε το προστατευτικό της πλακέτας συστήματος (ανατρέξτε στην ενότητα [Αφαίρεση του προστατευτικού της πλακέτας συστήματος](file:///C:/data/systems/InsOne2305/gk/sm/sb_shiel.htm#wp1182154)).
- 4. [Εντοπίστε το βραχυκυκλωτήρα επαναφοράς](file:///C:/data/systems/InsOne2305/gk/sm/technica.htm#wp1192714) CMOS 3 ακίδων (CLR\_CMOS) στην πλακέτα συστήματος. (ανατρέξτε στην ενότητα Στοιχεία πλακέτας συστήματος).
- 5. Αφαιρέστε το πλαστικό κάλυμμα του βραχυκυκλωτήρα 2 ακίδων από τις ακίδες 2 και 3 και στερεώστε το στις ακίδες 1 και 2.

### **Inspiron One 2305**

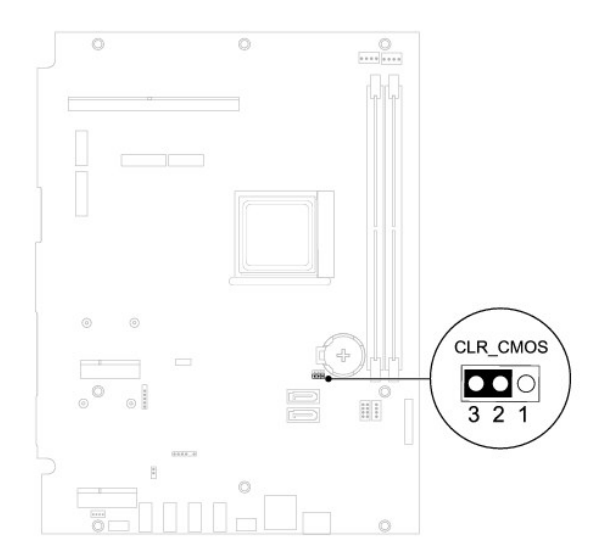

**Inspiron One 2310**

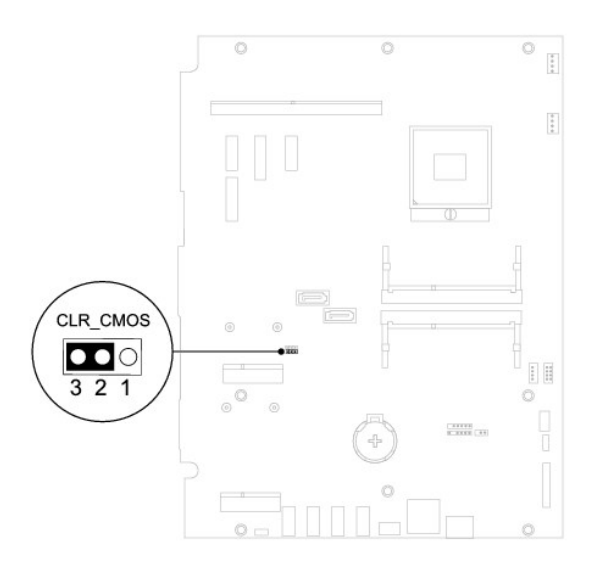

- 6. Περιμένετε περίπου πέντε δευτερόλεπτα για να γίνει η διαγραφή των ρυθμίσεων CMOS.
- 7. Αφαιρέστε το πλαστικό κάλυμμα 2 ακίδων τού βραχυκυκλωτήρα από τις ακίδες 1 και 2 και επανατοποθετήστε το στις ακίδες 2 και 3.
- 8. Επανατοποθετήστε το προστατευτικό της πλακέτας συστήματος (ανατρέξτε στην ενότητα <u>Επανατοποθέτηση του προστατευτικού της πλακέτας</u> συστήματος).
- 9. Επανατοποθετήστε το κάλυμμα πίσω μέρους (ανατρέξτε στην ενότητα [Επανατοποθέτηση του καλύμματος πίσω μέρους](file:///C:/data/systems/InsOne2305/gk/sm/back_cvr.htm#wp1181645)).
- ΠΡΟΣΟΧΗ: Προτού ανοίξετε τον υπολογιστή, επανατοποθετήστε όλες τις βίδες και βεβαιωθείτε ότι δεν έχουν σκορπιστεί βίδες μέσα στον<br>υπολογιστή. Σε αντίθετη περίπτωση, ενδέχεται να προκληθεί βλάβη στον υπολογιστή.
- 10. Συνδέστε τον υπολογιστή και τις συσκευές σας στην πρίζα και ενεργοποιήστε τα.

# <span id="page-81-0"></span>**Τεχνική επισκόπηση**

**Dell™ Inspiron™ One 2305/2310 - Εγχειρίδιο σέρβις** 

- [Εσωτερική όψη του](#page-81-1) Inspiron One
- [Στοιχεία πλακέτας συστήματος](#page-81-2)
- ΕΙΔΟΠΟΙΗΣΗ: Πριν από κάθε εργασία στο εσωτερικό του υπολογιστή σας, διαβάζετε τις οδηγίες για την ασφάλεια που εστάλησαν μαζί με τον<br>υπολογιστή σας. Για πρόσθετες πληροφορίες σχετικά με τις βέλτιστες πρακτικές ασφαλείας,
- ΠΡΟΣΟΧΗ: Μόνο εξουσιοδοτημένος τεχνικός σέρβις επιτρέπεται να κάνει επισκευές στον υπολογιστή σας. Η εγγύησή σας δεν καλύπτει ζημιές<br>εξαιτίας εργασιών συντήρησης που εκτελέστηκαν από τεχνικό ο οποίος δεν είναι εξουσιοδοτ
- ΠΡΟΣΟΧΗ: Προς αποφυγή ηλεκτροστατικής εκκένωσης, γειώστε το σώμα σας χρησιμοποιώντας μεταλλικό περικάρπιο γείωσης ή αγγίζοντας κατά<br>διαστήματα μια άβαφη μεταλλική επιφάνεια (όπως μια θύρα στο πίσω μέρος του υπολογιστή σας

## <span id="page-81-1"></span>**Εσωτερική όψη του Inspiron One**

**ΣΗΜΕΙΩΣΗ:** Η εμφάνιση της πλακέτας συστήματος ενδέχεται να διαφέρει ανάλογα με το μοντέλο του υπολογιστή.

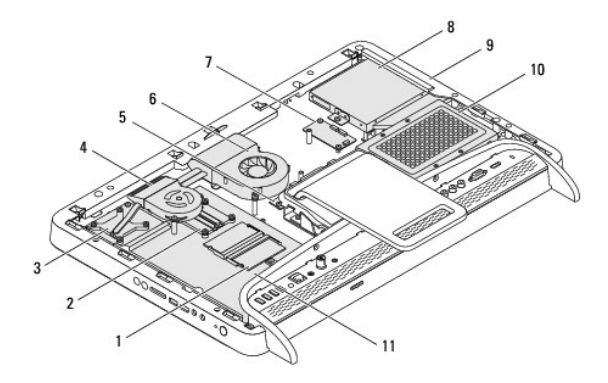

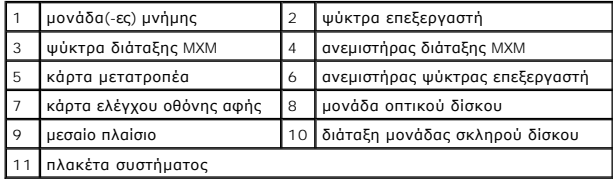

# <span id="page-81-2"></span>**Στοιχεία πλακέτας συστήματος**

**Inspiron™ One 2305** 

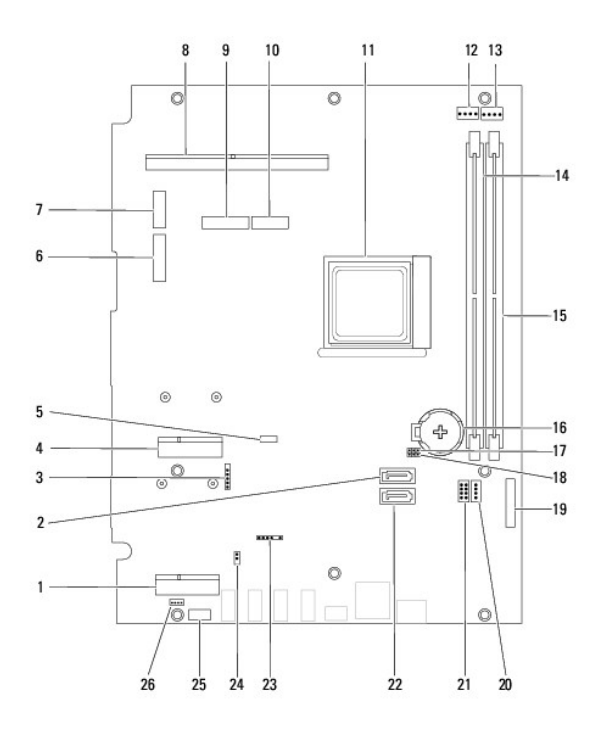

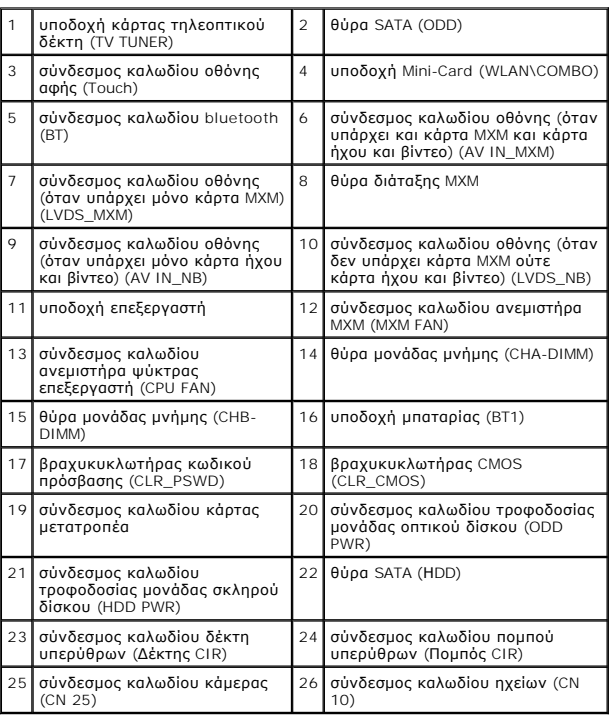

**Inspiron One 2310**

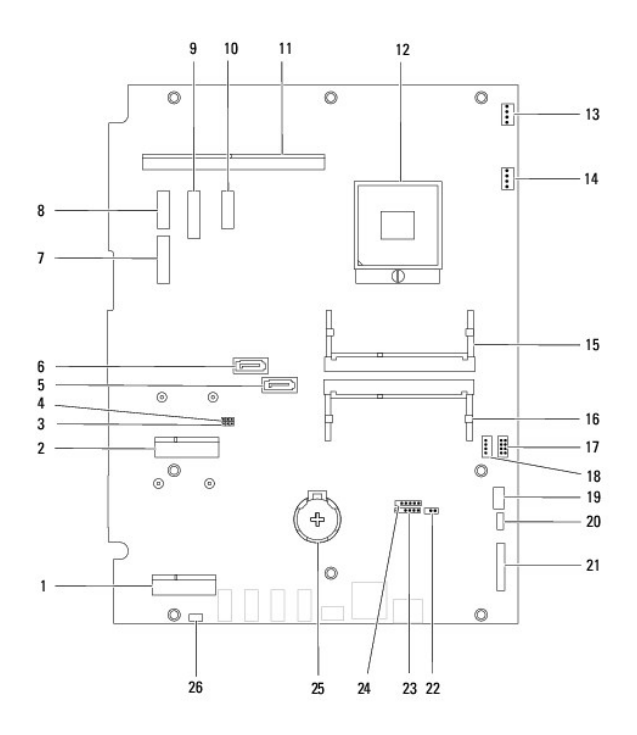

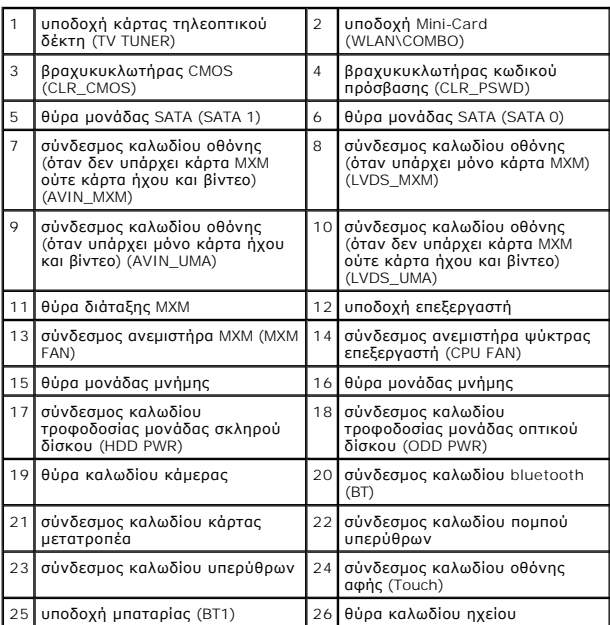

### **Dell™ Inspiron™ One 2305/2310 - Εγχειρίδιο σέρβις**

**ΣΗΜΕΙΩΣΗ:** Η ΣΗΜΕΙΩΣΗ υποδεικνύει σημαντικές πληροφορίες που σας βοηθούν να χρησιμοποιείτε καλύτερα τον υπολογιστή σας.

 $\triangle$ **ΠΡΟΣΟΧΗ: Η ΠΡΟΣΟΧΗ υποδηλώνει είτε δυνητική βλάβη υλικού είτε απώλεια δεδομένων και υποδηλώνει τον τρόπο με τον οποίο μπορείτε να αποφύγετε το πρόβλημα.** 

**ΕΙΔΟΠΟΙΗΣΗ: Η ΕΙΔΟΠΟΙΗΣΗ αφορά πιθανή υλική ζημιά, σωματική βλάβη ή θάνατο.** 

## **Οι πληροφορίες αυτού του εγγράφου μπορεί να αλλάξουν χωρίς προειδοποίηση. © 2010 Dell Inc. Με επιφύλαξη παντός δικαιώματος.**

Απαγορεύεται αυστηρά η αναπαραγωγή των υλικών με οποιονδήποτε τρόπο, αν δεν υπάρχει σχετική γραπτή άδεια της Dell Inc.

Eμπορικά σήματα που χρησιμοποιούνται στο παρόν κείμενο: Η ονομασία *Dell,* το λογότυπο DELL και η ονομασία συστοποιουσια στο πολιαστοποιούση στο προστοποιούση στο παρχουσια συστοποιούση συστοποιούση του συστοποιούση συστο

Άλλα εμπορικά σήματα και εμπορικές ονομασίες μπορείας απορούν έχους εχουρών εναφερόμενα είτε στους κατόχους των σημάτων και των ονομάτων είτε στα προϊόντα<br>τους. Η Dell Inc. παραιτείται από κάθε δικαίωμα σε εμπορικά συμπορ

Αύγουστος 2010 Αναθ. A00

# **Σύνδεσμος κεραίας**

**Dell™ Inspiron™ One 2305/2310 - Εγχειρίδιο σέρβις** 

- [Αφαίρεση του συνδέσμου κεραίας](#page-85-0)
- [Επανατοποθέτηση του συνδέσμου κεραίας](#page-85-1)
- ΕΙΔΟΠΟΙΗΣΗ: Πριν από κάθε εργασία στο εσωτερικό του υπολογιστή σας, διαβάζετε τις οδηγίες για την ασφάλεια που εστάλησαν μαζί με τον<br>υπολογιστή σας. Για πρόσθετες πληροφορίες σχετικά με τις βέλτιστες πρακτικές ασφαλείας,
- ΠΡΟΣΟΧΗ: Μόνο εξουσιοδοτημένος τεχνικός σέρβις επιτρέπεται να κάνει επισκευές στον υπολογιστή σας. Η εγγύησή σας δεν καλύπτει ζημιές<br>εξαιτίας εργασιών συντήρησης που εκτελέστηκαν από τεχνικό ο οποίος δεν είναι εξουσιοδοτ
- ΠΡΟΣΟΧΗ: Προς αποφυγή ηλεκτροστατικής εκκένωσης, γειώστε το σώμα σας χρησιμοποιώντας μεταλλικό περικάρπιο γείωσης ή αγγίζοντας κατά<br>διαστήματα μια άβαφη μεταλλική επιφάνεια (όπως μια θύρα στο πίσω μέρος του υπολογιστή σας

## <span id="page-85-0"></span>**Αφαίρεση του συνδέσμου κεραίας**

- 1. Ακολουθήστε τις οδηγίες στην ενότητα [Πριν ξεκινήσετε](file:///C:/data/systems/InsOne2305/gk/sm/before.htm#wp1180557).
- 2. Αφαιρέστε το κάλυμμα πίσω μέρους (ανατρέξτε στην ενότητα [Αφαίρεση του καλύμματος πίσω μέρους](file:///C:/data/systems/InsOne2305/gk/sm/back_cvr.htm#wp1181511)).
- 3. Ακολουθήστε τις οδηγίες από το [βήμα](file:///C:/data/systems/InsOne2305/gk/sm/front_st.htm#wp1180202) 2 έως το [βήμα](file:///C:/data/systems/InsOne2305/gk/sm/front_st.htm#wp1181650) 5 στην ενότητα [Αφαίρεση της πρόσοψης](file:///C:/data/systems/InsOne2305/gk/sm/front_st.htm#wp1181108).
- 4. Ακολουθήστε τις οδηγίες από το [βήμα](file:///C:/data/systems/InsOne2305/gk/sm/sb_shiel.htm#wp1183500) 4 έως το [βήμα](file:///C:/data/systems/InsOne2305/gk/sm/sb_shiel.htm#wp1183626) 8 στην ενότητα [Αφαίρεση του προστατευτικού της πλακέτας συστήματος](file:///C:/data/systems/InsOne2305/gk/sm/sb_shiel.htm#wp1182154).
- 5. Αφαιρέστε το εξαγωνικό περικόχλιο που συγκρατεί τον σύνδεσμο της κεραίας στο προστατευτικό της πλακέτας συστήματος.
- 6. Αποδεσμεύστε τον σύνδεσμο της κεραίας από την υποδοχή του προστατευτικού της πλακέτας συστήματος.
- 7. Ανασηκώστε τον σύνδεσμο της κεραίας μαζί με το καλώδιο και βγάλτε τον από το προστατευτικό της πλακέτας συστήματος.

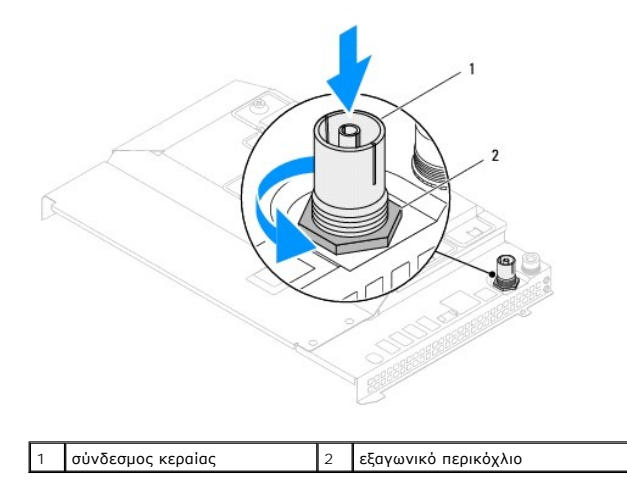

## <span id="page-85-1"></span>**Επανατοποθέτηση του συνδέσμου κεραίας**

- 1. Ακολουθήστε τις οδηγίες στην ενότητα [Πριν ξεκινήσετε](file:///C:/data/systems/InsOne2305/gk/sm/before.htm#wp1180557).
- 2. Ολισθήστε τον σύνδεσμο κεραίας στην υποδοχή του προστατευτικού της πλακέτας συστήματος.
- 3. Επανατοποθετήστε το εξαγωνικό περικόχλιο που συγκρατεί τον σύνδεσμο της κεραίας στο προστατευτικό της πλακέτας συστήματος.
- 4. Ακολουθήστε τις οδηγίες από το [βήμα](file:///C:/data/systems/InsOne2305/gk/sm/sb_shiel.htm#wp1183756) 4 έως το [βήμα](file:///C:/data/systems/InsOne2305/gk/sm/sb_shiel.htm#wp1182397) 8 στην ενότητα [Επανατοποθέτηση του προστατευτικού της πλακέτας συστήματος](file:///C:/data/systems/InsOne2305/gk/sm/sb_shiel.htm#wp1183683).
- 5. Ακολουθήστε τις οδηγίες από το [βήμα](file:///C:/data/systems/InsOne2305/gk/sm/front_st.htm#wp1181649) 4 έως το [βήμα](file:///C:/data/systems/InsOne2305/gk/sm/front_st.htm#wp1182295) 5 στην ενότητα [Επανατοποθέτηση της πρόσοψης](file:///C:/data/systems/InsOne2305/gk/sm/front_st.htm#wp1181135).
- 6. Επανατοποθετήστε το κάλυμμα πίσω μέρους (ανατρέξτε στην ενότητα [Επανατοποθέτηση του καλύμματος πίσω μέρους](file:///C:/data/systems/InsOne2305/gk/sm/back_cvr.htm#wp1181645)).
- ΠΡΟΣΟΧΗ: Προτού ανοίξετε τον υπολογιστή, επανατοποθετήστε όλες τις βίδες και βεβαιωθείτε ότι δεν έχουν σκορπιστεί βίδες μέσα στον<br>υπολογιστή. Σε αντίθετη περίπτωση, ενδέχεται να προκληθεί βλάβη στον υπολογιστή.
- 7. Συνδέστε τον υπολογιστή και όλες τις προσαρτημένες συσκευές σε πρίζες ρεύματος και ενεργοποιήστε τις.

# **Ασύρματη κεραία**

**Dell™ Inspiron™ One 2305/2310 - Εγχειρίδιο σέρβις** 

- [Αφαίρεση της ασύρματης κεραίας](#page-87-0)
- Θ Επανατοποθέτηση της ασύρ
- ΕΙΔΟΠΟΙΗΣΗ: Πριν από κάθε εργασία στο εσωτερικό του υπολογιστή σας, διαβάζετε τις οδηγίες για την ασφάλεια που εστάλησαν μαζί με τον<br>υπολογιστή σας. Για πρόσθετες πληροφορίες σχετικά με τις βέλτιστες πρακτικές ασφαλείας,
- ΠΡΟΣΟΧΗ: Μόνο εξουσιοδοτημένος τεχνικός σέρβις επιτρέπεται να κάνει επισκευές στον υπολογιστή σας. Η εγγύησή σας δεν καλύπτει ζημιές<br>εξαιτίας εργασιών συντήρησης που εκτελέστηκαν από τεχνικό ο οποίος δεν είναι εξουσιοδοτ
- ΠΡΟΣΟΧΗ: Προς αποφυγή ηλεκτροστατικής εκκένωσης, γειώστε το σώμα σας χρησιμοποιώντας μεταλλικό περικάρπιο γείωσης ή αγγίζοντας κατά<br>διαστήματα μια άβαφη μεταλλική επιφάνεια (όπως μια θύρα στο πίσω μέρος του υπολογιστή σας

## <span id="page-87-0"></span>**Αφαίρεση της ασύρματης κεραίας**

- 1. Ακολουθήστε τις οδηγίες στην ενότητα [Πριν ξεκινήσετε](file:///C:/data/systems/InsOne2305/gk/sm/before.htm#wp1180557).
- 2. Αφαιρέστε το πλαίσιο οθόνης (ανατρέξτε στην ενότητα [Αφαίρεση του πλαισίου οθόνης](file:///C:/data/systems/InsOne2305/gk/sm/display.htm#wp1203886)).
- 3. Αφαιρέστε τις τέσσερις βίδες (δύο σε κάθε ασύρματη κεραία) που συγκρατούν την ασύρματη κεραία στο πλαίσιο.
- 4. Σημειώστε τη διαδρομή των καλωδίων της ασύρματης κεραίας στο πλαίσιο και βγάλτε τα καλώδια από το πλαίσιο.
- 5. Ανασηκώστε την ασύρματη κεραία μαζί με τα καλώδιά της και βγάλτε την από το πλαίσιο.

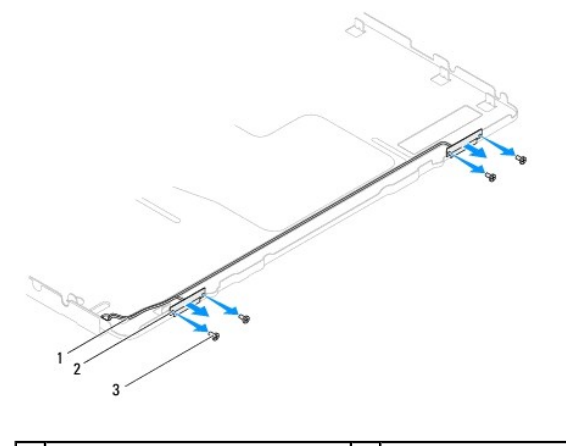

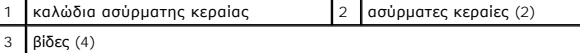

## <span id="page-87-1"></span>**Επανατοποθέτηση της ασύρματης κεραίας**

- 1. Ακολουθήστε τις οδηγίες στην ενότητα [Πριν ξεκινήσετε](file:///C:/data/systems/InsOne2305/gk/sm/before.htm#wp1180557).
- 2. Δρομολογήστε τα καλώδια της ασύρματης κεραίας στο πλαίσιο.
- 3. Ευθυγραμμίστε τις οπές βιδών που βρίσκονται στην ασύρματη κεραία με τις οπές βιδών στο πλαίσιο.
- 4. Επανατοποθετήστε τις τέσσερις βίδες (δύο σε κάθε ασύρματη κεραία) που συγκρατούν την ασύρματη κεραία στο πλαίσιο.
- 5. Επανατοποθετήστε το πλαίσιο οθόνης (ανατρέξτε στην ενότητα [Αφαίρεση του πλαισίου οθόνης](file:///C:/data/systems/InsOne2305/gk/sm/display.htm#wp1203886)).
- ΠΡΟΣΟΧΗ: Προτού ανοίξετε τον υπολογιστή, επανατοποθετήστε όλες τις βίδες και βεβαιωθείτε ότι δεν έχουν σκορπιστεί βίδες μέσα στον<br>υπολογιστή. Σε αντίθετη περίπτωση, ενδέχεται να προκληθεί βλάβη στον υπολογιστή.

6. Συνδέστε τον υπολογιστή και όλες τις προσαρτημένες συσκευές σε πρίζες ρεύματος και ενεργοποιήστε τις.